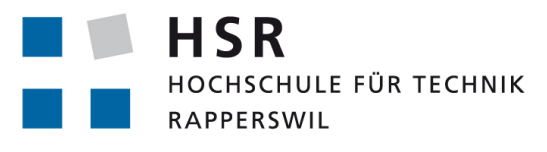

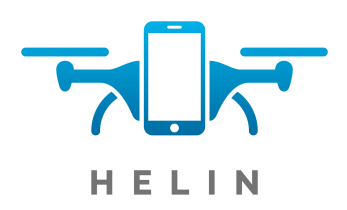

FHO Fachhochschule Ostschweiz

## Bachelorarbeit, Abteilung Informatik

# Project Helin

## Drone Delivery as a Service

Hochschule für Technik Rapperswil Frühlingssemester 2016 15. Juni 2016

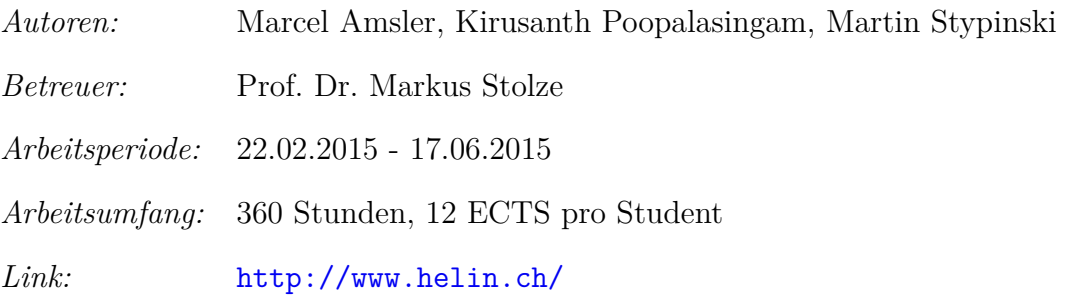

## <span id="page-1-0"></span>**Danksagung**

Zunächst möchten wir uns an dieser Stelle bei Allen bedanken, die uns während dieser Arbeit unterstützt und motiviert haben.

- **Prof. Dr. Markus Stolze** für die Betreuung während des Semesters
- **Babeesan Poopalasingam** für die Hilfe bei der Modellierung der 3D-Teile
- **Michael Burri** für die Unterstützung und die Produktion der Videos
- **Louis Rosenthal** für die Unterstützung bei den Dreharbeiten und den Interviews
- **Verein Coredump** für die schnelle und unkomplizierte Produktion der 3D Teile
- **Marius Huber** für die zahlreichen Anmerkungen und Korrekturen zur Dokumentation
- **Sainuka Poopalasingam** für die zahlreichen Korrekturen zur Dokumentation
- **Christian Spielmann** für die Hilfe beim Beschaffen von Komponenten
- **Prof. Dr. Andreas F. Müller** für die Verifizierung der Fallschirmberechnung
- **Elias Geisser** für die ursprüngliche Idee: Bierlieferung mit Drohnen
- **Caspar Naef** für den Arbeitsplatz während dem Zusammenbau der Drohne (Institut für Mikroelektronik und Embedded Systems)
- **Physik Werkstatt Team** für die Maschinen zum Anpassen der gefertigten Komponenten

Selbstverständlich wollen wir auch Allen nicht persönlich erwähnten danken, wie unseren Familien, die uns während der gesamten Projektdauer moralisch unterstützt haben.

## <span id="page-2-0"></span>**Abstract**

Die folgende Arbeit beschreibt einen Prototyp eines automatisierten Drohnen-Liefersystems, den das Team konzipiert, entwickelt und getestet hat. Um die Tests unter realen Bedingungen durchführen zu können, sind zusätzlich zwei Multicopter zusammengestellt und gebaut worden.

Um ein System aufzubauen, das eine Flotte von Drohnen über eine zentrale Applikation verwalten kann, ist jede Drohne über ein Smartphone an eine Message Oriented Middleware [\(MOM\)](#page-95-0) angebunden. Ausserdem verbindet sich die App über das [MAVLink](#page-95-1) Protokoll mit dem [Flight-Controller](#page-95-2) (Autopilot) der Drohne. Die entwickelte Android-App für die Drohne sendet laufend Telemetrie-Daten an den Server und dient zusätzlich als Benutzer-Interface für die Beladung.

Der zentrale Server berechnet aufgrund der Position des Kunden eine Route, die nur über vordefinierte und sichere Flugzonen führt. Anbieter können die Flugzonen über eine Benutzeroberfläche definieren und damit statische Hindernisse umgehen. Während einer Lieferung kommuniziert der Server mit allen Clients bidirektional um sowohl Kunden, als auch Anbietern eine Echtzeitverfolgung der Drohnen zu ermöglichen.

Während dieser Arbeit konnten zwei Drohnen mit einer selbst konzipierten Halterung für das Smartphone, sowie einer Abwurfvorrichtung ausgestattet werden und damit erfolgreich Lieferungen ausgeführt werden. Das mandantenfähige System steht zu Testzwecken als Software as a Service unter [https:](https://my.helin.ch/) [//my.helin.ch/](https://my.helin.ch/) zur freien Verfügung. Der Quellcode wurde unter der MIT-Lizenz auf GitHub veröffentlicht.

## <span id="page-3-0"></span>**Management Summary**

## **Ausgangslage**

Drohnen, die autonom fliegen und nicht mehr gesteuert werden müssen, gehört die Zukunft. Sie werden sicherer sein als heutige, von Menschen gesteuerte Drohnen und erlauben ein grösseres Einsatzgebiet. Firmen wie Amazon und die schweizerische Post planen bereits heute den Einsatz von Drohnen zur automatischen Auslieferung von Paketen. Doch vielen Anbietern bleibt diese Möglichkeit verwehrt, obwohl auf dem Markt eine Vielzahl von Komponenten zur Verfügung steht, um autonome Drohnen selbst zu bauen und zu betreiben. Die bestehenden Lösungen steuern aber immer nur eine Drohne gleichzeitig über Funk und bieten nur eine begrenzte Reichweite. Ausserdem existiert noch keine frei verfügbare Software, um automatisierte Dienstleistungen mit Drohnen anzubieten oder eine autonome Flotte zu verwalten.

## **Vorgehen / Technologien**

Um zu zeigen, was mit heutigen Technologien und Standardkomponenten bereits möglich ist, wurde ein Demonstrationssystem mit zwei selbst gebauten Drohnen entwickelt.

Ein Smartphone, welches auf der Drohne montiert ist, ermöglicht die Kommunikation mit der Plattform, aber auch eine Benutzerinteraktion über das Display. Bei einer eingehenden Bestellung von der Bestell-App wird automatisch eine Route zum Kunden berechnet und einer verfügbaren Drohne zugewiesen. Sobald diese beladen ist, fliegt sie autonom zum Kunden, liefert das Produkt aus und kehrt wieder zurück. Dabei bleibt die Drohne in den vordefinierten, sicheren Flugzonen und weicht somit statischen Hindernissen aus. Eine Fernsteuerung wird nicht mehr benötigt, das System ist komplett autonom. Die App dient als Schnittstelle zwischen der cloudbasierten Verwaltungssoftware und der Drohnensteuerung, welche bereits grundsätzliche Funktionen wie GPS, automatische Stabilisierung und sogar einen programmierbaren Autopiloten bietet.

### **Ergebnisse**

Das System zeigt erst einen Bruchteil der Möglichkeiten, die in Zukunft von autonomen Drohnen übernommen werden können. Beispielsweise können Videoaufnahmen, Infrastrukturüberwachung oder Katastrophenhilfe als Angebote integriert werden.

Wir sind überzeugt davon, dass die entwickelte Plattform als Denkanstoss für diese Branche und die Politik dienen kann, um die Technologien und Gesetzeslagen soweit zu verbessern, dass Dienstleistungen von Drohnen bald überall zur Verfügung stehen werden.

## **Inhaltsverzeichnis**

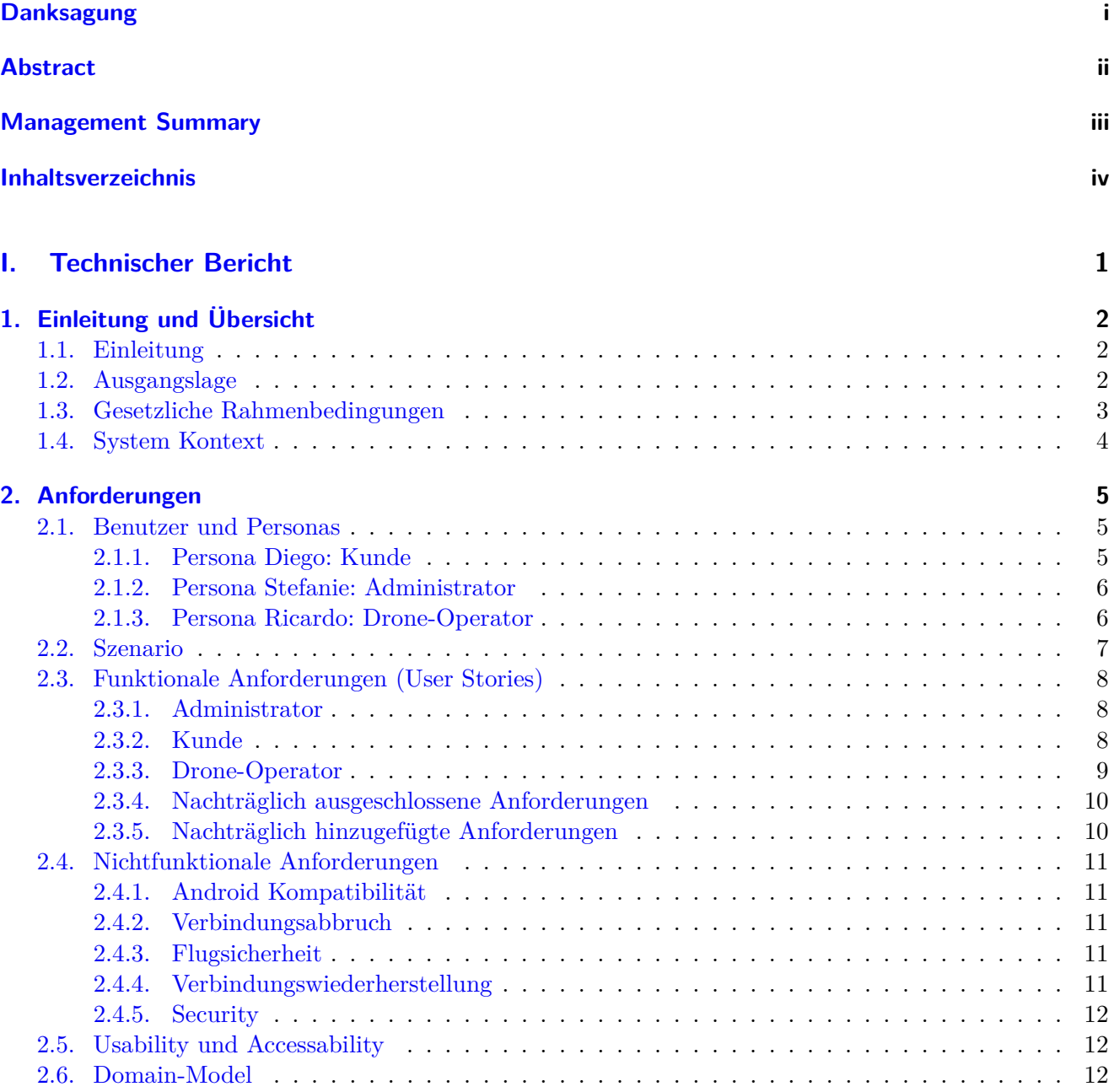

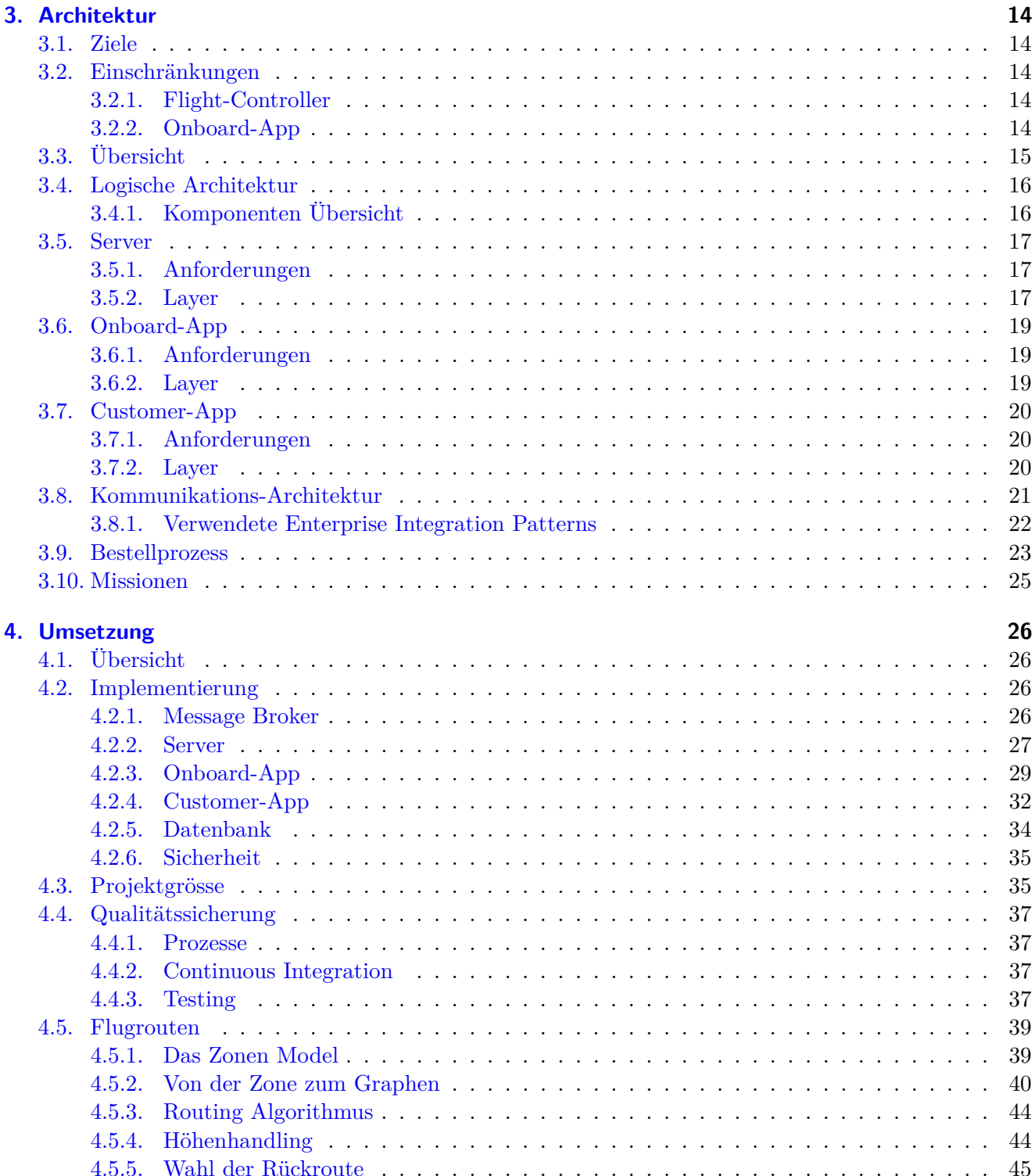

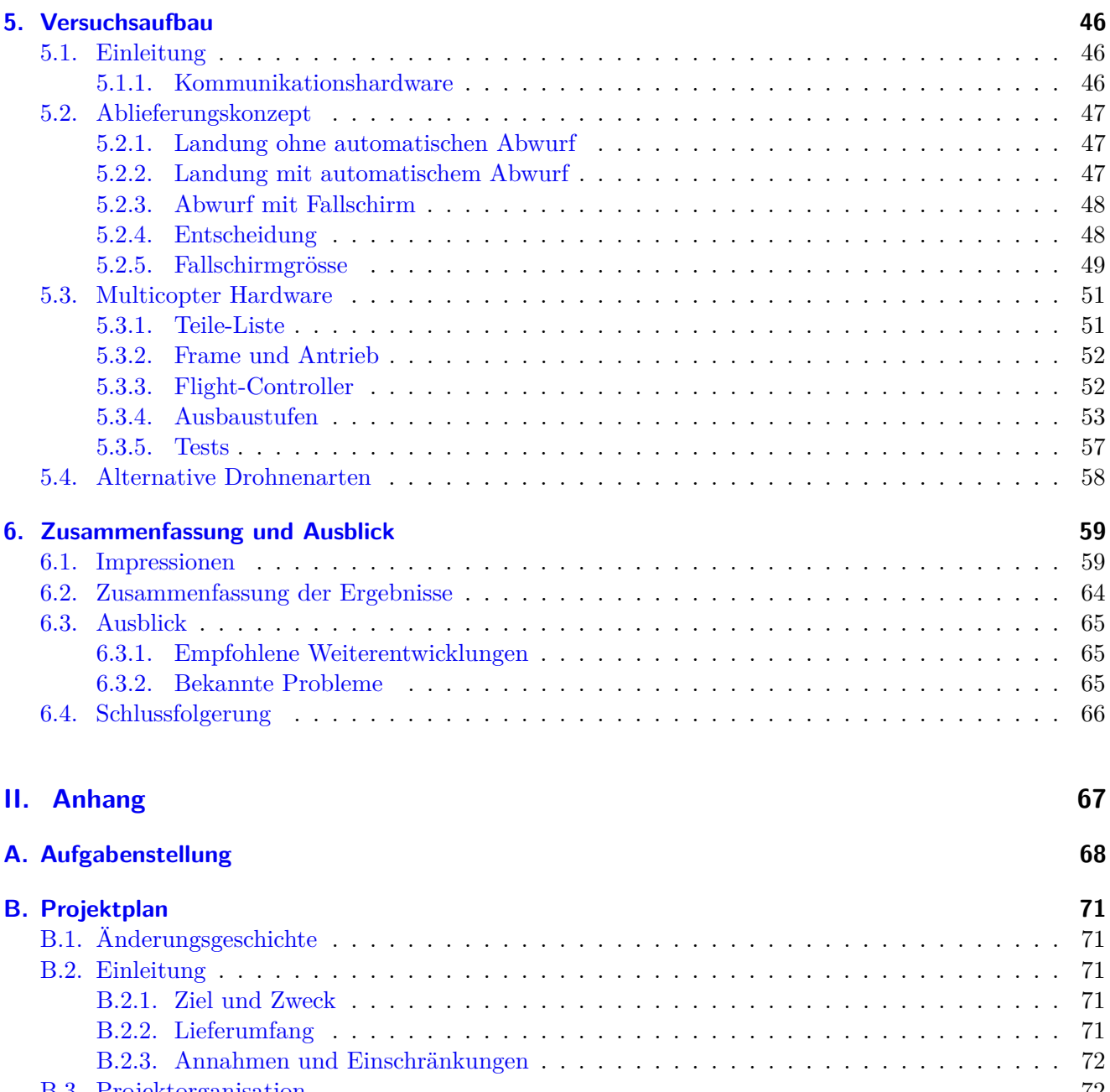

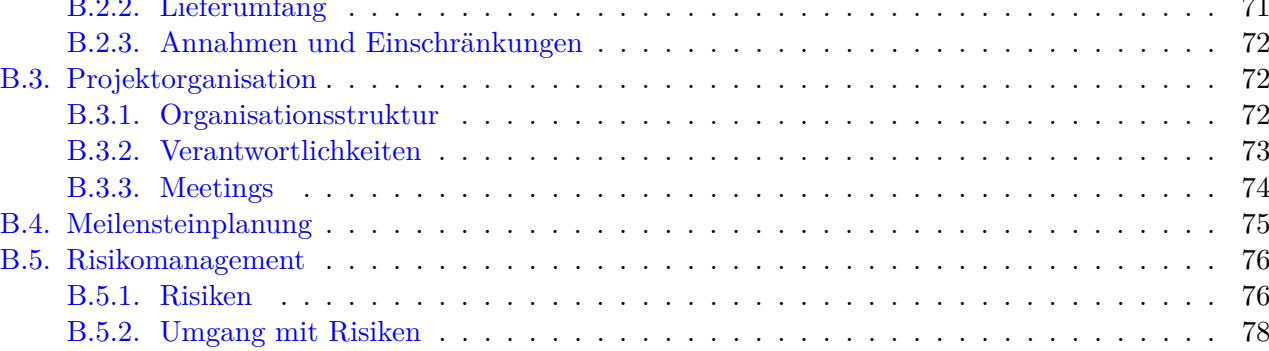

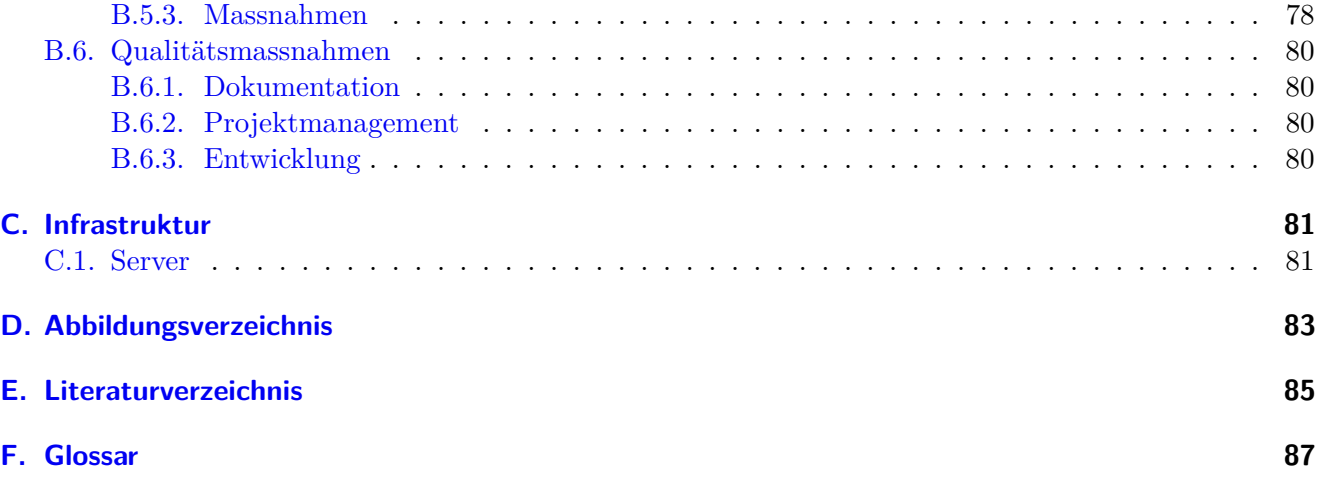

## **Teil I.**

## <span id="page-8-0"></span>**Technischer Bericht**

## <span id="page-9-0"></span>**1. Einleitung und Übersicht**

## <span id="page-9-1"></span>**1.1. Einleitung**

Ziel dieser Arbeit ist es, eine mandantefähige Plattform zu konzipieren, zu entwickeln und zu veröffentlichen. Diese soll es Anbietern von Produkten und Services ermöglichen, ihre Drohnen für einen begrenzten Zeitraum oder für bestimmte Aufgaben zur Verfügung zu stellen. Das Ausführen einer Aufgabe soll, bis auf das Beladen der Drohne, komplett automatisiert ablaufen.

Sobald ein Kunde eine Bestellung über eine App tätigt, wird automatisch eine Route zu seiner Position berechnet, die über vordefinierte, sichere Zonen führt. Über ein auf der Drohne angebrachtes Smartphone, werden Anweisungen für die Beladung angezeigt. Sobald die Vorbereitungen abgeschlossen sind, bewegt sich die Drohne, mit Hilfe von GPS, entlang der berechneten Route, erfüllt ihre Aufgabe und kehrt wieder zurück. Während der Mission werden laufend Telemetriedaten an den Server geschickt, welcher diese für den Anbieter visualisiert.

Project Helin wird als Open Source Software veröffentlicht und kann dann von jedem Interessierten gehostet und weiterentwickelt werden.

In der weiteren Dokumentation werden die Anforderungen, die Architektur, die wichtigsten Punkte der Umsetzung sowie der Aufbau eines Anwendungsbeispiels mit zwei echten Drohnen beschrieben.

## <span id="page-9-2"></span>**1.2. Ausgangslage**

Alle Multicopter verfügen bereits in der Grundausstattung über einen [Flight-Controller,](#page-95-2) der die Befehle der Fernbedienung in Steuerbefehle für die Motoren übersetzt. Ausserdem nutzen viele Modelle zusätzliche Sensoren (GPS, Beschleunigungsmesser), um autonome Flüge zu ermöglichen und den Copter stabil halten.

Um laufend Telemetriedaten zu erhalten und Funktionen steuern zu können, wird in den meisten Fällen über Funk mit dem Copter kommuniziert. Dafür wird ein mobiles Gerät verwendet (Smartphone, Tablet, Notebook) auf dem eine Bodenstationssoftware läuft. Dies ermöglicht die Steuerung in einem Umkreis von ca. 2 km. Zusätzlich können mit Hilfe einer Bodenstationssoftware fixe Routen auf den [Flight-Controller](#page-95-2) gespeichert werden, die dann im Automatikmodus autonom geflogen werden.

Dieses bewährte System hat allerdings einige Einschränkungen:

- Reichweite ist begrenzt
- Daten der Flüge sind nur für einen Benutzer einsehbar (Lokale Speicherung der Daten)
- Flugrouten müssen von Hand eingegeben werden
- Keine zentrale Komponente, auf die andere Systeme (z.B. Bestell-Apps) zugreifen und Aktionen der Drohnen auslösen können

Project Helin soll nun alle diese Einschränkungen aufheben. Damit können Anbieter neue Dienstleistungen erbringen, die nur mit autonomen Flugdrohnen in einer sinnvollen Effizienz möglich sind. Beispielsweise macht es nur in den seltensten Fällen Sinn, Lieferungen mit Drohnen auszuführen, wenn diese von Hand geflogen werden müssen.

Bis jetzt gibt es kein vergleichbares offenes System, das mit Drohnen über das Internet (4G) live kommuniziert und gleichzeitig die Anbindung von zusätzlichen Systemen erlaubt.

## <span id="page-10-0"></span>**1.3. Gesetzliche Rahmenbedingungen**

Für den Flug mit Drohnen in der Schweiz gelten die Vorgaben des Bundesamtes für Zivilluftfahrt (BAZL). Die für uns relevanten Punkte umfassen:

"Für den Betrieb von Drohnen und Flugmodellen mit einem Gewicht von über 30 Kilogramm braucht es eine Bewilligung des BAZL." [\[8\]](#page-92-1)

"Über Menschenansammlungen bzw. im Umkreis von 100 Metern von Menschenansammlungen dürfen Drohnen grundsätzlich nicht betrieben werden." [\[8\]](#page-92-1)

"Ein automatisierter Flug (autonomer Betrieb) innerhalb des Sichtbereiches des «Piloten» ist erlaubt, sofern dieser bei Bedarf jederzeit in die Steuerung eingreifen kann." [\[8\]](#page-92-1)

In anderen Ländern gelten eher schärfere Regelungen, so ist etwa in den Vereinigten Staaten eine Registrierung für Freizeitdrohnen ab 250g erforderlich [\[16\]](#page-93-0). In vielen Ländern werden die gesetzlichen Rahmenbedingungen aktuell angepasst, so dass auch Drohnen ausser Sichtweite betrieben werden können. Zum Beispiel kann in Polen mit einer theoretischen und praktischen Prüfung eine Lizenz erworben werden um Flüge ausser Sichtweite durchzuführen [\[16\]](#page-93-0).

Diese Entwicklung zeigt, dass die Zulassung von autonomen Drohnen auch in der Schweiz zukünftig denkbar ist.

## <span id="page-11-0"></span>**1.4. System Kontext**

Project Helin hat drei verschiedene Nutzerarten: Customer (Kunde), Administrator (Anbieter) und Drone-Operator (Drohnen Operator). Diese werden im Kapitel Anforderungen noch genauer beschrieben.

In Abbildung [1.1](#page-11-1) sind die externen Schnittstellen, sowie die Aktoren dargestellt. Google OAuth und PayPal werden auf der Customer-App für die Authentifizierung und das Payment eingesetzt. Die 3DR-Service-App wird auf dem Onboard-App benötigt um die Kommunikation mit dem [Flight-Controller](#page-95-2) der Drohne zu ermöglichen. Für die Kartendarstellungen auf der Administrations-Webseite werden von Open Street Map gehostete Karten verwendet.

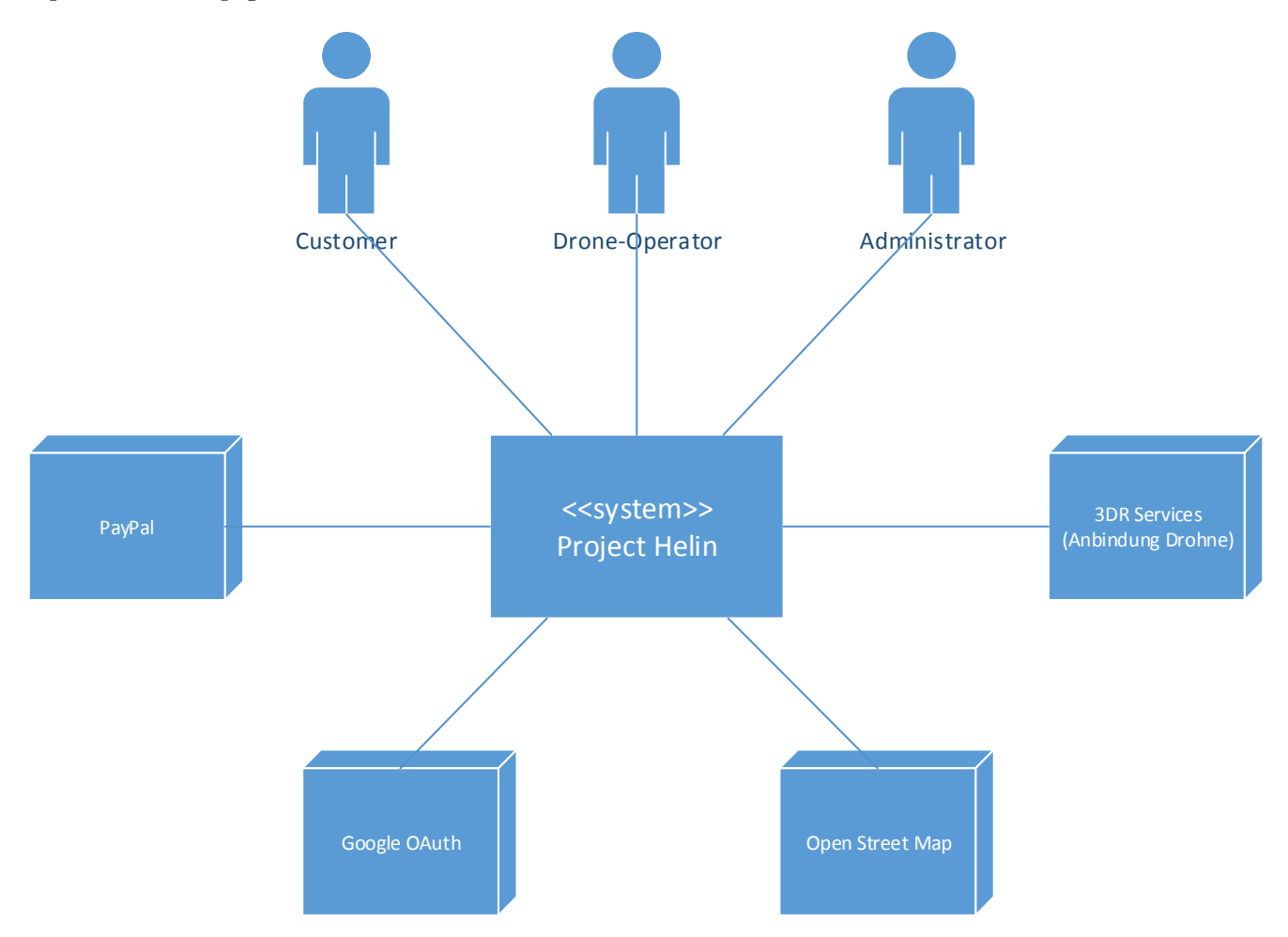

<span id="page-11-1"></span>Abbildung 1.1.: System Kontext Diagramm mit externen Schnittstellen

## <span id="page-12-0"></span>**2. Anforderungen**

## <span id="page-12-1"></span>**2.1. Benutzer und Personas**

Die Benutzer der Project Helin Plattform teilen sich in drei Gruppen auf:

- **Kunde:** Der Kunde möchte Produkte und Dienstleistungen nutzen, welche von Drohnen erbracht werden können. Beispielsweise die Bestellung eines Getränks und sofortige Lieferung an seine Position.
- **Administrator:** Administratoren verwenden die Project Helin Plattform, um eine Flotte von Drohnen zu verwalten. Sie nutzen dazu die Webseite der Plattform und definieren, wo ihre Drohnen fliegen dürfen und welche Produkte und Services wo angeboten werden.
- **Drone-Operator:** Der Drone-Operator ist für die Wartung der Drohne verantwortlich und verwendet dafür die Onboard-App. Er kümmert sich ausserdem um die Beladung der Drohnen.

Bei den Personas handelt es sich um fiktive Personen.

### <span id="page-12-2"></span>**2.1.1. Persona Diego: Kunde**

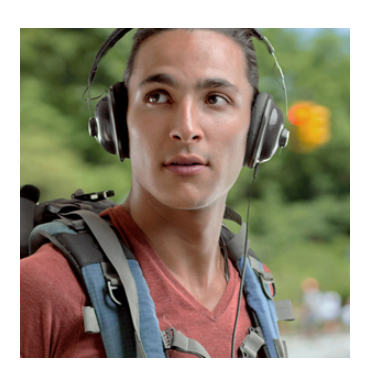

Abbildung  $2.1$ .: Diego<sup>1</sup>

Diego ist **23 Jahre alt** und wohnt in einer WG in Uster. Diego hat eine Informatik-Lehre mit BMS abgeschlossen und ist auf der Suche nach einer neuen beruflichen oder schulischen Herausforderung.

**Technisches Verhalten** Er arbeitet täglich acht Stunden mit dem PC und nutzt gerne neue Technologien. Er besitzt ein Android-Smartphone der neusten Generation. Die Android Updates macht er immer sofort. Interessiert sich für neue Technologien und sieht sich regelmässig Kickstarter Projekte an.

**Ziele** Er will sich weiterbilden und neue Herausforderungen finden. Er möchte neue Technologien entdecken und einsetzen.

<sup>1</sup>Freie Lizenz, [Quelle:http://blog.placeit.net/free-avatar-pack/](Quelle: http://blog.placeit.net/free-avatar-pack/)

#### <span id="page-13-0"></span>**2.1.2. Persona Stefanie: Administrator**

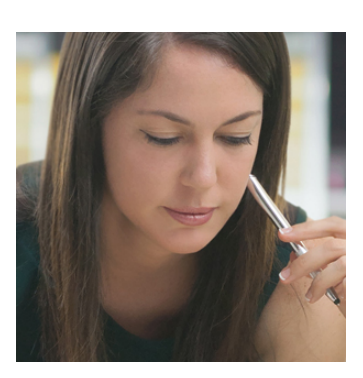

Abbildung 2.2.: Stefanie <sup>1</sup>

Stefanie ist **33 Jahre alt** und lebt alleine in Zürich. Als diplomierte Eventmanagerin arbeitet Stefanie bei einer Eventagentur.

**Technisches Verhalten** Bei der Arbeit nutzt sie vor allem Excel, Word, Outlook und Chrome als Browser. Ausserdem hat sie viel Erfahrung mit diversen mandantenfähigen Systemen (CRM, ERP), die als Web-Applikationen umgesetzt sind. Sie besitzt ein Samsung Galaxy S4, das sie schon seit einigen Jahren verwendet.

**Kommunikationsverhalten** Sie kommuniziert geschäftlich hauptsächlich per E-Mail. Mit Freunden unterhält sie sich oft über WhatsApp oder den Facebook-Messenger. Auch während der Arbeit verbringt sie gerne Zeit auf Facebook.

**Ziele** Sie möchte mit neuen und innovativen Ideen Events für Besucher spannender gestalten.

#### <span id="page-13-1"></span>**2.1.3. Persona Ricardo: Drone-Operator**

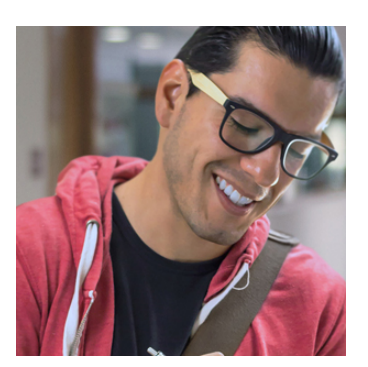

Abbildung 2.3.: Ricardo  $<sup>1</sup>$ </sup>

Ricardo ist **26 Jahre** alt und wohnhaft in Wetzikon. Der ausgebildete Schlosser hat zurzeit keinen festen Job. Er lebt das Leben von Tag zu Tag und geniesst es, keine festen Verpflichtungen zu haben.

**Technisches Verhalten** Er nutzt den PC selten, vor allem aber zum Surfen im Internet. Er besitzt er ein altes Android-Smartphone. Er möchte sich auch kein neues Gerät kaufen, da er ausser WhatsApp und der Taschenlampe das Gerät nicht verwendet.

**Kommunikationsverhalten** Er verwendet hauptsächlich sein Mobiltelefon zur Kommunikation. Mit Freunden ist er über WhatsApp in Kontakt.

**Ziele** Ricardo möchte gerne mit kleinen Jobs etwas Geld dazu verdienen und ohne lange Einarbeitungszeit den Anforderungen der Eventagentur genügen.

<sup>1</sup>Freie Lizenz, [Quelle:http://blog.placeit.net/free-avatar-pack/](Quelle: http://blog.placeit.net/free-avatar-pack/)

## <span id="page-14-0"></span>**2.2. Szenario**

Um eine bessere Übersicht über die Anforderungen zu erhalten wurde folgendes Szenario erstellt. Die rechtliche Situation wird dabei ausser Acht gelassen:

**Stefanie** hat in einem Facebook-Post von Project Helin erfahren und möchte deshalb am nächsten Openair, das ihre Firma organisiert, einen Getränke-Lieferservice mit Drohnen anbieten. Sie registriert sich und ihre Organisation auf <https://my.helin.ch/> und lässt sich von einem lokalen Anbieter zwei Drohnen bauen, die Getränke tragen und abwerfen können. Nach dem Aufbau des Festgeländes zeichnet sie die Flugzonen auf <https://my.helin.ch/> auf der Karte ein. Sie engagiert ausserdem Ricardo, der die Drohnen beladen und warten soll. Dieser lädt eine App herunter und installiert sie auf den zwei Smartphones, die auf den Drohnen montiert werden. Um die Drohnen mit dem Server zu verbinden, kann er die Adresse des Servers und einen Code eingeben, den Stefanie auf der Webseite abgeschrieben hat.

**Diego** möchte an einem Openair ein kühles Getränk für sich bestellen. Er hat auf einem Plakat vor Ort gesehen, dass ein Drohnen-Lieferservice existiert. Er lädt die Project Helin Bestell-App herunter und bestellt ein Rivella. Ihm wird eine Karte angezeigt mit dem voraussichtlichen Lieferort, den er bestätigen muss. Er muss sich nun einloggen und die Bestellung auf dem Mobiltelefon mit seiner Kreditkarte bezahlen.

**Ricardo** erhält eine Nachricht auf dem Onboard-App, die ihn fragt ob die Drohne einsatzbereit ist. Er bestätigt und ihm wird angezeigt, dass er ein Rivella laden muss. Er belädt die Drohne mit der Flasche und dem Fallschirm und bestätigt die Beladung. Die Drohne zeigt einen Countdown an und fliegt nach zehn Sekunden los.

**Diego** wundert sich, ob seine Bestellung unterwegs ist und sieht auf einer Karte in der App wie sich die Drohne auf ihn zubewegt. Die Drohne fliegt über ihn und wirft die Ladung ab. Danach fliegt sie auf dem gleichen Weg wieder zurück.

**Ricardo** sieht, dass die Drohne im Anflug ist. Sie landet an der Position, die ihm Stefanie zuvor gezeigt hatte. Er kann nun prüfen, ob die Batterie noch genug Spannung hat und ob mit der Drohne sonst alles in Ordnung ist.

**Stefanie** sitzt Zuhause und hat den Flug der Drohne auf <https://my.helin.ch/> verfolgt. Sie sieht wie sich der Stand der Batterie während des Flugs geändert hat und dass Ricardo gerade eine Drohne deaktiviert hat, bei der er die Batterie tauschen muss.

## <span id="page-15-0"></span>**2.3. Funktionale Anforderungen (User Stories)**

Die funktionalen Anforderungen leiten sich aus der Aufgabenstellung, sowie den mit dem Betreuer diskutierten Ideen ab. Standardoperationen sind mit Teilen von [CRUD](#page-94-1) bezeichnet. Einige Anforderungen sind mit 'zusätzlich' oder 'ausgeschlossen' gekennzeichnet, da sie nachträglich geändert wurden. Eine Erklärung zu jeder geänderten Anforderung findet sich im nächsten Abschnitt.

### <span id="page-15-1"></span>**2.3.1. Administrator**

- Als Administrator möchte ich auf der Webseite einen Account erstellen können.
- Als Administrator möchte ich meine Organisation verwalten können (CRU). (zusätzlich, siehe unten)
- Als Administrator möchte ich neue Administratoren hinzufügen und entfernen können. (zusätzlich)
- Als Administrator möchte ich ein Projekt erfassen können.
- Als Administrator möchte ich eine Drohne dem Projekt hinzufügen können.
- Als Administrator möchte ich alle Drohnen verwalten können (RUD).
- Als Administrator möchte ich Produkte verwalten können (CRUD).
- Als Administrator möchte ich Produkte einem Projekt hinzufügen können. (zusätzlich)
- Als Administrator möchte ich Services (z.B. Drone Selfies) verwalten können (CRUD). (optional)
- Als Administrator möchte ich Flug-, Lade- und Abwurfzonen verwalten können (CRUD).
- Als Administrator möchte ich Bestellungen verwalten können (CRUD). (teilweise ausgeschlossen)
- Als Administrator möchte ich Telemetriedaten der Drohne, sowie die berechnete Route vor, nach und während der Auslieferung einer Bestellung ansehen können.
- Als Administrator möchte ich Bestellungen abbrechen können. (ausgeschlossen)

### <span id="page-15-2"></span>**2.3.2. Kunde**

- Als Kunde möchte ich eine App aus dem Google Play Store herunterladen können, um diese verwenden zu können.
- Als Kunde möchte ich die App nutzen, ohne mich anmelden zu müssen.
- Als Kunde möchte ich in der App aus einer Liste von Produkten und Services, eine Auswahl treffen können.
- Als Kunde möchte ich nur Produkte und Services sehen, die in meiner Umgebung angeboten werden. (zusätzlich)
- Als Kunde möchte ich eine Bestellung tätigen können.
- Als Kunde möchte ich die bestellte Ware direkt bezahlen können. (optional)
- Als Kunde möchte ich auf der Karte des Smartphones die Bewegung der Drohne verfolgen können um abzuschätzen wann meine Lieferung eintrifft.
- Als Kunde möchte ich eine Bestellung stornieren können. (ausgeschlossen)

#### <span id="page-16-0"></span>**2.3.3. Drone-Operator**

- Als Drone-Operator möchte ich eine Android-App mit Hilfe der heruntergeladenen [APK](#page-94-2) installieren können.
- Als Drone-Operator muss ich die Drohne beim Server registrieren können.
- Als Drone-Operator muss ich die Drohne zu einer Organisation hinzufügen können.
- Als Drone-Operator muss ich das [OTG-](#page-95-3)fähige Smartphone an einen [MAVLink](#page-95-1) kompatiblen [Flight-](#page-95-2)[Controller](#page-95-2) über USB anschliessen können.
- Als Drone-Operator muss ich eine Verbindung zwischen App und Server über das Internet herstellen können.
- Als Drone-Operator muss ich eine Verbindung zwischen App und [Flight-Controller](#page-95-2) herstellen können.
- Als Drone-Operator möchte ich den aktuellen Zustand der Verbindungen zur Drohne und zum Server sehen.
- Als Drone-Operator möchte ich den aktuellen Status des [Flight-Controllers](#page-95-2), beispielsweise GPS und Batteriespannung, sehen.
- Als Drone-Operator möchte ich eine Liste von Produkten angezeigt bekommen, die für die aktuelle Mission geladen werden müssen.
- Als Drone-Operator möchte ich eine Mission annehmen oder ablehnen können, um eine Drohne bei Problemen austauschen zu können.
- Als Drone-Operator möchte ich die Beladung einer Drohne bestätigen können.
- Als Drone-Operator erhalte ich ein visuelles und akustisches Countdown-Signal bevor die Drohne startet.
- Als Drone-Operator möchte ich den Start der Drohne während des Countdowns verhindern können.

### <span id="page-17-0"></span>**2.3.4. Nachträglich ausgeschlossene Anforderungen**

#### **Bestellung löschen und ändern**

Gemäss den anfänglichen Anforderungen sollte der Administrator die Möglichkeit haben eine Bestellung zu bearbeiten [\(CRUD\)](#page-94-1). Dies wurde reduziert auf das Ansehen von Bestellungen (R). Unserer Meinung nach, sollte nur der Kunde die Möglichkeit haben seine Bestellung zu löschen. Ausserdem muss es auch dort Einschränkungen geben, da eine bezahlte Bestellung unter keinen Umständen gelöscht werden darf.

#### **Mission abbrechen**

Das Abbrechen einer Mission wurde aus dem Scope entfernt, da sich einerseits Fragen über den sinnvollen Einsatz eines solchen Features stellten und andererseits wichtigere Tasks wie die Bezahlung im App priorisiert werden konnten.

#### <span id="page-17-1"></span>**2.3.5. Nachträglich hinzugefügte Anforderungen**

#### **Verwalten von Organisationen**

Um die Applikation mandantenfähig zu machen, wurden Organisationen eingefügt. Diese trennen verschiedene Kunden komplett ab und ermöglichen den Einsatz als Software as a Service.

#### **Administratoren hinzufügen und entfernen**

Um Organisationen nutzbar zu machen, muss es auch möglich sein, zusätzliche Administratoren zu einer Firma hinzuzufügen und wieder zu entfernen.

#### **Produkte einem Projekt hinzufügen**

Dieses Feature war nötig, damit Organisationen ihre Produkte nur einmal erfassen müssen und diese dann für verschiedene Projekte (z.B. Events) verwendet werden können (siehe Abb. [2.4\)](#page-20-0).

#### **Nur verfügbare Produkte anzeigen**

Es macht keinen Sinn, dass ein Kunde Produkte sieht, die gar nicht zu ihm geliefert werden können. Deshalb wird die Liste mit Hilfe seiner Position auf verfügbare Produkte gefiltert.

## <span id="page-18-0"></span>**2.4. Nichtfunktionale Anforderungen**

## <span id="page-18-1"></span>**2.4.1. Android Kompatibilität**

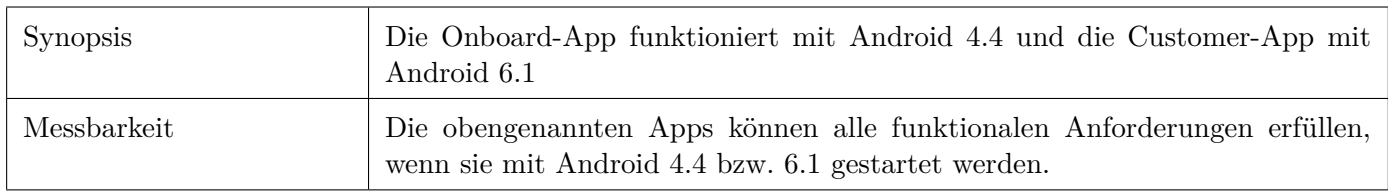

## <span id="page-18-2"></span>**2.4.2. Verbindungsabbruch**

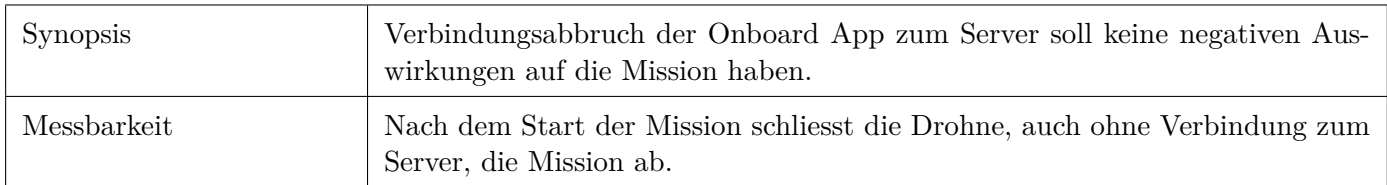

## <span id="page-18-3"></span>**2.4.3. Flugsicherheit**

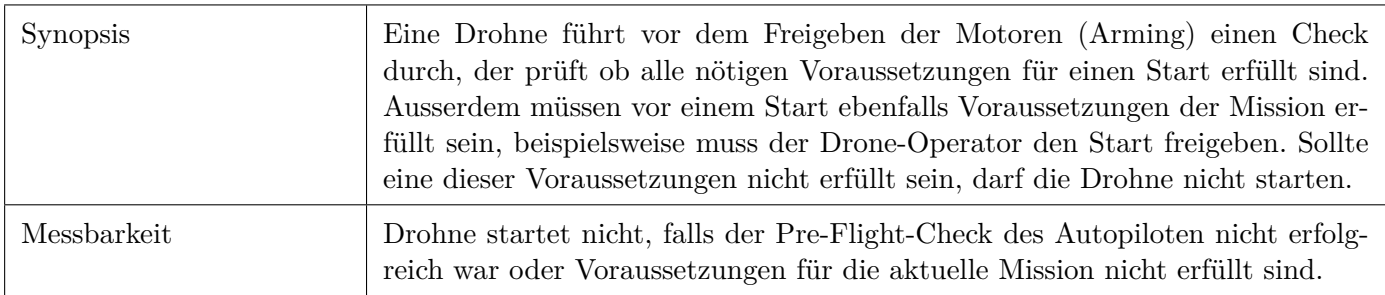

## <span id="page-18-4"></span>**2.4.4. Verbindungswiederherstellung**

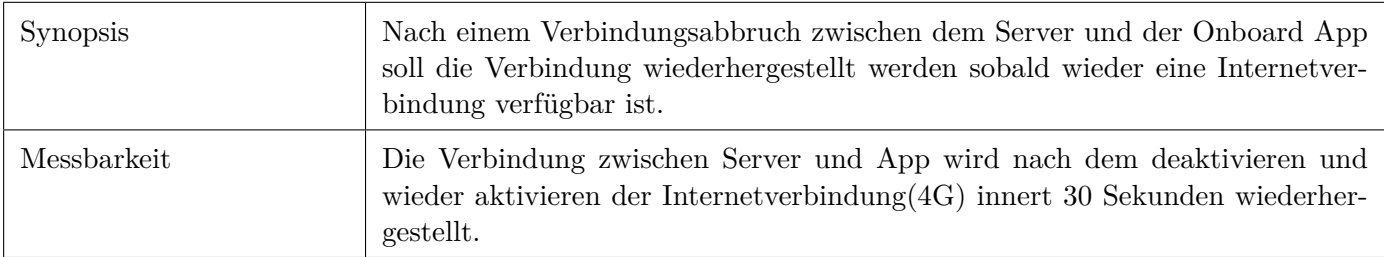

## <span id="page-19-0"></span>**2.4.5. Security**

#### **Sichere Messaging-Verbindungen**

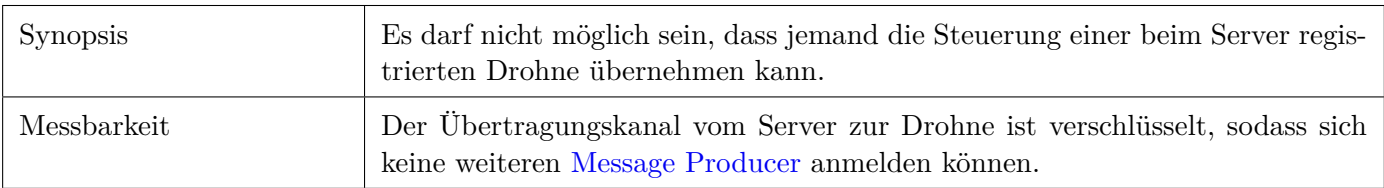

### **Sichere HTTP-Verbindungen**

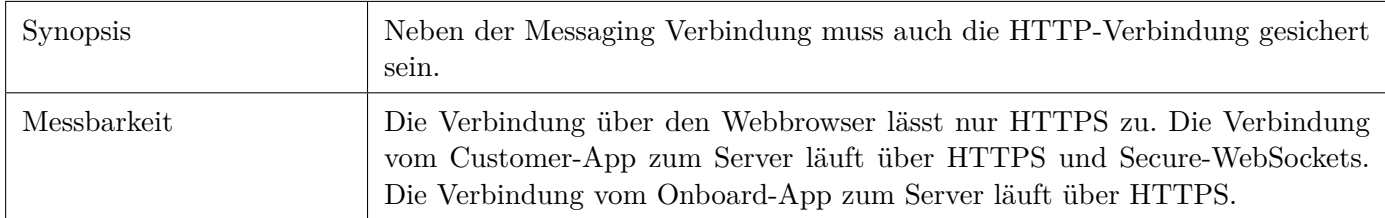

## <span id="page-19-1"></span>**2.5. Usability und Accessability**

Usability-Tests und Anforderungen in der Accessability wurden bewusst und in Absprache mit dem Betreuer aus dem Scope ausgeschlossen.

## <span id="page-19-2"></span>**2.6. Domain-Model**

Aus den funktionalen Anforderungen ergibt sich das folgende Domainmodel.

<span id="page-20-0"></span>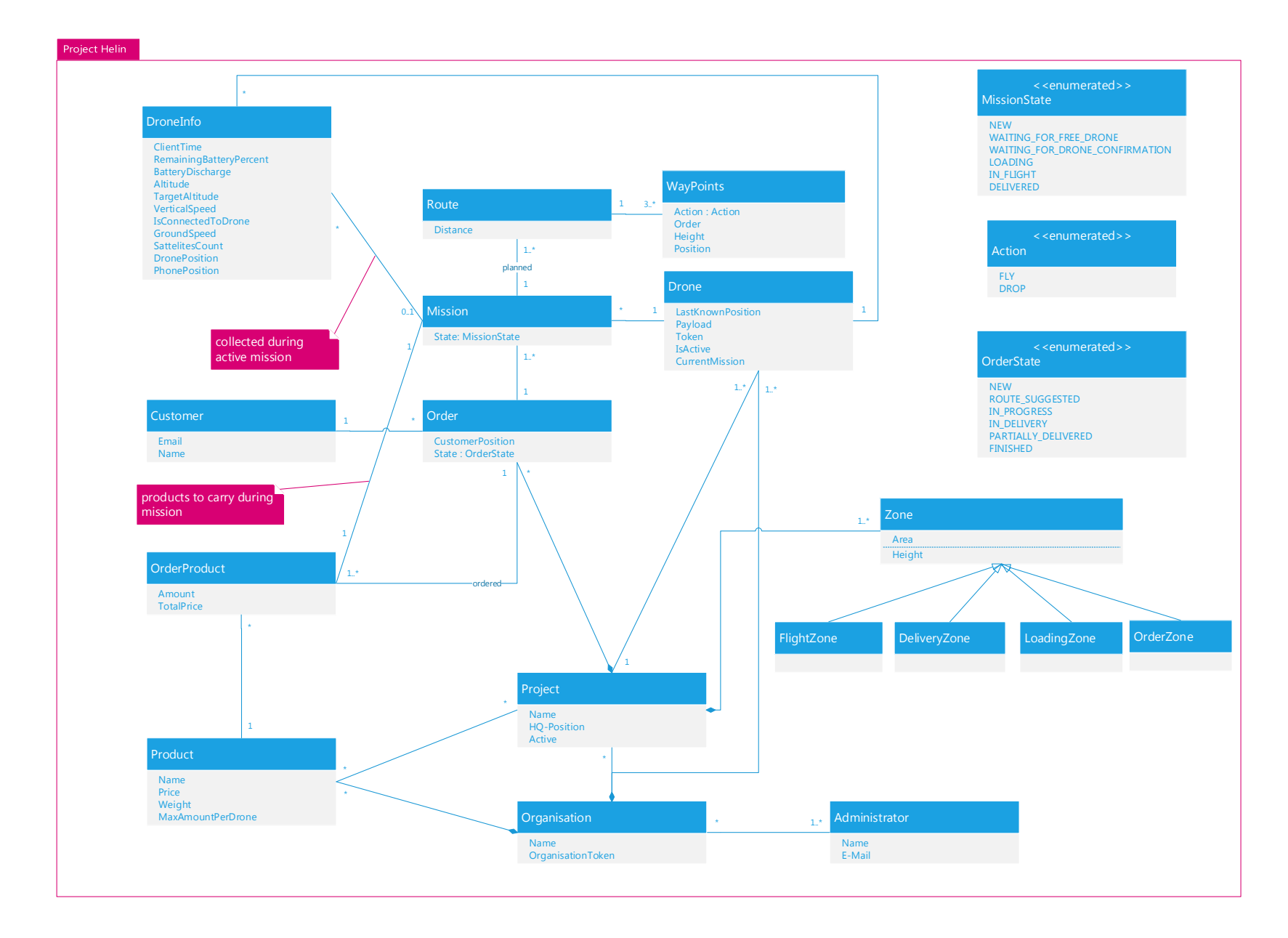

Abbildung 2.4.: Domain-Model

13

## <span id="page-21-0"></span>**3. Architektur**

## <span id="page-21-1"></span>**3.1. Ziele**

Die folgende Architektur soll es ermöglichen, eine Flotte von Drohnen automatisiert und zentralisiert zu verwalten. Die Kommunikation zwischen Server und Drohne muss ausserdem von beiden Seiten initiierbar sein (Push-Messages). Zusätzlich muss eine Schnittstelle für Kunden existieren, damit Bestellungen getätigt werden können.

## <span id="page-21-2"></span>**3.2. Einschränkungen**

### <span id="page-21-3"></span>**3.2.1. Flight-Controller**

Da der [Flight-Controller](#page-95-2) bereits vor der Arbeit evaluiert wurde, wird dieser als vorgegebene Limitierung angesehen.

## <span id="page-21-4"></span>**3.2.2. Onboard-App**

Während der gesamten Arbeit wird davon ausgegangen, dass das Onboard-App im Vordergrund verwendet wird.

## <span id="page-22-0"></span>**3.3. Übersicht**

Die Abbildung [3.1](#page-22-1) zeigt eine Übersicht der verschiedenen Tiers und Server-Komponenten.

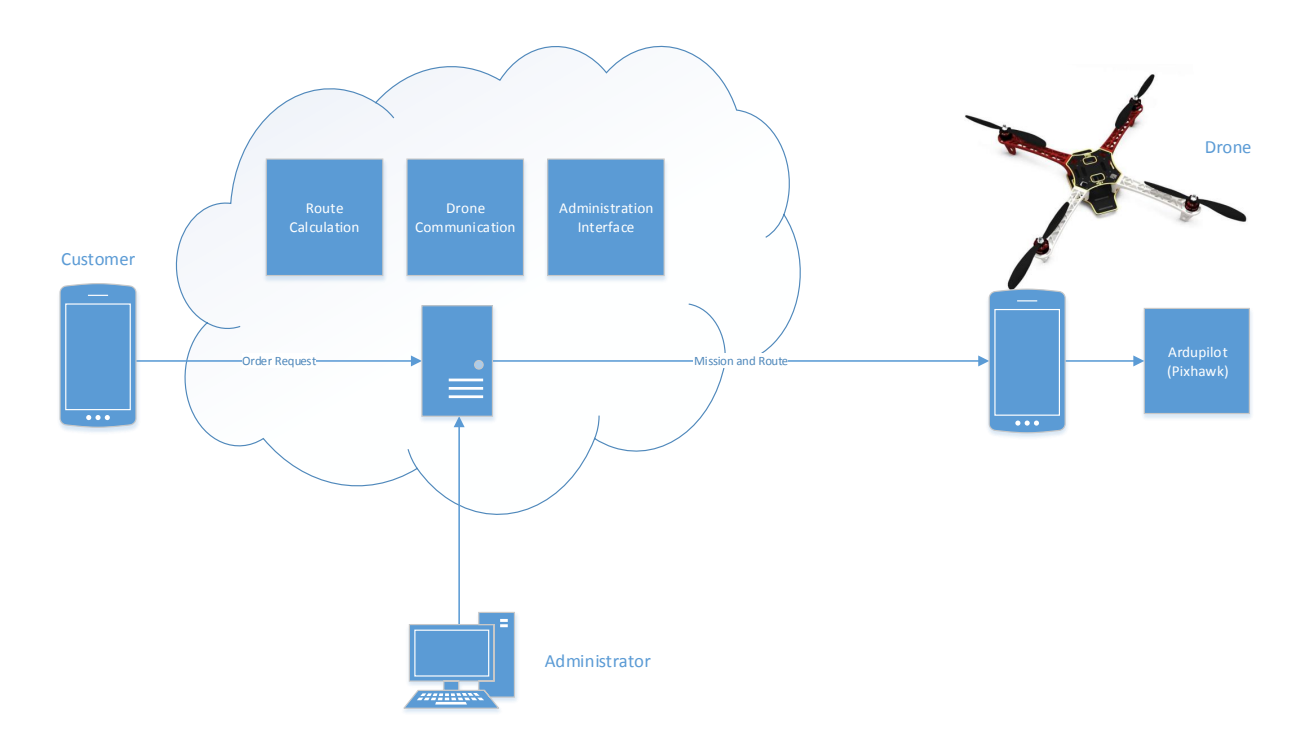

<span id="page-22-1"></span>Abbildung 3.1.: Übersicht der Project Helin Architektur

## <span id="page-23-0"></span>**3.4. Logische Architektur**

## <span id="page-23-1"></span>**3.4.1. Komponenten Übersicht**

Abbildung [3.2](#page-23-2) zeigt die Hauptkomponenten, sowie eine Übersicht der enthaltenen Layer und Packages. Ausserdem sind die Abhängigkeiten zu den wichtigsten externen Komponenten dargestellt. Hervorzuheben ist ebenfalls die gemeinsame Verwendung der Commons-Komponente.

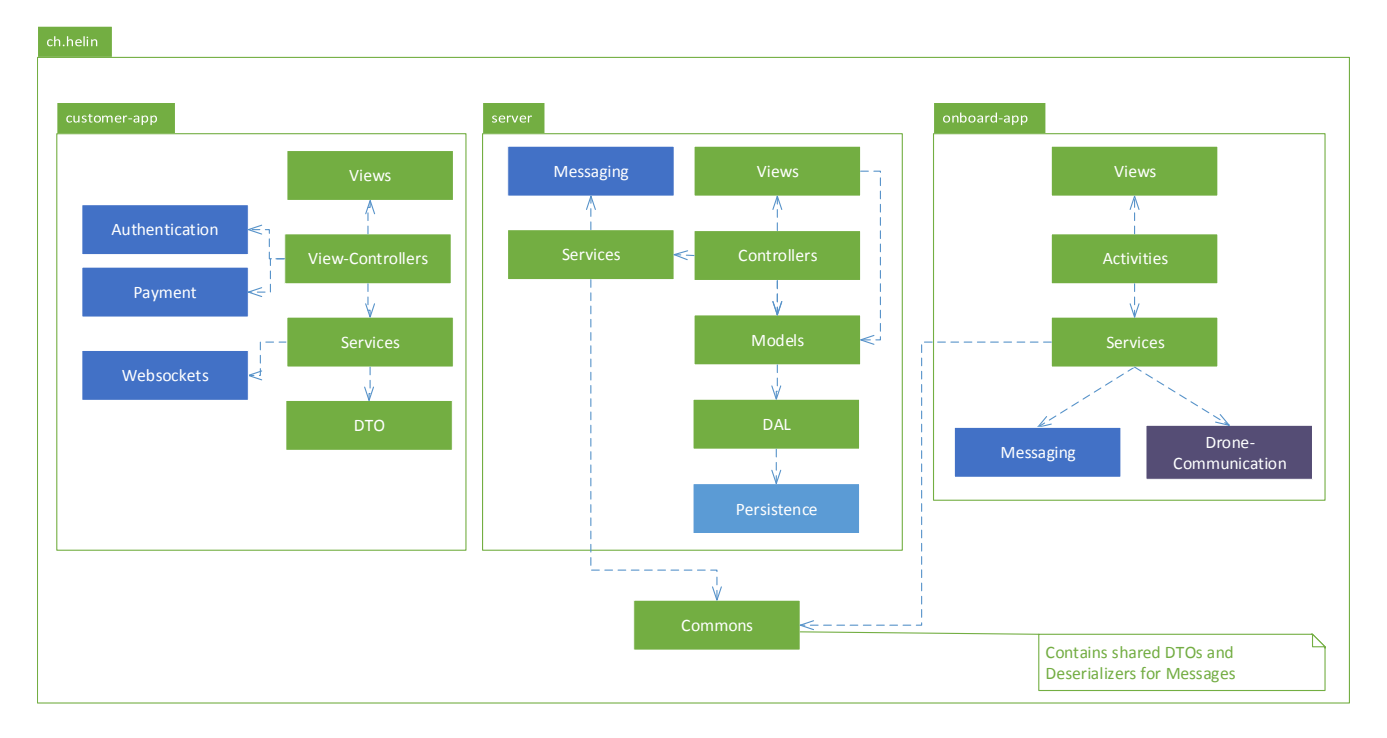

<span id="page-23-2"></span>Abbildung 3.2.: Vereinfachte Übersicht der logischen Architektur und deren Komponenten

## <span id="page-24-0"></span>**3.5. Server**

### <span id="page-24-1"></span>**3.5.1. Anforderungen**

Aus den in den Anforderungen definierten Zielen, ergeben sich für die Server-Komponente folgende Anforderungen:

- Bietet Benutzeroberfläche für Administratoren
- Verwaltet [CRUD](#page-94-1) für alle nötigen Klassen (siehe Domain Model Abb. [2.4\)](#page-20-0)
- Verwaltet Verbindungen zu Onboard-Apps und Customer-Apps
- Berechnet Flugrouten basierend auf den erhaltenen Bestellungs-Koordinaten
- Persistiert alle Daten

### <span id="page-24-2"></span>**3.5.2. Layer**

Die Architektur des Servers basiert auf dem MVC Pattern [\[7\]](#page-92-2), da dieses für [CRUD](#page-94-1) Applikationen mit Benutzeroberfläche besonders geeignet ist und dafür viele geeignete Frameworks zur Verfügung stehen.

Für Komponenten die aus unterschiedlichen Controllern verwendet werden, wurde zusätzlich eine Service Komponente verwendet. Die Services stellen Abstraktionen für wichtige Funktionen, wie das Messaging und die Routenberechnung bereit.

Die Verantwortlichkeiten und Kollaborationen der Layer werden nachfolgend genauer definiert.

### **View-Layer**

Stellt die grafische Benutzeroberfläche zur Verfügung und rendert diese basierend auf den Model-Daten.

### **Controller-Layer**

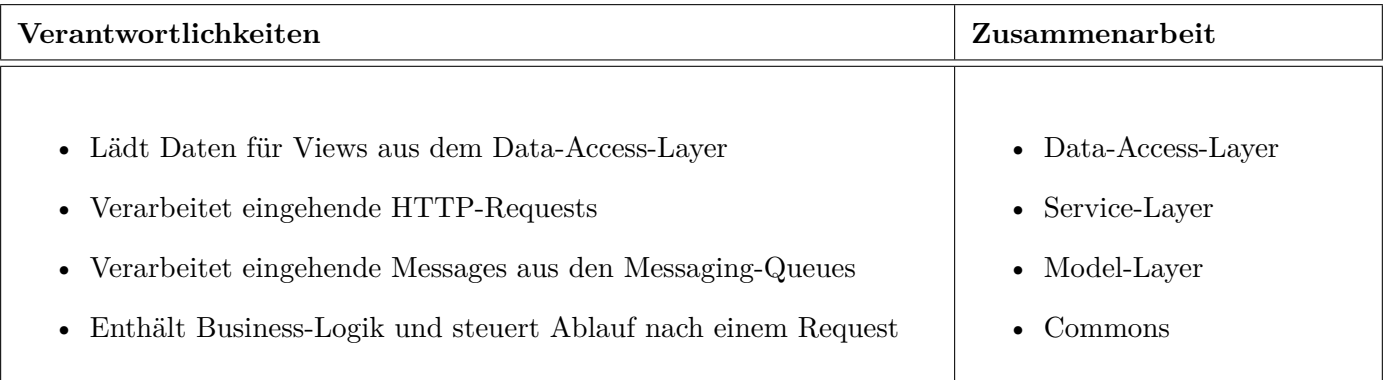

#### **Model-Layer**

Der Model-Layer enthält die Datenmodelle. (siehe Domain Model Abb. [2.4\)](#page-20-0)

#### **Service-Komponente**

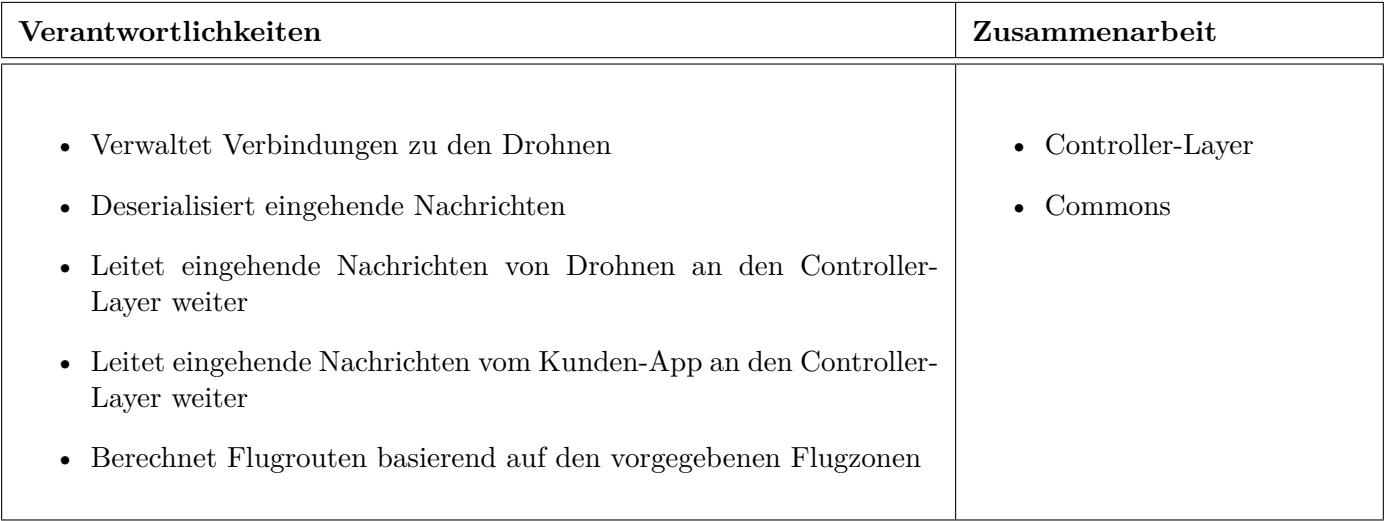

## **Data Access Layer (DAL)**

Der Data Access Layer bietet die Möglichkeit auf die Persistence Library zuzugreifen und stellt dafür die wichtigsten Funktionen zur Verfügung.

## <span id="page-26-0"></span>**3.6. Onboard-App**

## <span id="page-26-1"></span>**3.6.1. Anforderungen**

- Kommuniziert mit dem [Flight-Controller](#page-95-2) der Drohne
- Kommuniziert mit dem Server
- Bietet eine Benutzeroberfläche für den Drone-Operator

### <span id="page-26-2"></span>**3.6.2. Layer**

Die App enthält die normalen Android-Application-Layer wie Activities und Views. Zusätzlich kommt der Service-Layer hinzu. Dieser enthält keine Android-Services, sondern selbst entwickelte Service-Klassen. Android Services werden nur zwingend benötigt, wenn etwas im Hintergrund weiterlaufen soll. Da die Onboard-App aber immer im Vordergrund läuft, konnte die aufwendige Kommunikation mit Android-Services mit Hilfe von Dependency-Injection [\[6\]](#page-92-3) umgangen werden.

### **Service-Komponente**

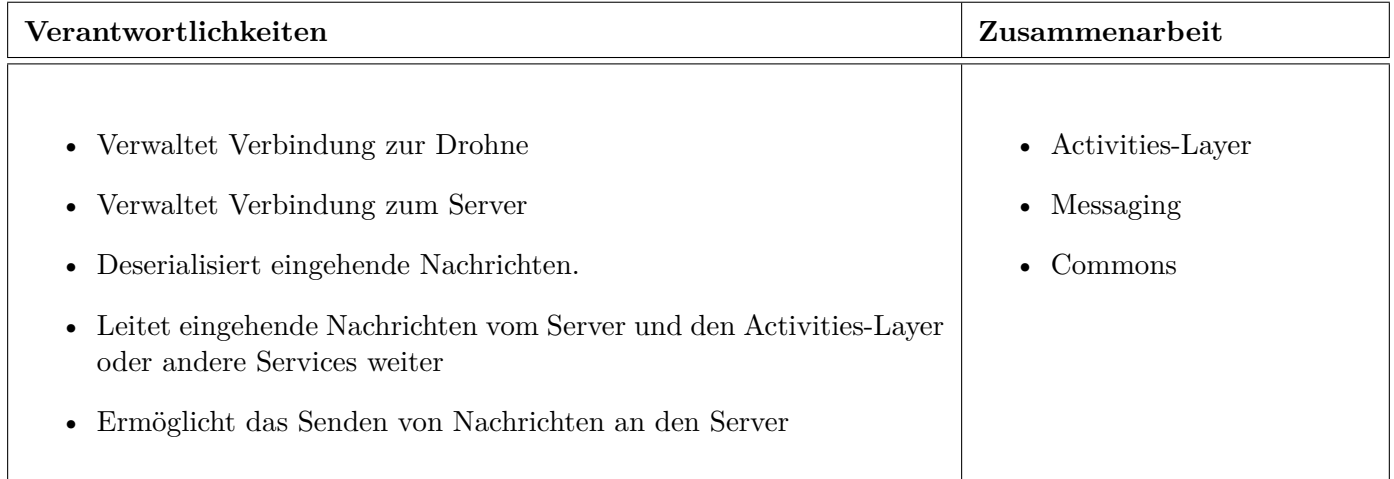

## <span id="page-27-0"></span>**3.7. Customer-App**

## <span id="page-27-1"></span>**3.7.1. Anforderungen**

- Kommuniziert mit dem Server
- Bietet eine Benutzeroberfläche für den Customer
- Ermöglicht die Bezahlung von Produkten
- Ermöglicht das Login über einen externen Identifikationsprovider

### <span id="page-27-2"></span>**3.7.2. Layer**

#### **View-Layer**

Ist zuständig für die Darstellung der Benutzeroberfläche und bindet die Schnittstellen zum Zahlungsanbieter (Payment) und Identifikationsprovider (Authentication) an.

#### **Service-Layer**

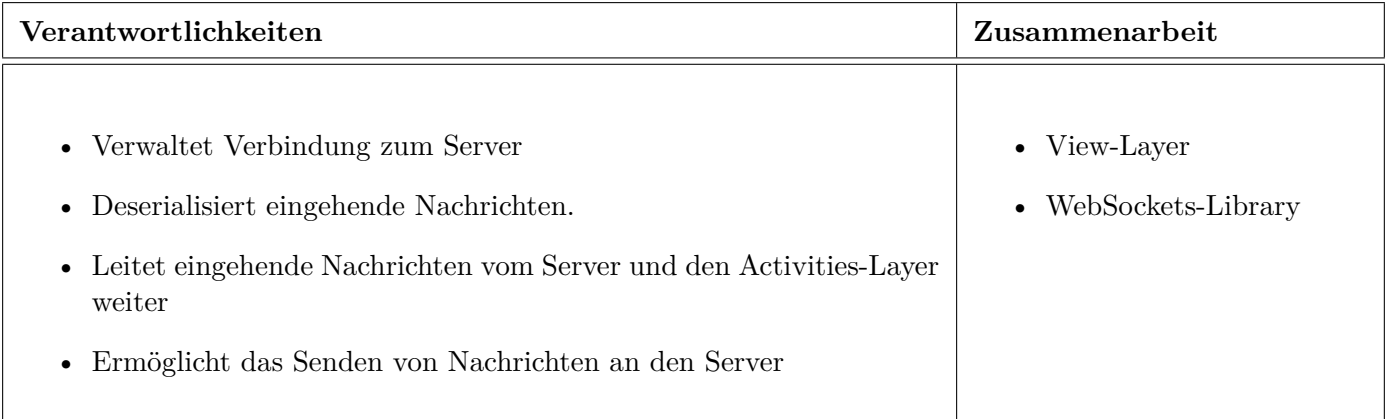

## <span id="page-28-0"></span>**3.8. Kommunikations-Architektur**

Die Abbildung [3.3](#page-28-1) zeigt die Kommunikations-Architektur in der Übersicht. Wichtig sind vor allem die verschiedenen verwendeten Protokolle, die benötigt werden um die Anforderungen erfüllen zu können.

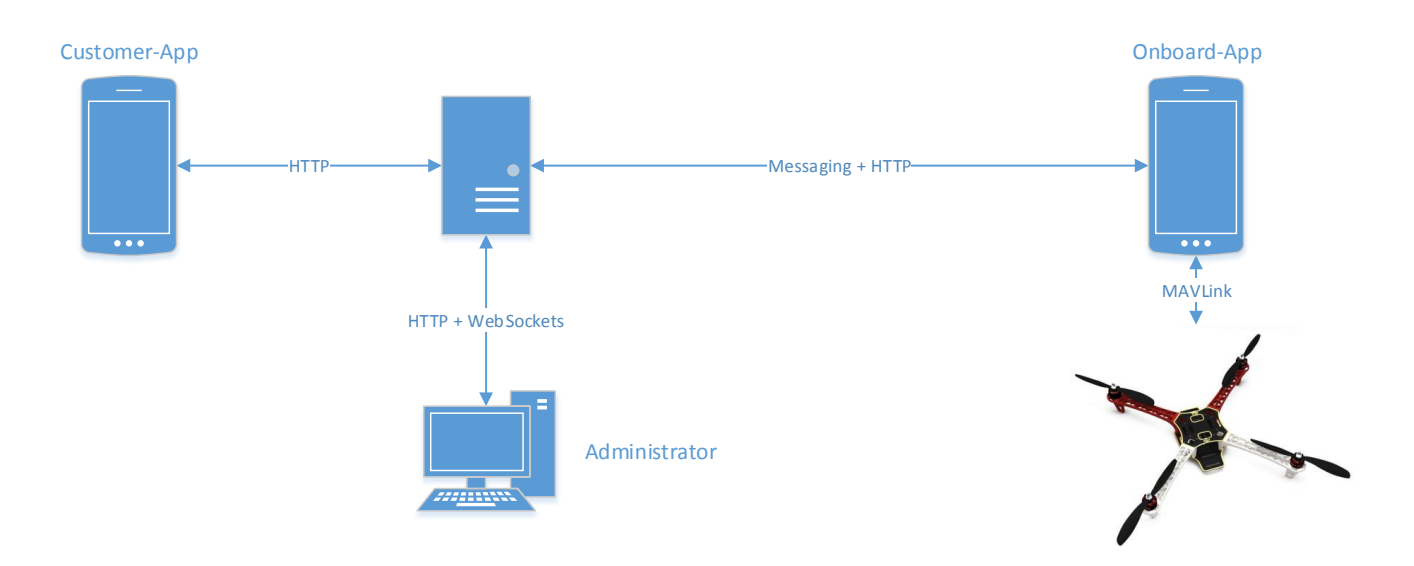

<span id="page-28-1"></span>Abbildung 3.3.: Übersicht der Kommunikations-Architektur mit den jeweiligen Protokollen.

Für die Kommunikation mit dem Onboard-App wird Messaging verwendet, um bidirektionale Kommunikation zu ermöglichen und die höchstmögliche Zuverlässigkeit zu erreichen. Eine bidirektionale bzw. beidseitig initiierbare Kommunikation ist bei allen Geräten nötig, um Live-Updates zu ermöglichen (Verfolgung der Drohne). Ausserdem muss die eingesetzte Technologie für die Kommunikation zwischen dem Server und den Onboard-App den Nicht-Funktionalen-Anforderungen gerecht werden, die im Bezug auf Verbindungsabbrüche und Verbindungswiederherstellung bestehen.

Aufgrund der schlechten Erfahrung mit WebSockets auf mobilen Geräten und den Problemen bei Verbindungsabbrüchen, kamen diese nicht in Frage. Messaging bietet ausserdem eine grössere Unabhängigkeit zwischen den Kommunikationspartnern und ist robuster bezüglich den zu erwartenden Verbindungsabbrüchen.

Bei der Anbindung der Customer-App ist die Plattformunabhängigkeit der Schnittstelle höher gewichtet als die Zuverlässigkeit der bidirektionalen Verbindung. Deswegen wird bei dieser App vor allem HTTP verwendet und nur wo nötig WebSockets eingesetzt. Einzig die Liveupdates der Drohnenposition werden über WebSockets gesendet. Damit können in Zukunft auch andere Geräte verwendet werden um das System anzusprechen, ohne dass sie ein Messaging-Protokoll unterstützen müssen.

Die Anbindung an die Administrationsoberfläche erfolgt ebenfalls über HTTP und WebSockets, da dort die Wahrscheinlichkeit eines Verbindungsabbruchs viel geringer ist als bei einem mobilen Gerät. Zusätzlich ist eine Verbindungswiederherstellung viel einfacher, da das Neuladen der Seite ausreicht.

### <span id="page-29-0"></span>**3.8.1. Verwendete Enterprise Integration Patterns**

Messaging-Systeme und Protokolle bieten eine grosse Auswahl an Patterns, die je nach Anforderungen verwendet werden können [\[9\]](#page-92-4). Für dieses Projekt benötigen wir nur einen kleinen Teil davon um den gestellten Anforderungen gerecht zu werden.

#### **Point-to-Point Channel**

Um zwischen einer registrierten Drohne und dem Server einen sicheren und zuverlässigen Nachrichtenaustausch zu ermöglichen, wird jede Drohne bzw. jede App über einen separaten Point-to-Point Channel [\[9,](#page-92-4) S. 103] angebunden. Der Channel wird nach der Registrierung zugeteilt und wird als Point-to-Point Channel zwischen Drohne und Server genutzt. Dies garantiert dem Server, eine Nachricht an nur eine Drohne zu schicken.

#### **At-most-once**

Die Fehlersemantik At-most-once gibt die Sicherheit, dass eine Drohne eine Mission oder einen Befehl nur einmal erhält. Ansonsten müsste das System idempotent gebaut werden. Exactly-once-delivery ist ausserdem in der Praxis eigentlich unmöglich umzusetzen, weshalb wir uns für diese Alternative entschieden haben.

#### **Event-driven Consumer**

Event-driven Consumer [\[9,](#page-92-4) S. 442] Systeme bieten die Möglichkeit, Aktionen auf Grund von Nachrichten auszuführen. Beispielsweise:

- Drohne erhält neue Mission vom Server und soll dies dem Drone-Operator anzeigen.
- Server erhält neue Position von der Drohne und soll diese Nachricht dem Kunden weiterleiten und dem Administrator auf dem Web-Client anzeigen.
- Smartphone des Kunden erhält neue Position der Drohne, auf der Karte wird die Position der Drohne angezeigt.

## <span id="page-30-0"></span>**3.9. Bestellprozess**

Die Abbildung [3.4](#page-31-0) beschreibt den Bestellprozess und die damit zusammenhängende Kommunikation.

Der Kunde bestellt mittels der App ein Produkt (Customer-App), der Server bestätigt ihm die Bestellung und schlägt einen Abwurfort vor. Sollte der Abwurfort dem Kunden nicht entsprechen, so kann er den Prozess abbrechen und ihn noch einmal auslösen, sobald er sich an einer passenderen Stelle befindet.

Der Server analysiert die Eignung der verfügbaren Drohnen und bestimmt im Anschluss eine, welche den Auftrag ausführen kann und zeigt die Mission dem Drone-Operator an. Sollte die Drohne bereit sein, so kann er diesen Auftrag bestätigen. Im Falle einer nötigen Wartungsarbeit kann der Auftrag zu diesem Zeitpunkt auch abgelehnt werden. Sobald der Auftrag angenommen wurde, erhält der Drone-Operator genaue Angaben zur Beladung der Drohne. Anschliessend wird die Ladung bestätigt und der Server kann dem Kunden mitteilen, dass die Drohne startklar ist. Während des Fluges erhält der Kunde Benachrichtigungen vom Server mit der aktuellen Position der Drohne. Sobald die Ladung abgeworfen wurde, fliegt die Drohne zur Ladezone zurück und bestätigt dem Server die Ankunft. So kann gewährleistet werden, dass bekannt ist, ab wann die Drohne wieder verfügbar ist.

Der Bezahl- und Anmeldeprozess wird hier aus Übersichtsgründen nicht dargestellt.

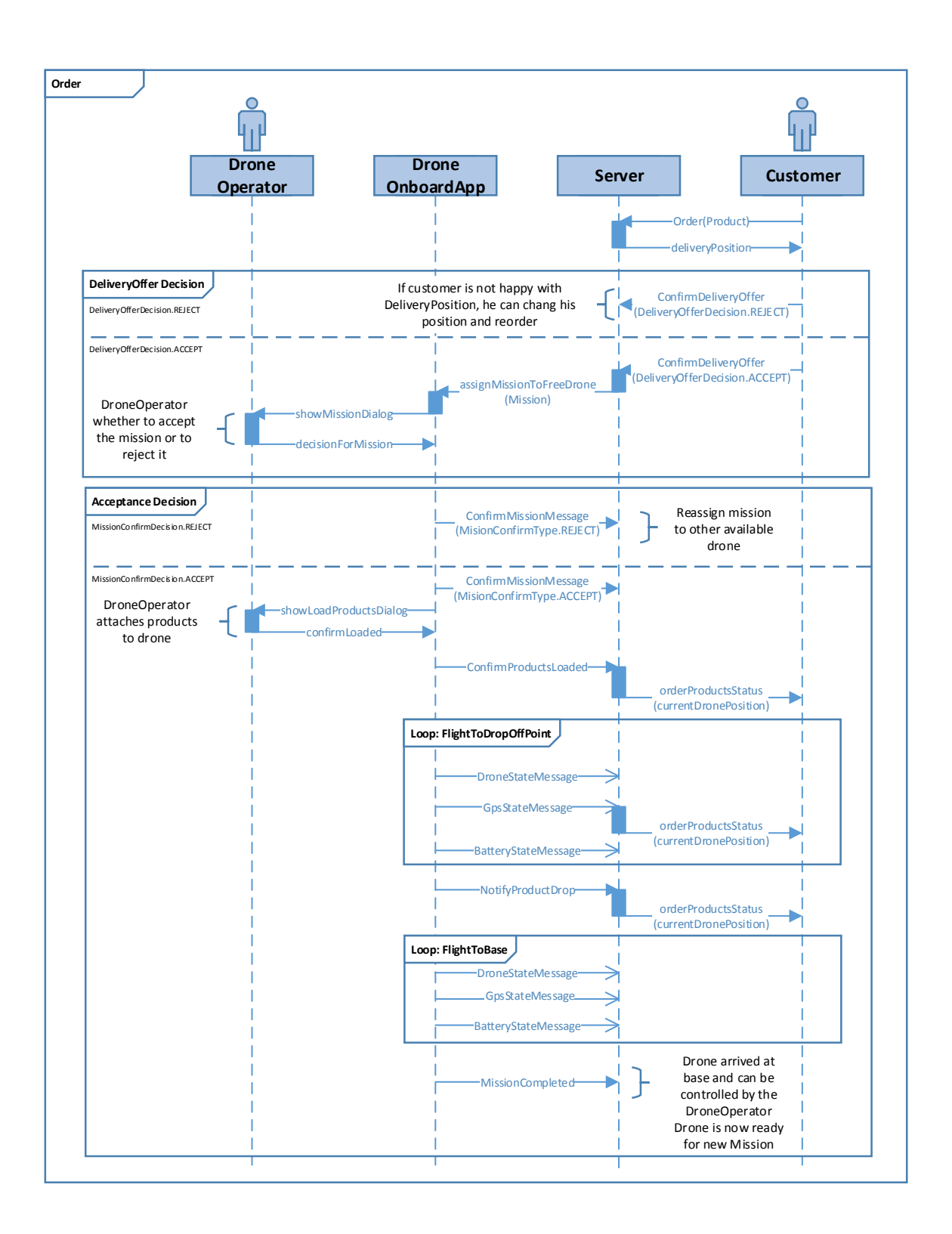

<span id="page-31-0"></span>Abbildung 3.4.: Ablauf der Bestellung eines Produkts

## <span id="page-32-0"></span>**3.10. Missionen**

Wie im Domain Model (Abb. [2.4\)](#page-20-0) ersichtlich, enthalten alle Bestellungen mindestens eine Mission. Die Mission wiederum enthält alle Informationen, die für die Auslieferung notwendig sind. Das folgende Diagramm (Abb. [3.5\)](#page-32-1) zeigt die möglichen Zustände einer Mission, von der Bestellung bis zur Rückkehr nach der Lieferung.

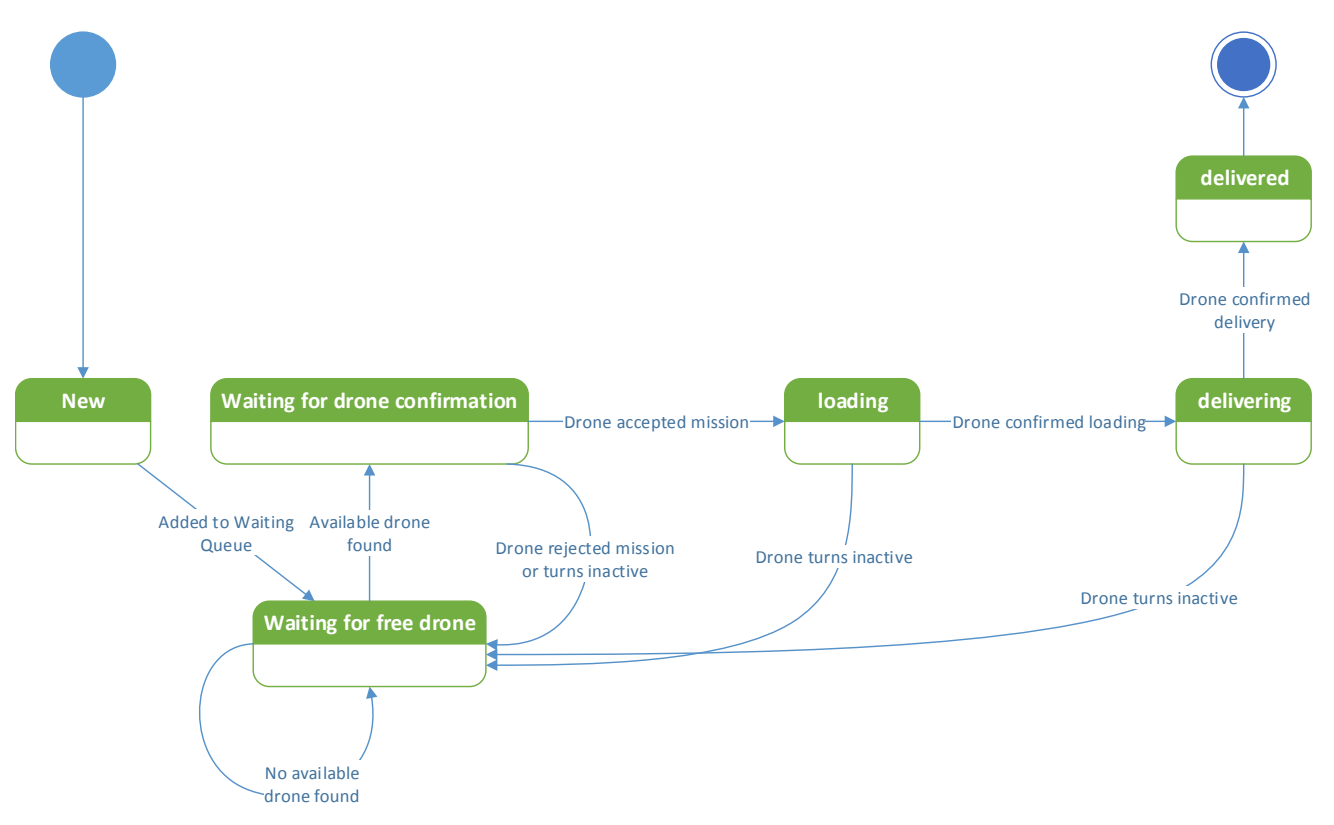

<span id="page-32-1"></span>Abbildung 3.5.: Zustände der Mission

## <span id="page-33-0"></span>**4. Umsetzung**

## <span id="page-33-1"></span>**4.1. Übersicht**

Abbildung [4.1](#page-33-4) zeigt eine grobe Übersicht der wichtigsten Komponenten und deren Verbindungen untereinander. Dieses Design orientiert sich an der Kommunikationsarchitektur, die in Kapitel [3.8](#page-28-0) beschrieben ist.

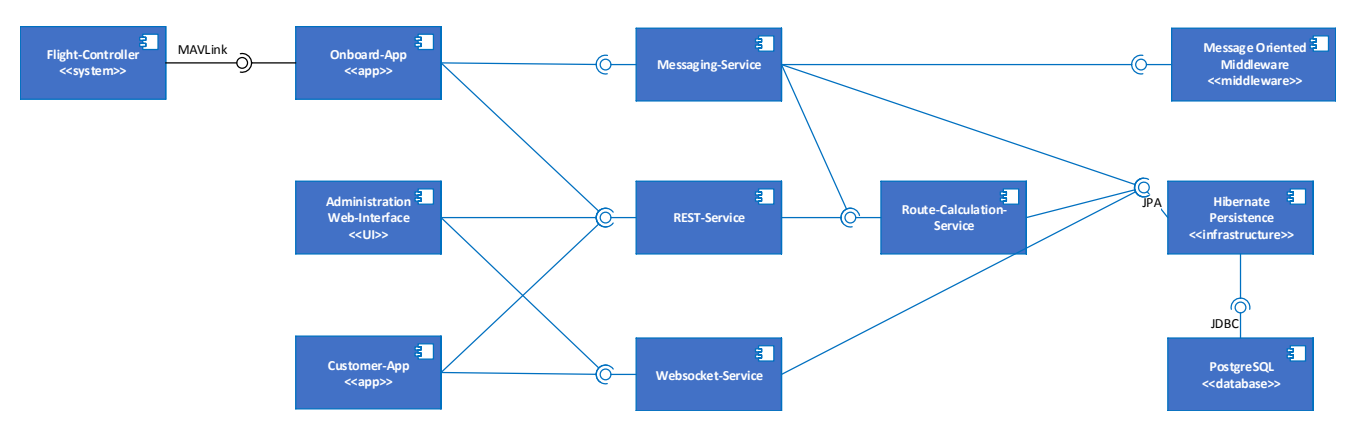

<span id="page-33-4"></span>Abbildung 4.1.: Übersicht der wichtigsten Schnittstellen und deren Verbindungen

## <span id="page-33-2"></span>**4.2. Implementierung**

### <span id="page-33-3"></span>**4.2.1. Message Broker**

In der Architektur wurde festgelegt, dass der Server und die Onboard-App über Messaging kommunizieren. Um dies zu implementieren, entschieden wir einen eigenen Broker auf unserem Server verwenden, um möglichst unabhängig von kostenpflichtigen Cloud-Anbietern zu sein.

Ein geeigneter Message Broker muss sowohl vom Server als auch von der Onboard-App angesprochen werden können. Diese Anforderung verunmöglicht den Einsatz von allen [JMS-](#page-95-5)kompatiblen Message Brokern, da [JMS](#page-95-5) nicht mit der Android Plattform kompatibel ist. Als plattformunabhängige Alternative, kommt somit nur ein [AMQP-](#page-94-3)fähiger Broker in Frage. Dafür stehen zwar mehrere Produkte zur Auswahl, aber nur RabbitMQ kann den Broker und alle Client-Bibliotheken liefern. Aus diesen Gründen haben wir uns für RabbitMQ entschieden

### <span id="page-34-0"></span>**4.2.2. Server**

#### **Play Framework**

Für eine Anwendung in diesem Umfang ist der De-Facto-Standard SpringMVC. Da Spring aber ein schwergewichtiges Framework ist und wir eine neuere, leichtgewichtigere Alternative in der Praxis evaluieren wollten, haben wir uns für das Play Framework entschieden.

Zusätzliche Gründe die unsere Entscheidung für Play unterstützt haben:

- Fortschrittlicher O/R-Mapper im Framework integriert
- Vorgegebene MVC-Architektur (speziell geeignet für [CRUD-](#page-94-1)Operationen)
- Schnelle Implementation durch Spezialisierung auf diese Anwendungsart
- Alle Entwickler des Projekts sind versiert in Java
- RabbitMQ Anbindung möglich
- WebSocket Anbindung möglich

#### **Kommunikation mit den Drohnen**

Um die Möglichkeit zu haben mit einzelnen Drohnen zu kommunizieren, müssen auf dem Server zur Laufzeit alle Verbindungen zu allen Drohnen bekannt sein. Ausserdem muss es möglich sein, eingehende Nachrichten an einem zentralen Punkt abzuarbeiten. Aufgrund der bestehenden MVC-Struktur der Play-Applikation haben wir uns entschieden, auch die Nachrichten aus dem Messaging-System in Controllern zu behandeln, wie es normalerweise nur mit HTTP-Requests geschieht.

Die Abbildung [4.2](#page-35-0) zeigt ein Objekt-Diagramm von Instanzen, welche die Kommunikation mit den Drohnen erlauben, sobald die Applikation gestartet ist.

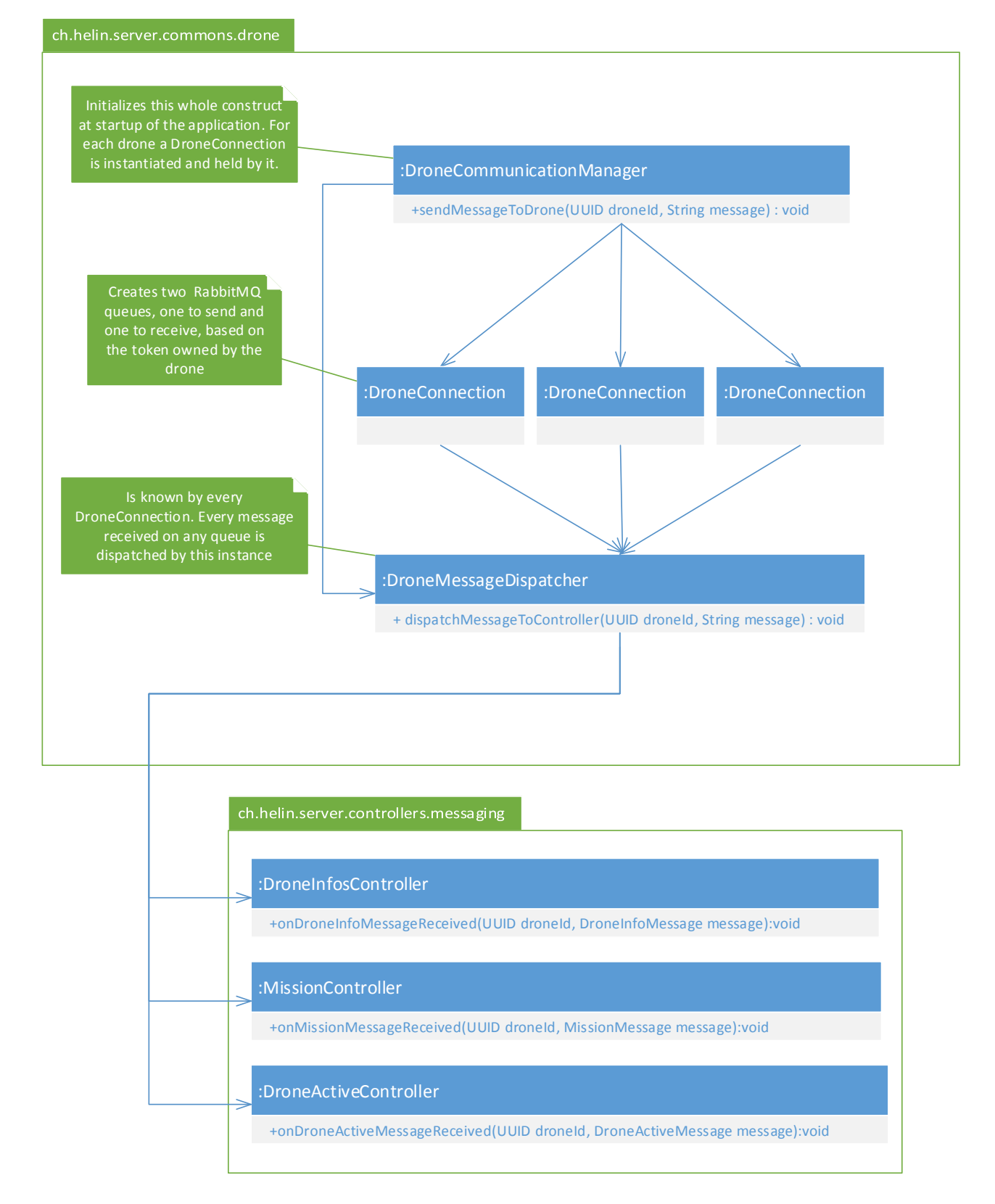

<span id="page-35-0"></span>Abbildung 4.2.: Objekt-Diagramm der Kommunikationsstruktur
#### **Verwendete Bibliotheken**

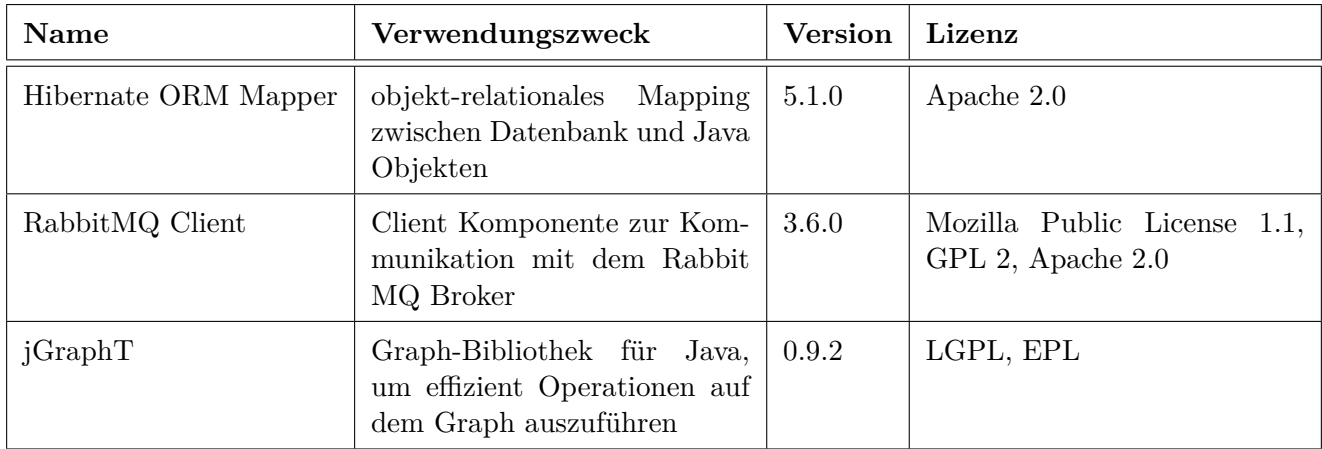

Bemerkungen aus der Evaluation oben stehender Komponenten:

- **Hibernate ORM Mapper:** Hibernate ORM ist der einzige ORM Mapper, der eine Spatial-Extension anbietet. Durch Hibernate Spatial ist es möglich, PostGIS Objekte aus der Datenbank direkt zu Java Objekten zu konvertieren.
- **RabbitMQ Client:** Als Message Broker wurde auf RabbitMQ gesetzt, daher wurde konsequenterweise RabbitMQ Client als Bibliothek verwendet.
- **jGraphT:** Hibernate Spatial arbeitet mit der Java Topology Suite [\(JTS\)](#page-95-0) zur Abbildung der geografischen Daten. Um aus [JTS](#page-95-0) Objekten einen Graphen zu bilden, kann nur jGraphT verwendet werden.

# **4.2.3. Onboard-App**

#### **Entwicklungsumgebung**

Um den [Flight-Controller](#page-95-1) mit [MAVLink](#page-95-2) ansprechen zu können, musste eine Android/Java Library gefunden werden, die dies ermöglicht. Die Firma 3DR, der Hersteller des Pixhawk [Flight-Controllers](#page-95-1), stellt dafür eine Open Source Android-API bereit. Die API kann im App integriert werden und erlaubt es, dem [Flight-Controller](#page-95-1) direkt Befehle zu erteilen. Ausserdem kann man über diese Schnittstelle auch Telemetriedaten auslesen und Events handeln, z.B. Höhenänderungen. Damit war es möglich, die Drohne vom App und damit auch vom Server aus zu steuern.

Um während der Entwicklung laufend Tests durchzuführen, ohne jedes Mal mit der echten Drohne zu testen, verwendeten wir eine Software, die den [Flight-Controller](#page-95-1) simuliert. Die Simulation verhält sich nahezu identisch wie ein richtiger Controller und hilft herauszufinden, ob die gesendeten Befehle die erwartete Wirkung zeigen.

Die verschiedenen Möglichkeiten, das System zu testen sind im GitHub Repository dokumentiert. In der Abbildung [4.3](#page-37-0) wird ein Setup gezeigt, bei dem die Onboard-App im Android Emulator läuft (rechts unten). Gleichzeitig zeigt die Bodenstationssoftware die Echtzeit-Daten des simulierten Fluges an.

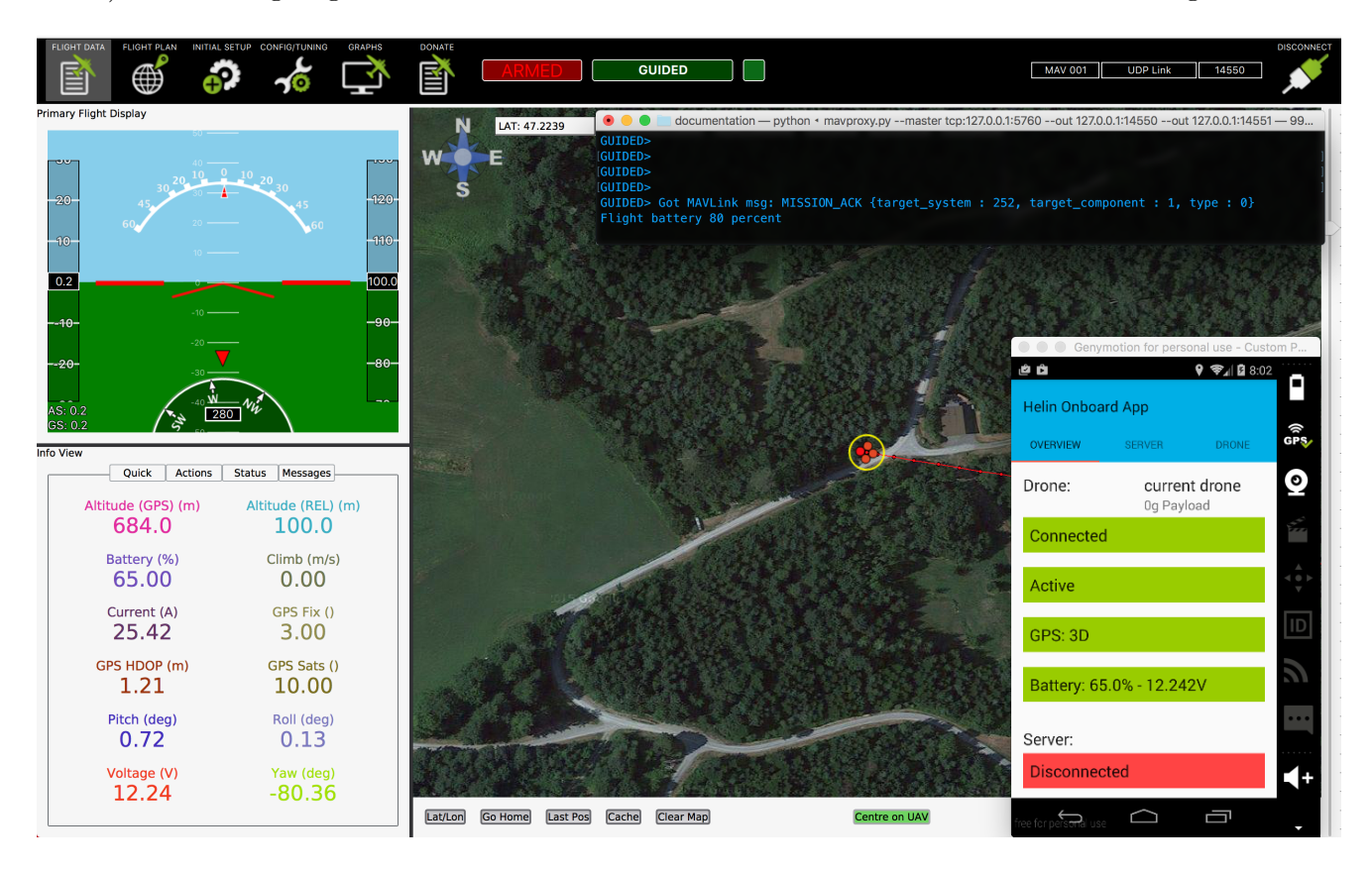

Abbildung 4.3.: APM Planner 2.0 als Bodenstation und Android Emulator mit Onboard App

#### <span id="page-37-0"></span>**Verwendete Bibliotheken**

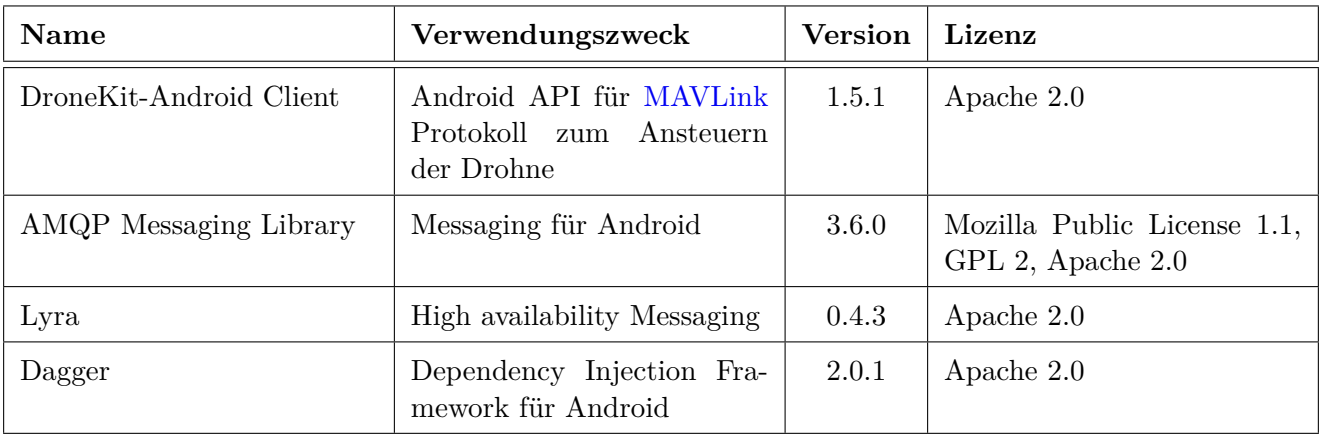

Bemerkungen aus der Evaluation oben stehender Komponenten:

- **DroneKit-Android Client:** Es existiert keine gleichwertige Alternative die das [MAVLink](#page-95-2) Protokoll in diesem Umfang abdeckt.
- **Lyra:** Die Bibliothek wird vom Hersteller der Message-Oriented-Middleware [\(MOM\)](#page-95-3) empfohlen.  $[15]$
- **AMQP Messaging Library:** Ermöglicht den Zugriff auf den RabbitMQ Message Broker.
- **Dagger:** Wird von Google entwickelt und unterstützt Dependency Injection zur Kompilierzeit.

#### **Kommunikation zum Server**

Gemäss den nicht-funktionalen Anforderungen soll ein Verbindungsabbruch zum Server keinen Einfluss auf die Ausführung der Lieferung haben. Deshalb wird die Flugroute vor dem Start auf den [Flight-](#page-95-1)[Controller](#page-95-1) übertragen, somit kann die Mission auch ohne Online-Verbindung erfolgreich abgeschlossen werden.

Sollte die Verbindung zwischen Server und Onboard-App unterbrochen sein, sollte verhindert werden, dass Nachrichten verloren gehen. Bei unterbrochener Verbindung wird dies wie folgt erreicht:

• **Nachricht vom Server zum Onboard-App**

Dieses Szenario wird durch RabbitMQ abgefangen. Der Message Broker persistiert die Nachrichten solange bis die Onboard-App wieder verfügbar ist. Es besteht somit kein zusätzlicher Handlungsbedarf.

• **Nachricht vom Onboard-App an den Server**

Hier steht der Message Broker nicht zur Verfügung und die Speicherung der Nachrichten musste implementiert werden. Dazu verwenden wir eine Queue in der alle Nachrichten gespeichert werden und erst entfernt werden, wenn sie verschickt wurden.

Mit diesen Massnahmen haben wir eine gute Balance zwischen Zuverlässigkeit und Implementationsaufwand erreicht.

#### **Verbindungswiederherstellung**

Gemäss den nicht-funktionalen Anforderungen, muss sichergestellt werden, dass nach einem Unterbruch der Internetverbindung eine Verbindungswiederherstellung stattfindet. Sobald die Verbindung mit dem Internet wieder besteht, soll nach 30 Sekunden wieder eine Verbindung zum Message Broker bestehen.

Bei der Konfiguration der Verbindungswiederherstellung bestand die Wahl zwischen fixen oder inkrementellen Zeitabständen, nach denen eine Wiederherstellung versucht wird. Um das exakte Verhalten zu evaluieren, wurden Versuche gemacht, bei denen die Verbindung für drei Sekunden unterbrochen wurde (siehe Tabelle [4.1\)](#page-39-0).

Da beide Varianten die nicht-funktionalen Anforderungen erfüllen, haben wir uns nach den Versuchen für ein inkrementelles Intervall entschieden, um das Smartphone nicht unnötig zu belasten.

|               | Versuch   Mit inkrementellem Intervall [s] | Mit fixem Intervall [s] |
|---------------|--------------------------------------------|-------------------------|
|               | 17                                         |                         |
| $\mathcal{D}$ |                                            |                         |
| 3             | 9                                          |                         |
| 4             | 11                                         |                         |
| 5             | 10                                         |                         |

<span id="page-39-0"></span>Tabelle 4.1.: Benötigte Zeit für Verbindungswiederherstellung

## **4.2.4. Customer-App**

Gemäss Aufgabenstellung sollte ein Prototyp für eine App, mit welchem Bestellungen am System abgegeben können, entwickelt werden.

Anders als die Onboard-App, welche native mit Java entwickelt wurde und nur auf Android läuft, entschieden wir uns beim Customer-App für eine Cross-Plattform Lösung, welche Android und iOS unterstützt.

Auch wenn gemäss der Aufgabenstellung keine iOS-App gefordert war, stellte sich doch die Frage ob man die iPhone-Kunden ausschliessen soll und spätere Entwickler zwingt, einen grossen Teil des Codes in einer nativen iOS-App duplizieren zu müssen. Mit einem Marktanteil von 42.2% (Zahlen 2015) [\[13\]](#page-93-1) von iOS Benutzern in der Schweiz, ist anzunehmen, dass zu einem späteren Zeitpunkt eine iPhone App implementiert werden muss.

Deshalb wurde auf Xamarin Forms gesetzt, welches ermöglicht, die ganzen Service-Klassen und einen Teil der Benutzeroberfläche für die verschiedenen Plattformen nur einmal zu implementieren. Die App wurde in einer minimalen Ausbaustufe erstellt, erfüllt aber bereits alle nötigen funktionalen Anforderungen. In Abbildung [4.4](#page-40-0) wird gezeigt, wie ein Benutzer durch die App navigieren kann. Besonders wichtig sind die Anzeige des berechneten Abwurfpunktes vor der Bezahlung der Bestellung, sowie die Anzeige der Drohnenposition während des Anflugs.

<span id="page-40-0"></span>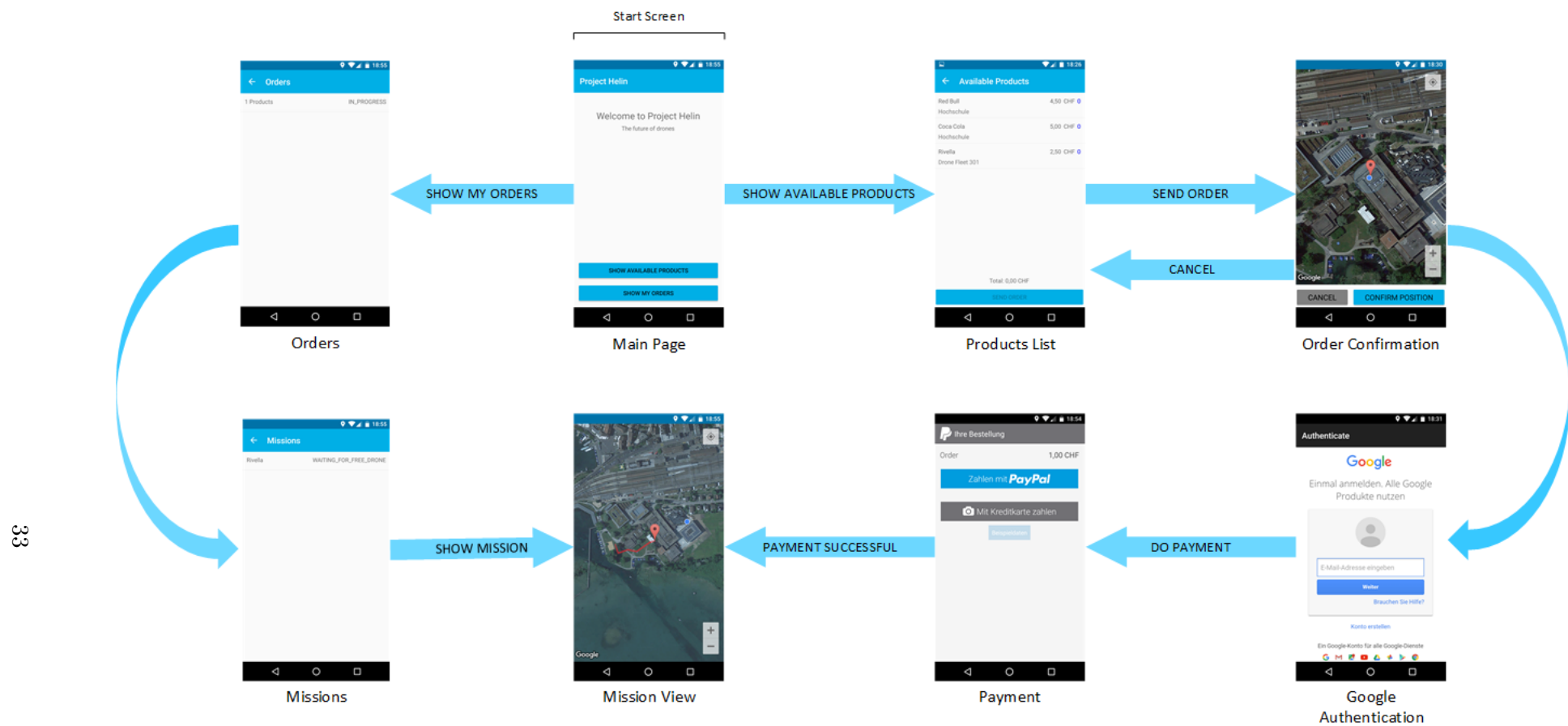

Abbildung 4.4.: Übersicht der Customer-App mit allen Verknüpfungen zwischen den Screens

#### **Verwendete Bibliotheken**

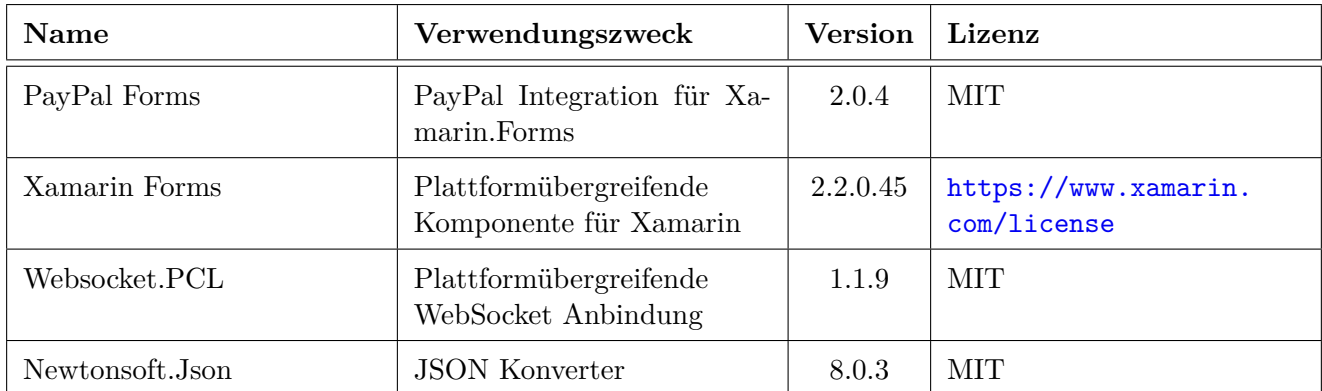

Bemerkungen aus der Evaluation oben stehender Komponenten:

- **PayPal Forms:** Einziges PayPal Plugin für Xamarin.Forms
- **Xamarin.Forms:** Ermöglicht Crossplattform UI
- **Websocket.PCL:** Einzige gut gewartete Implementation von WebSockets in Xamarin
- **Newtonsoft.Json:** Die Bibliothek hat die höchste Verwendungsrate

## **4.2.5. Datenbank**

Die Anforderungen an das Datenbank Management System [\(DBMS\)](#page-94-0) für dieses Projekt, können wie folgt zusammengefasst werden:

- Geobasierte Objekte abzuspeichern muss möglich sein (Speicherung von Zonen)
- Anbindung an das Play-Framework muss möglich sein

Es gibt zwei ausgereifte Produkte, die diese Anforderungen erfüllen: Oracle mit Oracle-Spatial und PostgreSQL mit PostGIS. Bei Oracle-Spatial und PostGIS handelt es sich um Erweiterungen, die im DMBS eingebunden werden können und es ermöglichen, geobasierte Daten abzuspeichern und spezialisierte Abfragen darauf auszuführen.

Die Entscheidung zu Gunsten von PostgreSQL wurde getroffen, da zwei Teammitglieder bereits Erfahrungen mit dem System vorweisen können und es sich, wie bei unserem Projekt, um eine Open Source Software handelt.

Zusätzlich wurde für PostGIS die Erweiterung [SFCGAL](#page-95-4) verwendet, welche die Geometriebibliothek [CGAL](#page-94-1) in PostGIS verfügbar macht. Dies ermöglicht noch weitere Funktionen in der Datenbank zu nutzen, welche auf geometrischen Objekten ausgeführt werden können.

#### **4.2.6. Sicherheit**

Es ist essentiell, dass die Sicherheit bei der Kommunikation zwischen Server und Drohne gewährleistet ist, da sonst die Kontrolle über eine Drohne übernommen werden könnte (siehe NFR [2.4.5\)](#page-19-0). Um diese Sicherheit zu gewährleisten wurde ein Prozess eingeführt, der es ermöglicht die Zugangsdaten für den RabbitMQ Message Broker und die Queue-Namen geheim zu halten:

Die Onboard-App registriert sich über einen HTTPS Request beim Server. Bei erfolgreicher Registrierung der Drohne, werden ein Token sowie der Benutzer und das Kennwort für die Verbindung zu RabbitMQ an die Onboard-App geschickt. Mit diesen Informationen kann sich die App mit dem Messaging Broker über eine verschlüsselte Leitung verbinden.

Für die darauf folgende Kommunikation mit dem Broker, werden mit Hilfe des Tokens zwei Queues erzeugt:

- {token}-Drone-To-Server
- {token}-Server-To-Drone

Über diese Queues können jetzt Nachrichten ausgetauscht werden.

Ein Angreifer müsste mit dieser Methode den Token herausfinden und auch die Zugangsdaten für den Broker kennen, um mit einer Drohne zu kommunizieren. Falls jemand es aber doch schaffen würde, die Benutzerdaten auszulesen, gibt es trotzdem noch  $2^{122}$  mögliche Tokens, die durchprobiert werden müssten.

# **4.3. Projektgrösse**

Folgende Statistiken wurden am Ende der Arbeit erstellt um einen Eindruck der Grösse des Projekts zu erhalten.

| Metrik                                                         | Server   | Onboard-App | Customer-App | Total  |
|----------------------------------------------------------------|----------|-------------|--------------|--------|
| Lines of Code                                                  | 12071    | 2174        | 1188         | 15433  |
| Anteil Lines of Code Tests                                     | 29.34\%  | 13.58%      | $0.00\%$     | 24.85% |
| Anteil Lines of Code Kommentare                                | $4.03\%$ | 1.33%       | $0.00\%$     | 3.18%  |
| Anzahl Klassen                                                 | 174      | 49          | 36           | 259    |
| Methoden<br>Anzahl<br>hoher<br>mit<br>essentieller Komplexität | 1.73%    | 1.57%       | N/A          | 1.46%  |

<span id="page-42-0"></span>Tabelle 4.2.: Code Metriken nach Abschluss der Arbeit

In der Tabelle [4.2](#page-42-0) ist vor allem der geringe Anteil von Methoden mit hoher essentieller Komplexität[\[20\]](#page-93-2) hervorzuheben. Alle Methoden mit hoher Komplexität wurden vom Team geprüft, konnten aber nicht mehr verbessert werden. Hauptsächlich sind dies 'equals' Methoden von grösseren [Data Transfer Objects](#page-94-2) [\(DTOs\)](#page-94-2) oder es handelt sich um MessageConverter, die einfach alle verschiedenen Messagetypen verschieden behandeln müssen. Das folgende Beispiel zeigt die Methode mit der höchsten zyklomatischen Komplexität der Server-Applikation (Essentielle Komplexität = 10, Zyklomatische Komplexität = 10).

```
private Message parseMessageWithoutCare(String messageAsJson) {
   ...
  switch (payloadType) {
     case ConfirmCargoLoaded:
        return gson.fromJson(messageAsJson, ConfirmCargoLoaded.class);
     case NotifyCargoDrop:
        return gson.fromJson(messageAsJson, NotifyCargoDrop.class);
     case DroneInfo:
        return gson.fromJson(messageAsJson, DroneInfoMessage.class);
     case DroneDto:
        return gson.fromJson(messageAsJson, DroneDtoMessage.class);
     case AssignMission:
        return gson.fromJson(messageAsJson, AssignMissionMessage.class);
     case FinalAssignMission:
        return gson.fromJson(messageAsJson, FinalAssignMissionMessage.class);
     case ConfirmMission:
        return gson.fromJson(messageAsJson, ConfirmMissionMessage.class);
     case FinishedMission:
        return gson.fromJson(messageAsJson, FinishedMissionMessage.class);
     case DroneActiveState:
        return gson.fromJson(messageAsJson, DroneActiveStateMessage.class);
  }
}
```
Da diese Methode gut strukturiert ist und auch gut verstanden werden kann, gibt es keinen Grund, diese auf Grund der Metrik anzupassen.

# **4.4. Qualitätssicherung**

## **4.4.1. Prozesse**

Zur Qualitätssicherung wurde im Projektmanagement-Tool neben Todo, In Progress und Done ein neuer Quality-Assurance-Status für die Issues eingeführt. Alle Issues in diesem Status mussten von einem anderen Teammitglied überprüft werden, bevor sie auf Done geschoben werden konnten.

Die Überprüfung eines Issues beinhaltet folgende Aufgaben:

- Akzeptanzkriterien aus der User-Story manuell prüfen
- Code-Review durchführen (Intensität je nach Grösse und Komplexität des geschriebenen Codes)
- Code auf Verstösse gegen Style-Guide prüfen
- Tests prüfen

Damit konnten viele Fehler früh entdeckt werden und die Code-Qualität konnte über die ganze Projektdauer konstant gehalten werden.

## **4.4.2. Continuous Integration**

Als Build-Server haben wir TeamCity verwendet. Dort sind alle Projekte (ausser Customer-App) jeweils mit einem Build für den develop- und master-branch eingerichtet. Alle Builds führten die Tests aus und produzierten ein entsprechendes Artifact für das Deployment. Das Deployment für den Server wurde ebenfalls automatisiert.

# **4.4.3. Testing**

Je nach Plattform wurden andere Formen von Tests durchgeführt:

#### **Server**

Auf dem Server wurden vor allem [E2E-Tests](#page-94-3) und [Integration-Tests](#page-95-5) verwendet, um die Funktionalität zu prüfen. Wir haben uns bei den meisten Komponenten bewusst gegen [Unit-Tests](#page-96-0) entschieden, da auf dem Server nur wenig Logik zu finden ist, die nicht von der Datenbank oder der RabbitMQ-Connection abhängt. Unit-Tests hätten deswegen nur einen ganz kleinen Teil der Anwendungen abdecken können und wären in den meisten Fällen sehr aufwendig gewesen. Bei der Routenberechnung hingegen konnte sehr gut mit Unit-Tests gearbeitet werden.

Wir haben darauf geachtet, dass immer nur die minimale Integrationsstufe gewählt wurde. Für die Simulation eines Benutzers (E2E) wurde Selenium verwendet, das wiederum einen Firefox Browser verwendet. Für die Api- und Messaging-Controller wurden Integrationtests verwendet, welche keinen Browser benötigen.

Es wurde eine **durchschnittliche Testabdeckung von 72%** über das ganze Projekt erreicht. In wichtigen Packages liegen diese aber meist über 85%.

#### **Onboard-App**

Beim Onboard App wurden nur Unit-Tests ausgeführt. Der Aufbau von E2E Tests ist denkbar, hätte den Rahmen dieser Arbeit aber gesprengt. Deshalb wurden hauptsächlich die Message-Handler und die Daten-Mapper getestet. Diese haben eine **Testabdeckung von 86%**.

#### **Customer-App**

Bei der Customer-App wurden keine Tests eingerichtet, da es sich um einen Prototypen handelt.

# **4.5. Flugrouten**

Die zentrale Aufgabe des Projektes ist es Drohnen zu verwalten, die sich in einem geografischen Gebiet autonom und sicher bewegen können. Dieses Gebiet, beispielsweise die HSR (siehe Abb. [4.5\)](#page-46-0) kann Hindernisse wie Gebäude oder Bäume enthalten, welche um- oder überflogen werden müssen.

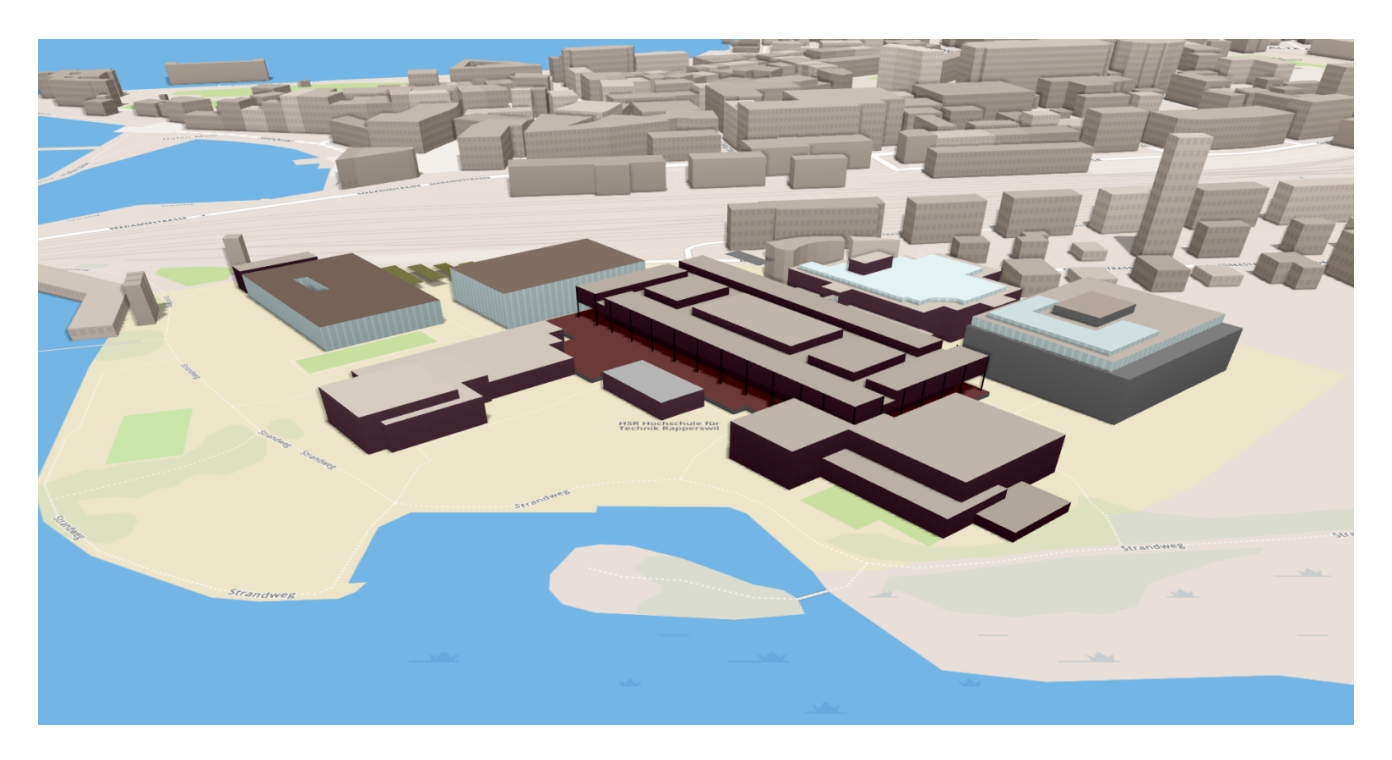

Abbildung 4.5.: Topologische Ansicht des Campus HSR

# <span id="page-46-0"></span>**4.5.1. Das Zonen Model**

Um Kollisionen mit statischen Objekten zu vermeiden und sichere Flugwege zu erhalten, wurde ein Zonen Model eingeführt. Dieses ermöglicht dem Anbieter zu definieren, wo geflogen werden kann und wie hoch dort geflogen werden muss. Die Abbildung [4.6](#page-47-0) zeigt die Benutzeroberfläche für die Zonendefinition anhand des HSR-Campus.

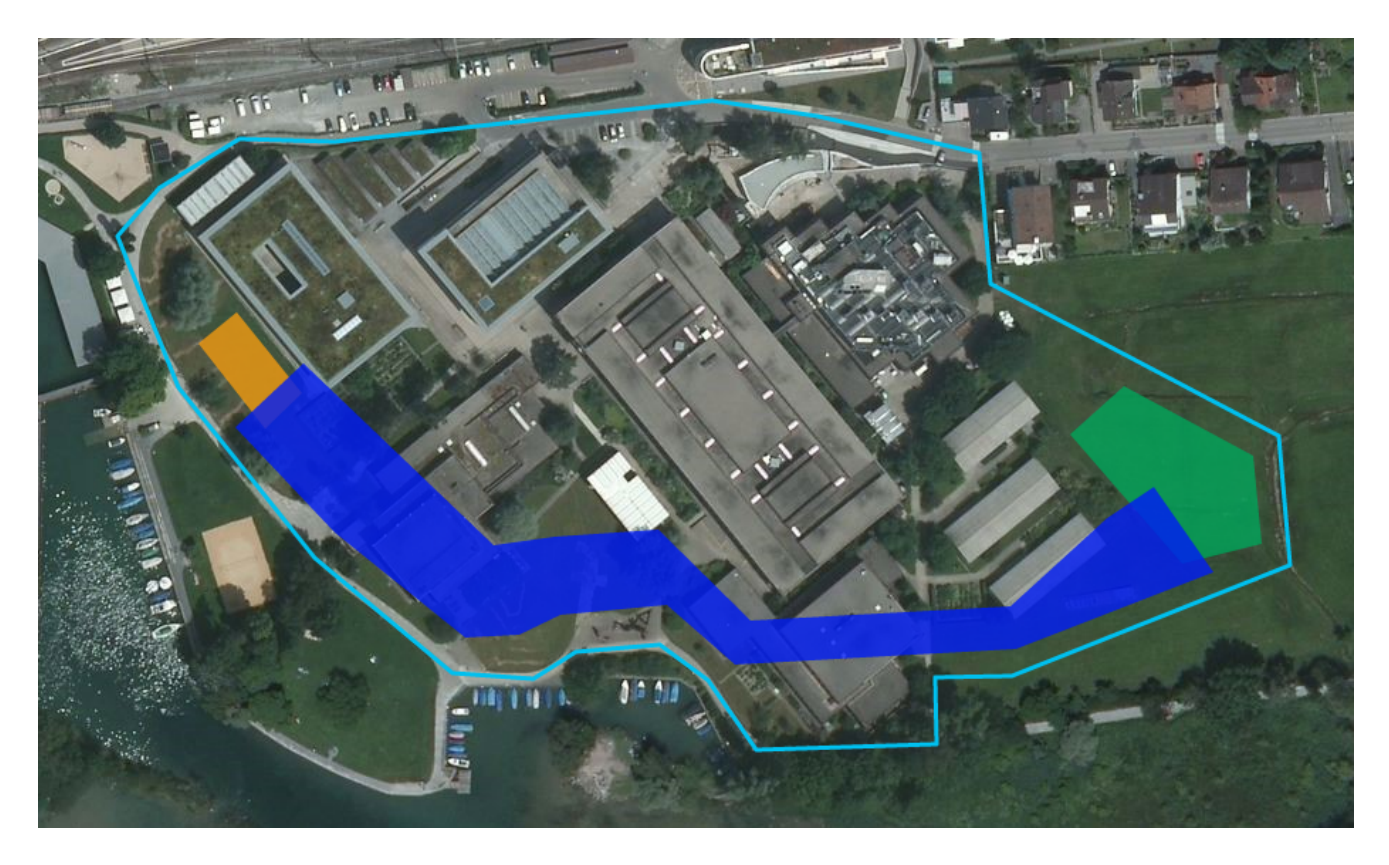

Abbildung 4.6.: Verschiedene Flugzonen am Beispiel der HSR

Jedes Polygon bildet eine Zone ab. Jede Zone enthält eine Flughöhe sowie einen Typ:

- <span id="page-47-0"></span>• **Order Zone:** Zone in welchem die Produkte des Projekts bestellt werden können. (*hell blauer Rahmen*)
- **Loading Zone:** Zone in welcher die Drohne beladen wird. (*orange*)
- **Delivery Zone:** Zone in der geliefert und geflogen werden darf. (*grün*)
- **Flight Zone:** Zone in der nur geflogen aber nicht geliefert werden darf. (*blau*)

#### **4.5.2. Von der Zone zum Graphen**

Normalerweise wird eine Routenberechnung mit Hilfe eines Graphen durchgeführt, der durch die möglichen Wege (z.B. Strassen) definiert ist [\[18\]](#page-93-3). Da die Zonen aber eine Fläche bilden, mussten diese zuerst in einen Graphen umgewandelt werden.

Folgende Lösungsmöglichkeiten wurden evaluiert:

#### **Erstes Konzept: Direkte Route**

Dieses Konzept umfasste den Ansatz den Start und den Endpunkt direkt zu verbinden, und bei einem Verlassen des Polygons dem Rand zu folgen (siehe Abb. [4.7\)](#page-48-0).

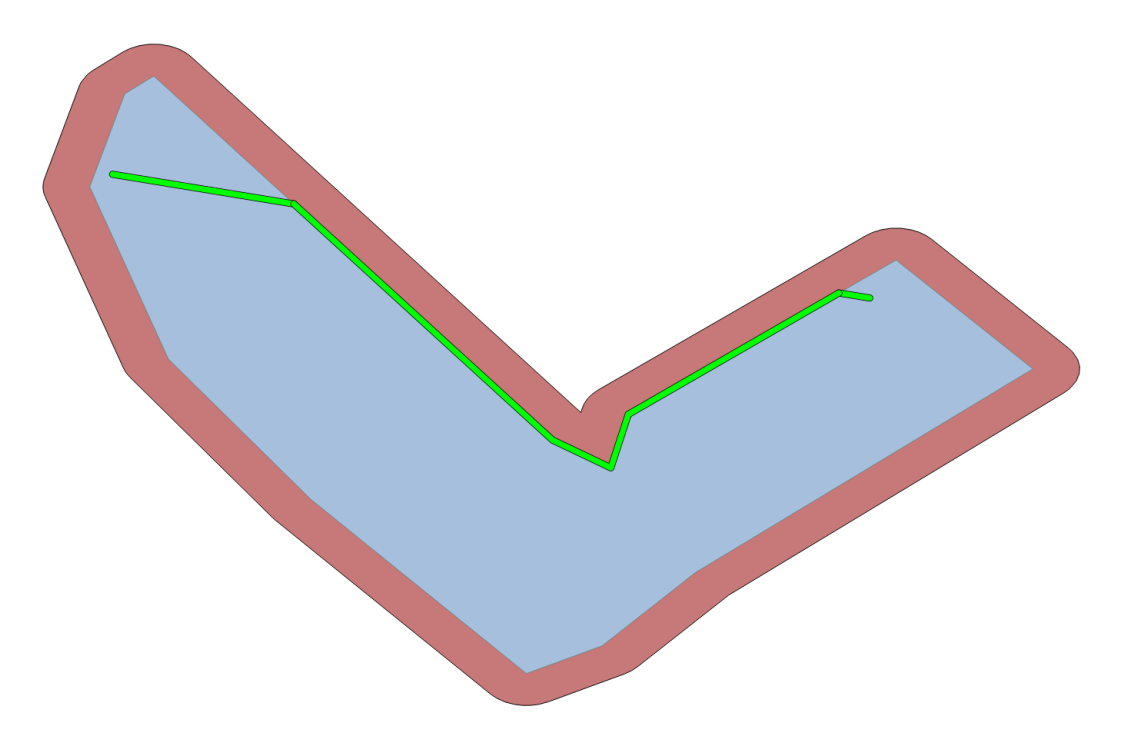

<span id="page-48-0"></span>Abbildung 4.7.: Erstes Konzept

Es wurde ausserdem ein Rand (*Rot*) hinzugefügt. Diese Massnahme wurde getroffen, um allfällige GPS Ungenauigkeiten zu berücksichtigen.

Der Nachteil dieser Lösung zeigt sich bei grösseren Polygonen, wo unnötigerweise dem Rand entlang geflogen wird, obwohl ein Flug durch die Mitte viel sicherer wäre.

#### **Zweites Konzept: Visibility Graph**

Das nächste Konzept orientiert sich an einem 'Visibility Graphen'. [\[10\]](#page-92-0)

Using visibility graphs for determining the shortest path is very practical and intuitive. The visibility graph of a set of nonintersecting polygonal obstacles in the plane is an undirected graph whose vertices are the vertices of the obstacles and whose edges are pairs of vertices such that the open line segment between each two vertices does not intersect any of the obstacles.

In unserem Fall haben wir den Gedanken umgedreht. Wir haben den Graphen in einem Polygon mit potentiellen Löchern berechnet. Diese Löcher stellen Enklaven für Bäume oder Gebäude dar. Das Konzept ist aber identisch, angewendet auf unser Beispiel Polygon ergibt sich folgende Abstraktion:

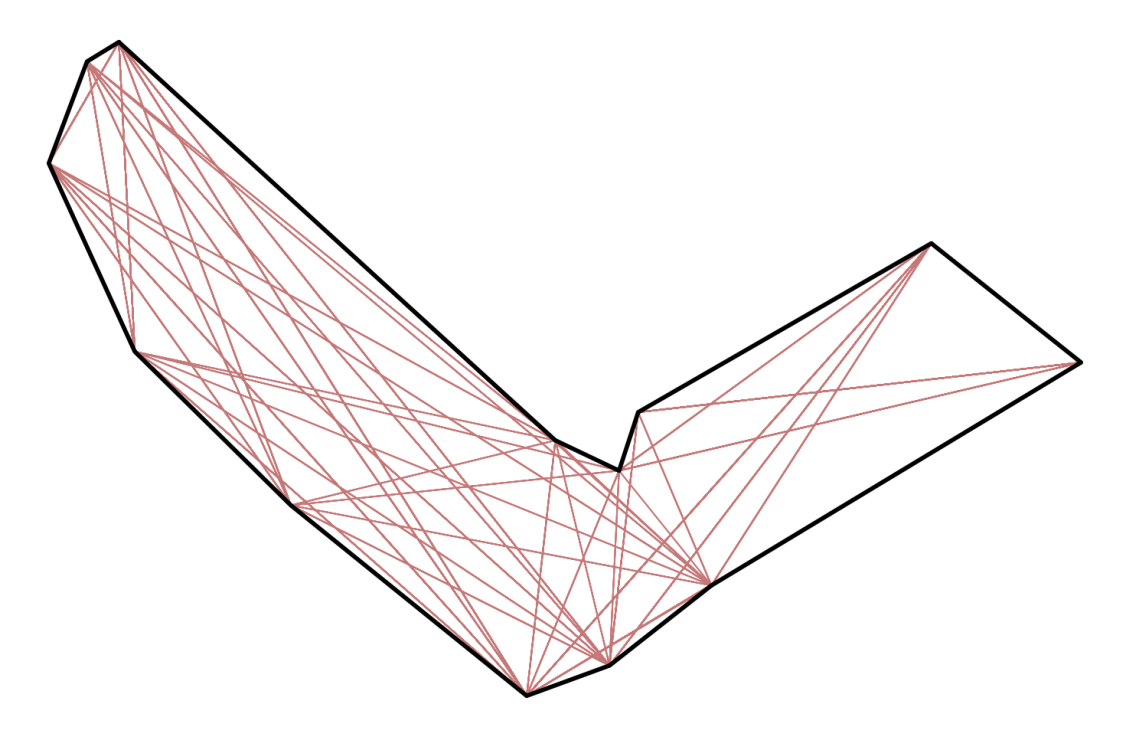

<span id="page-49-0"></span>Abbildung 4.8.: Visibility Graph in einer Flugzone

Wie in der Abbildung [4.8](#page-49-0) gezeigt wird, verlaufen deutlich weniger Flugrouten entlang der Kante des Polygons.

Dies ist eine deutliche Verbesserung gegenüber dem ersten Konzept. Der Nachteil ist, dass die innere Ecke des L-förmigen Polygons sicher angeflogen wird, da es die vermeintlich kürzeste Route in einem nächsten Schritt darstellen würde. Aus diesem Grund haben wir uns gegen den Einsatz dieses Konzepts entschieden.

#### **Drittes Konzept: Straight Skeleton**

Da die Pfadfindung von [UAV](#page-96-1) bereits ein weit erarbeitetes und erforschtes Gebiet ist, waren wir der Überzeugung, dass bereits verwendete Konzepte vereinfacht und abstrahiert werden konnten, um unser Problem zu lösen. Während vollständig autonome Drohnen an Hindernissen vorbei navigieren müssen, können wir uns auf einen bestehenden Flugkorridor verlassen.

The idea behind this method is to assign a function similar to the electrostatic potential to each obstacle and then derive the topological structure of the free space in the form of minimum potential valleys. The robot is positioned at the start point, and then the goal generates a strong attractive force. By the action of the force, the robot moves along the steepest descent of the potential to the goal, at the same time the obstacle generates a repulsive force to keep robot away from colliding with them

Die Kernaussage des zitierten Papers [\[11\]](#page-92-1) ist, dass ein Pfad den grösstmöglichen Abstand zu den Hindernissen aufweisen soll. Auf unseren Fall übertragen, sind die Polygonränder die Hindernisse. Somit muss gewährleistet werden, dass die Drohne den grössten Abstand zu den Rändern aufweist. Aus diesem Grund erscheint diese Lösung für uns sehr geeignet, da sie mittenbetonte Routen vorschlägt.

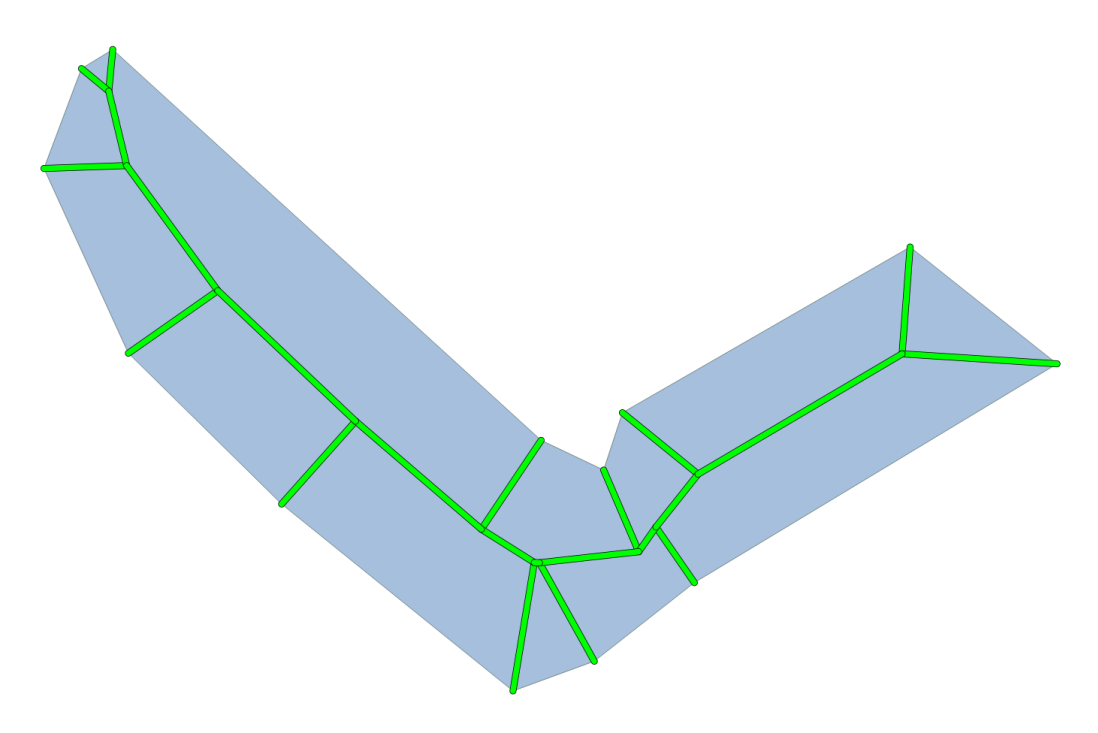

<span id="page-50-0"></span>Abbildung 4.9.: Skeleton in Polygon

Die Abbildung [4.9](#page-50-0) illustriert die Lösung mithilfe eines Skeletons. Dieses Konzept kann nachvollzogen werden, indem man sich das Polygon 3-dimensional vorstellt und dann von der Mitte aus, parallel zu den Kanten schneidet. Der entstandene Grat ist hier als Linie sichtbar und wird als Skeleton bezeichnet. Der Felkel-Algorithmus, welcher diesen Skeleton aus einem 2-dimensionalen Polygon berechnet ist bereits in [CGAL](#page-94-1) implementiert [\[1\]](#page-92-2) und war uns im weiteren Verlauf des Projektes von grossem Nutzen.

#### **4.5.3. Routing Algorithmus**

Nach der Herleitung des Graphen aus den Zonen, musste nun der passende Algorithmus gefunden werden, um einen möglichst effizienten Weg von A nach B zu finden. Es kamen vier Algorithmen in Frage, wobei ein Algorithmus sich als besonders geeignet herausstellte.

- **BFS:** (*Breadth-first search*) Die Breitensuche durchsucht einen Baum in der Breite. Sie bringt garantiert eine Lösung, wenn eine Lösung vorhanden ist und kann problemlos mit Zyklen im Graph umgehen. Bei der Lösung handelt es sich aber nicht um die 'optimale Lösung' (kürzester Pfad). Die Lösung liefert den Pfad mit den wenigsten Knoten. [\[3\]](#page-92-3)
- **DFS:** (*Depth-first search*) Die Tiefensuche fängt an einem Knoten an und arbeitet sich dann in die Tiefe. Das Problem ist, dass sie sehr anfällig auf Zyklen ist und ohne weitere Hilfsmittel (loop detection oder pruning) nicht terminieren kann. [\[3\]](#page-92-3)
- **A-Star:** Der A-Star Algorithmus arbeitet mit einer Heuristik und funktioniert effizienter als die zwei bereits genannten Algorithmen. Allerdings ist der Aufwand für die Umsetzung deutlich höher. [\[3\]](#page-92-3)
- **Dijkstra:** Der Dijkstra-Algorithmus ist einer der bekanntesten Algorithmen in diesem Bereich. Der Vorteil ist, dass er grundsätzlich ohne Heuristik auskommt und robust mit Zyklen umgehen kann. Ausserdem können die Kanten mit einem Gewicht versehen werden und dadurch, der kürzeste Weg berechnet werden.

Wir haben uns für den Dijkstra Algorithmus entschieden. Er liefert ohne Metrik eine ähnliche Lösung wie die BFS-Suche, kann aber im Nachhinein erweitert werden um effizientere Routen zu liefern.

#### **4.5.4. Höhenhandling**

Damit die Route 2-Dimensional berechnet werden kann, werden die Höhen erst zum Schluss berücksichtigt. Das Höhenhandling bildet den abschliessenden Schritt bei der Berechnung einer Route und wird in zwei Schritten durchgeführt:

- **Eindeutigkeit der Höhe:** In einem ersten Schritt werden die Zonen nach Höhe absteigend sortiert und Überlagerungen zugunsten der höheren Zone entfernt.
- **Einfügen von Schnittpunkten** An jedem Schnittpunkt des Pfads mit der Kante eines Polygons, wird ein Punkt eingefügt und mit der jeweiligen Zonenhöhe versehen.

Wie gemäss der Abbildung [4.10](#page-52-0) ersichtlich ist, wird auf dem Übergang zwischen zwei Zonen ein Punkt eingefügt der für die Höhenänderung verwendet wird.

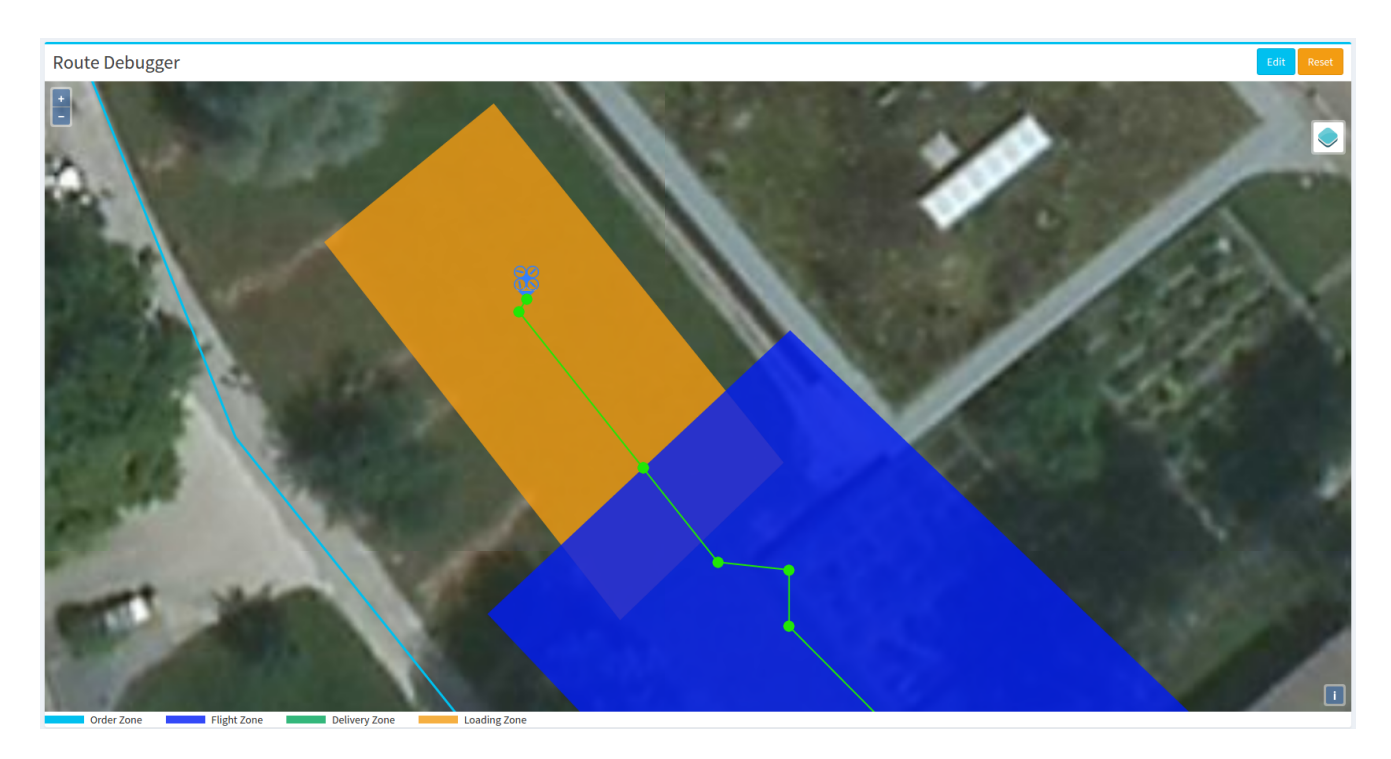

Abbildung 4.10.: Beispiel der Höhe am Übergang zweier Polygone

# <span id="page-52-0"></span>**4.5.5. Wahl der Rückroute**

Der berechnete Pfad wird invertiert und bis auf den Abwurfpunkt am Ende der Route eingefügt. So ist garantiert, dass die Drohne auf dem gleichen Weg zurückfliegt.

# **5. Versuchsaufbau**

# **5.1. Einleitung**

Um die vom Team erstellte Plattform auch unter realen Bedingungen testen zu können, wurde ein Versuchsaufbau mit zwei Drohnen erstellt, welche es ermöglichen Produkte zu transportieren und über dem Kunden mit einem Fallschirm abzuwerfen. Der Aufbau der Drohnen beinhaltete die Zusammenstellung der passenden Komponenten, den Zusammenbau der Drohnen und die Planung und Erstellung von zusätzlichen Halterungen für die obengenannten Anforderungen.

## **5.1.1. Kommunikationshardware**

Da die Drohne eine Verbindung zum Server benötigt, muss geeignete Kommunikationshardware installiert werden. Aus folgenden Gründen haben wir uns für ein Android-Smartphone entschieden:

- Der Status der Drohne und Anweisungen zur Beladung können angezeigt werden
- Die Anbindung an den [Flight-Controller](#page-95-1) ist über eine bestehende API möglich
- Das Android-Betriebssystem stellt die Kommunikation über WLAN oder GSM zur Verfügung

Falls die Beladung automatisiert wird, oder keine Beladung notwendig ist, benötigt man nicht zwingend ein Smartphone. Um Gewicht und Platz auf der Drohne zu sparen gibt es folgende Alternativen:

• **Raspberry PI**

Bereits ab dem leichtgewichtigen Raspberry PI Zero sind die nötigen Funktionen vorhanden. Zusätzlich muss hier auf ein GSM Modem zurückgegriffen werden um eine permanente Internetverbindung aufzubauen. Bei Verwendung eines Raspberry PI 3 kann sogar auf ein eingebautes WLAN Interface verwendet werden.

#### • **Arduino**

Es könnte eine Arduino Plattform verwendet werden mit einem GSM Shield 2, das eine mobile Internetverbindung ermöglicht. Eine WLAN Verbindung ist nur mit einem zusätzlichen Modul möglich.

## • **Pixhawk Controller mit GSM Modul**

Es existieren GSM Module, wie etwa DroneCell [\[14\]](#page-93-4), die am Pixhawk angeschlossen werden können. Diese ersetzen die Telemetrie-Funkverbindung und ermöglichen die Kommunikation über 4G.

Die ersten zwei Alternativen benötigen zusätzlich eine externe Stromversorgung. Somit muss ein [BEC](#page-94-4) (Battery Eliminator Circuit) verwendet werden, um eine stabile Spannung für die jeweilige Komponente zu liefern.

# <span id="page-54-0"></span>**5.2. Ablieferungskonzept**

Um ein möglichst sicheres und einfaches Ablieferungsverfahren zu finden, wurden folgende Optionen in Betracht gezogen.

# **5.2.1. Landung ohne automatischen Abwurf**

Bei diesem Konzept landet die Drohne an der Position des Kunden und dieser kann dann selbst das Paket von der Drohne lösen. Er wird dann mit Hilfe der Onboard-App aufgefordert den Erhalt der Bestellung zu bestätigen. Nach der Bestätigung startet die Drohne einen Countdown, hebt danach ab und fliegt zur Ausgangsposition zurück. Der Kunde kann den Countdown unterbrechen und erneut starten.

Vorteile:

- Kunde bestätigt Lieferung
- Ware kann keinen Schaden nehmen
- Kunde kann entscheiden, wann es sicher genug ist, damit die Drohne starten kann

## Nachteile:

- Drohne kann Personen verletzen, während sie sich in Bodennähe befindet
- Aufwendiges Handling auf der Onboard-App
- Landung kann, je nach Gelände, schwierig sein
- Fremde Personen haben physischen Zugriff auf die Drohne

# **5.2.2. Landung mit automatischem Abwurf**

Dieses System ermöglicht es, die Ware abzuwerfen ohne einen Fallschirm zu verwenden. Dabei landet die Drohne, löst die Ladung und startet sofort wieder. Es gibt keine Interaktion mit dem Kunden. Vorteile:

• Ware kann keinen Schaden nehmen

Nachteile:

- Drohne kann Personen verletzen, während sie sich in Bodennähe befindet
- Landung kann, je nach Gelände, schwierig sein
- Fremde Personen haben physischen Zugriff auf die Drohne

## **5.2.3. Abwurf mit Fallschirm**

Dabei wird ein Fallschirm an der Ware befestigt. Die Drohne löst die Ladung in einer vorgegebenen Höhe und die Ladung schwebt zu Boden.

Vorteile:

- Drohne kann keine Personen verletzen
- Drohne ist ausser Reichweite von Personen
- Einfaches Handling auf der Onboard-App
- Mechanismus erlaubt auch Landung mit automatischem Abwurf

Nachteile:

- Ware kann Schaden nehmen
- Ware kann Personen verletzen bei Versagen des Fallschirms
- Einweg-Fallschirme (Kosten und Abfall)
- Windlage kann Fallschirm-Flugrichtung beeinflussen

#### **5.2.4. Entscheidung**

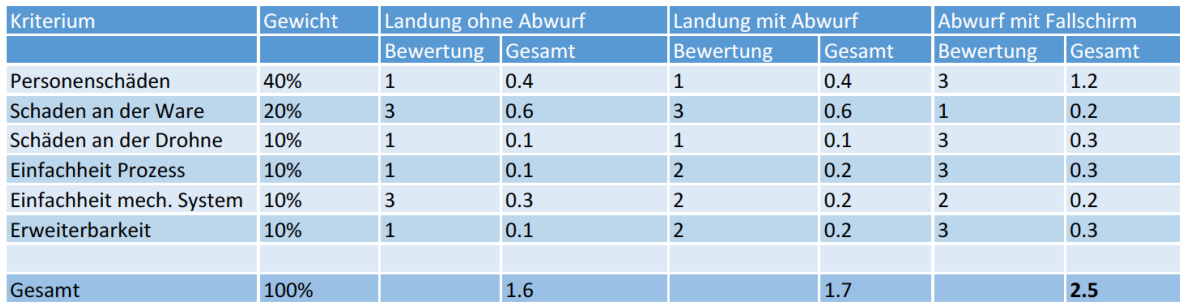

<span id="page-55-0"></span>Abbildung 5.1.: Nutzwertanalyse der verschiedenen Liefervarianten

Die Nutzwertanalyse in Abbildung [5.1](#page-55-0) zeigt klar, dass die letzte Variante die meisten Vorteile bringt. Wichtig ist auch, dass ein Abwurf im gelandeten Zustand weiterhin möglich bleibt, ohne die mechanischen Komponenten zu verändern. Deshalb haben wir uns für einen Abwurf mit dem Fallschirm entschieden.

#### **5.2.5. Fallschirmgrösse**

Wir nehmen an, dass eine 0.5 Liter PET-Flasche die von einem ein Meter hohen Tisch (h = Höhe) fällt, unbeschädigt bleibt. Basierend auf dieser Annahme haben wir die Geschwindigkeit für diesen Aufprall errechnet.

$$
v = \sqrt{2gh}
$$
  
\n
$$
v = \sqrt{2 \cdot 9.81 \frac{\text{m}}{\text{s}^{2}} \cdot 1.0 \text{m}}
$$
  
\n
$$
v = 4.429 \frac{\text{m}}{\text{s}} \approx 4.5 \frac{\text{m}}{\text{s}}
$$
\n(5.1)

Nun musste der Fallschirm dimensioniert werden.

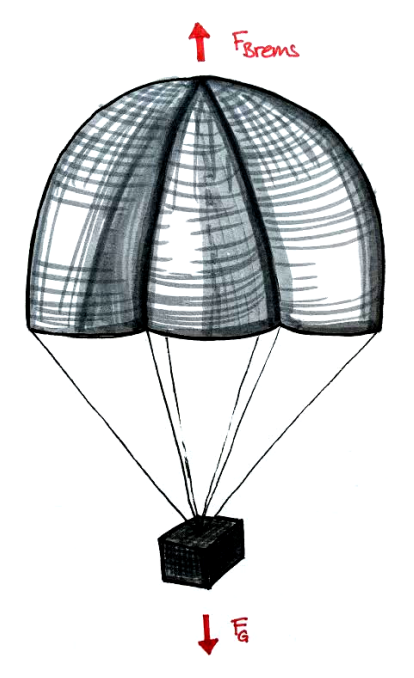

<span id="page-56-0"></span>Abbildung 5.2.: Skizze des physikalischen Modells eines Fallschirms

Einfachheitshalber wird angenommen, dass der Fallschirm die Form einer Kugelkalotte (Abb. [5.2\)](#page-56-0) hat und ein Gewicht von 500g trägt. Die Fläche des Fallschirms kann anhand der folgenden Gleichung ausgedrückt werden:

$$
F_{\text{Brems}} = F_{\text{G}}
$$
  

$$
c_w \cdot A \cdot \frac{\rho}{2} \cdot v_{\text{sink}}^2 = m_{\text{Pet}} \cdot g
$$
  

$$
A = \frac{2 \cdot m_{\text{Pet}} \cdot g}{\rho \cdot c_w \cdot v_{\text{sink}}^2}
$$
 (5.2)

Nun lässt sich der Durchmesser (*d*) über die Öffnungsfläche *A* = *π* · *r* <sup>2</sup> berechnen. Wir nähern an, dass der Öffnungsdurchmesser dem Fallschirmdurchmesser entspricht.

$$
\pi \cdot r^2 = \frac{2 \cdot m_{\text{Pet}} \cdot g}{\rho \cdot c_w \cdot v_{\text{sink}}^2}
$$
\n
$$
r = \sqrt{\frac{2 \cdot m_{\text{Pet}} \cdot g}{\rho \cdot c_w \cdot v_{\text{sink}}^2 \cdot \pi}}
$$
\n
$$
d = 2 \cdot \sqrt{\frac{2 \cdot m_{\text{Pet}} \cdot g}{\rho \cdot c_w \cdot v_{\text{sink}}^2 \cdot \pi}}
$$
\n(5.3)

Für die Luftdichte  $\rho$  wurde der Standardwert von 1.225 $\frac{\text{kg}}{\text{m}^3}$  genommen. Für den Strömungswiderstandskoeffizenten *c<sup>w</sup>* wird vom Literaturwert für die konkave Seite der Halbkugelschale abgesehen und der  $Erfahrungswert<sup>1</sup> 1.80 verwendet.$  $Erfahrungswert<sup>1</sup> 1.80 verwendet.$  $Erfahrungswert<sup>1</sup> 1.80 verwendet.$ 

$$
d = 2 \cdot \sqrt{\frac{2 \cdot 0.5 \text{kg} \cdot 9.81 \frac{\text{m}}{\text{s}^2}}{1.225 \frac{\text{kg}}{\text{m}^3} \cdot 1.80 \cdot 4.5 \frac{\text{m}}{\text{s}} \cdot \pi}}
$$
(5.4)  

$$
d = 1.12 \text{m}
$$

Der Durchmesser des Prototypenfallschirms muss somit etwa 1*.*12m betragen.

<span id="page-57-0"></span><sup>1</sup>Herr Prof. Dr. F. Müller hat uns darauf hingewiesen, dass aus seinen Raketenversuchen ein *cw*-Wert von 1*.*80 als gute Annäherung verwendet werden kann.

# **5.3. Multicopter Hardware**

Bei der Zusammenstellung der Komponenten haben wir vor allem auf die gute Verfügbarkeit von Ersatzteilen und einen hohen Marktanteil der Komponenten geachtet. Besonders wichtig erschien uns, dass ein Anbieter nicht an einen Hersteller gebunden ist, sondern die Drohne an seine Bedürfnisse (Zuladung, Reichweite, Geschwindigkeit) anpassen kann. Es sollten also möglichst wenige Voraussetzungen bestehen, um die Plattform nutzen zu können. Folgende Anforderungen sind allerdings unabdingbar:

- [Flight-Controller](#page-95-1) muss [MAVLink](#page-95-2) Protokoll unterstützen.
- Onboard-App muss über [MAVLink](#page-95-2) mit dem [Flight-Controller](#page-95-1) verbunden sein. (Über USB oder eine Funk-Telemetrieverbindung.)

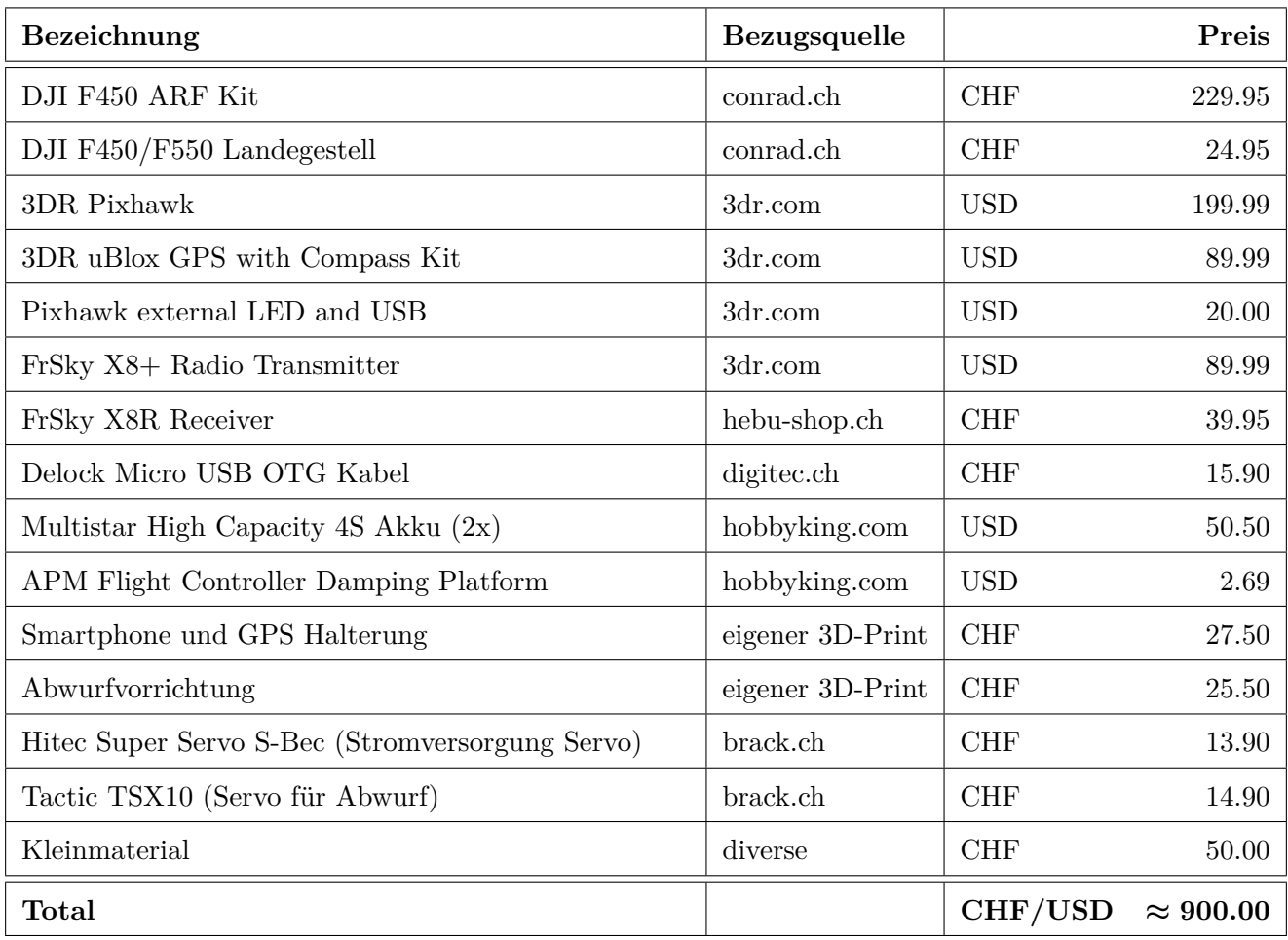

#### **5.3.1. Teile-Liste**

Es wurde ein Wechselkurs von 1:1 angenommen.

#### **5.3.2. Frame und Antrieb**

Der Frame, die Motoren und ESCs wurden als Kit gekauft. Es handelt sich dabei um ein DJI Flamewheel 450 Frame mit DJI 2312 960kV Motoren und ESeries 420 20A ESCs. Dieses Kit ist weltweit gut verfügbar und deshalb ideal geeignet um einen Versuchsaufbau zu erstellen.

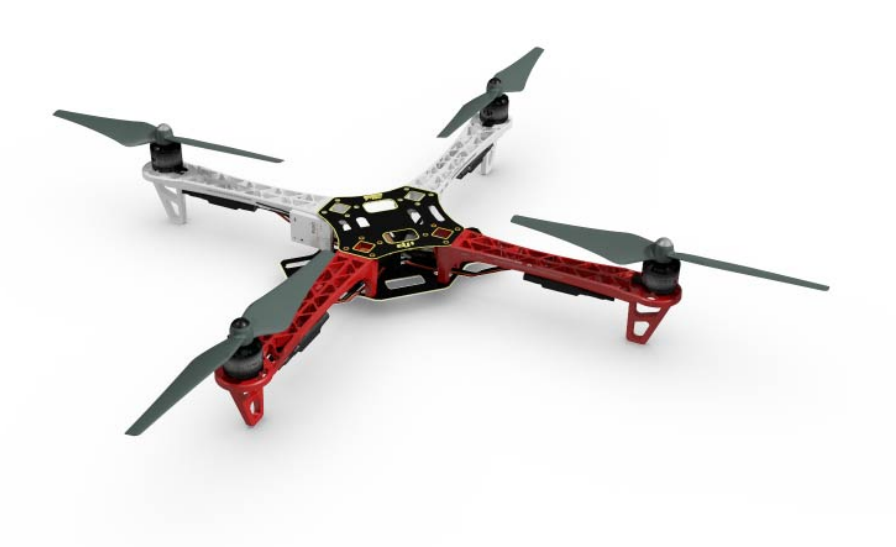

Abbildung 5.3.: DJI F450 Flamewheel Kit

#### **5.3.3. Flight-Controller**

Der [Flight-Controller](#page-95-1) ist das Herzstück eines Multicopters. Im Unterschied zu anderen ferngesteuerten Fahr- und Flugzeugen kann ein Multicopter nur über ein Fly-by-Wire System kontrolliert werden. Das heisst, alle Befehle, die von der Fernbedienung gesendet werden, müssen interpretiert und umgewandelt werden, damit die Motoren eine Bewegung in die gewünschte Richtung erzeugen können. In Kombination mit einem GPS Modul (Abb. [5.5\)](#page-60-0) ermöglicht der Controller verschiedene Flugmodi, wie beispielsweise das Schweben an einem Punkt oder automatisches Abfliegen von Wegpunkten.

Als [Flight-Controller](#page-95-1) setzen wir ein Pixhawk ein. Es ist sehr vielseitig und kann gut mit zusätzlichen Sensoren erweitert werden, ausserdem unterstützt es gängige Firmwares, die auch auf günstigeren Controllern laufen. Als Firmware für das Pixhawk setzen wir ArduCopter ein, da sie komplett Open Source ist und auch bei vielen anderen Projekten eingesetzt wird. Die Firmware unterstützt ausserdem das [MAVLink](#page-95-2) Protokoll.

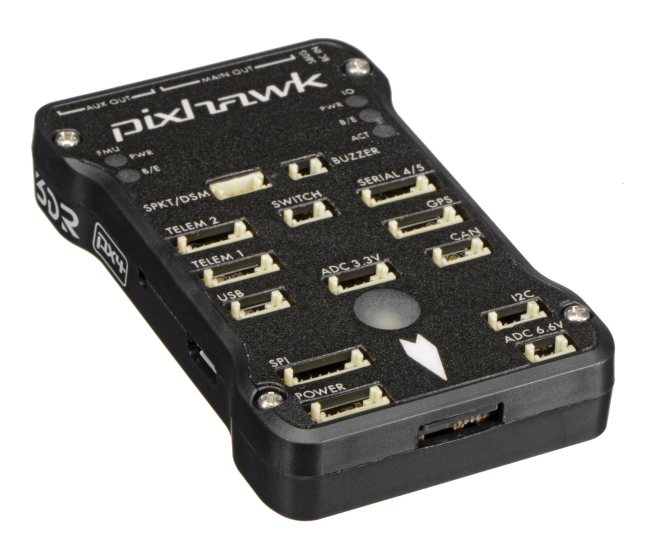

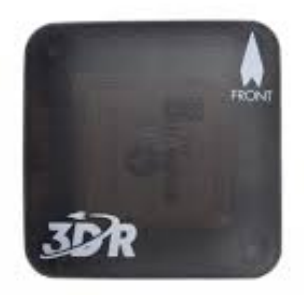

Abbildung 5.4.: Pixhawk Flight-Controller Abbildung 5.5.: GPS-Modul für Pixhawk

<span id="page-60-0"></span>

## **5.3.4. Ausbaustufen**

Während des Projekts wurde die Hardware laufend den Bedürfnissen angepasst. Daher sind mehrere Versionen der Drohne entstanden, die für die Versuche genutzt wurden und halfen, Risiken früh auszuschliessen.

# **Version 1**

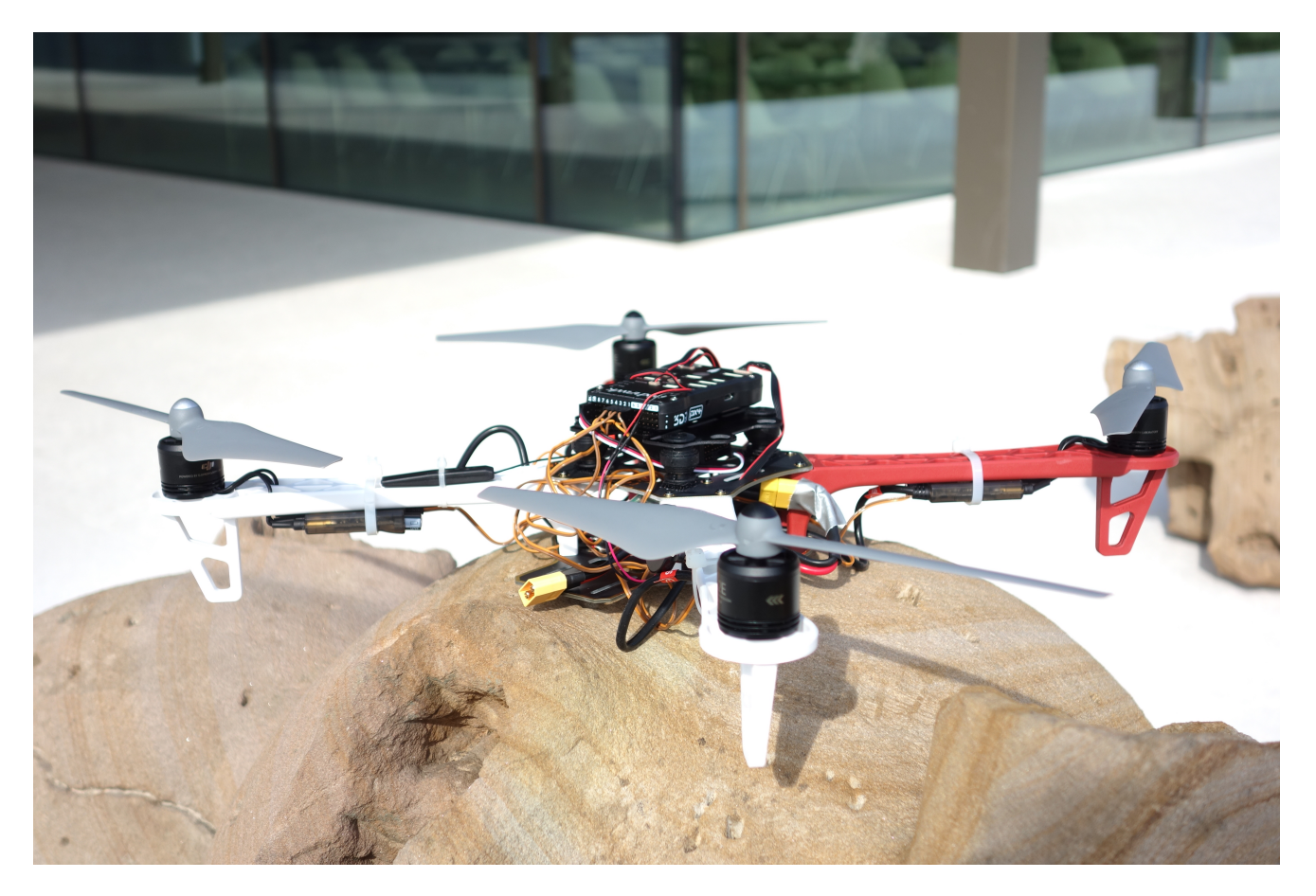

Abbildung 5.6.: Erster Prototyp ohne Landegestell und ohne Smartphone

Um das Zusammenspiel der Hardwarekomponenten zu testen und erste Erfahrungen mit dem GPS und den verschiedenen Flugmodi zu sammeln, wurden nur die nötigsten Teile installiert.

## **Version 2**

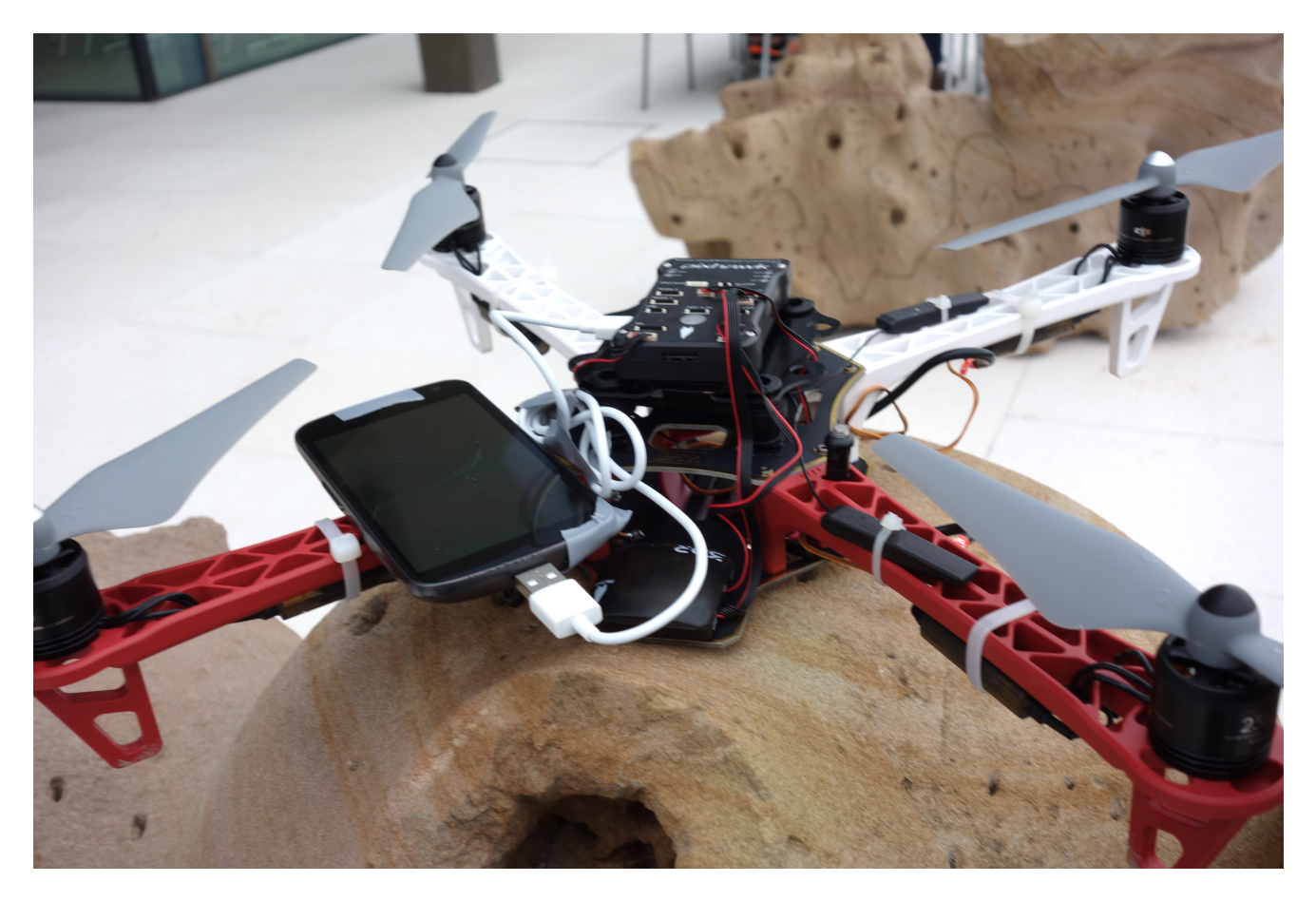

Abbildung 5.7.: Drohnen Aufbau mit Smartphone

Um die Risiken R08 (Ardupilot Handhabung) und R09 (Ardupilot API) frühzeitig auszuschliessen (siehe Tabelle [B.1\)](#page-83-0), wurde das Smartphone provisorisch auf die Drohne montiert, und mit einem ersten Prototypen der Onboard-App getestet.

Nach dem Test wurde uns klar, dass eine Befestigung für das Smartphone erarbeitet werden musste, um es sicher zu transportieren und bedienbar zu positionieren.

#### **Version 3**

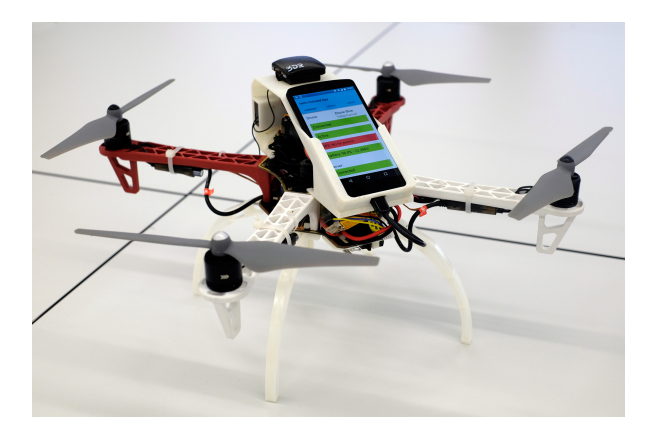

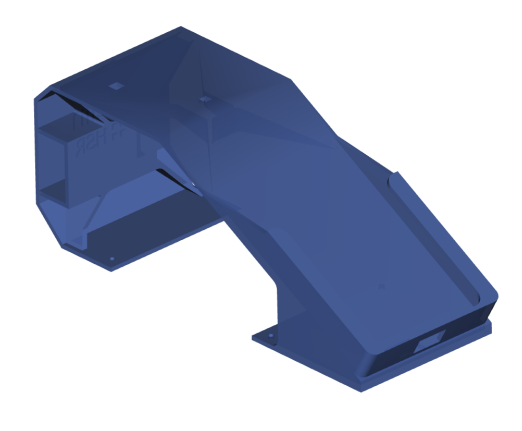

Abbildung 5.8.: Drohne mit Handy Halterung Abbildung 5.9.: Halterung Modell

<span id="page-63-1"></span><span id="page-63-0"></span>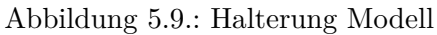

Es wurde eine Halterung konzipiert (siehe Abb. [5.9\)](#page-63-0), welche wir modellieren und im 3D-Druck Verfahren produzieren liessen. Die Handy-Halterung konnte auch gleich genutzt werden, um das GPS-Modul an einer passenden Stelle zu positionieren.

#### **Version 4**

Nachdem mit der Drohne zahlreiche autonome Testflüge unternommen wurden, musste eine Möglichkeit erarbeitet werden, wie die Lieferung an den Kunden gebracht werden kann (Abschnitt [5.2\)](#page-54-0).

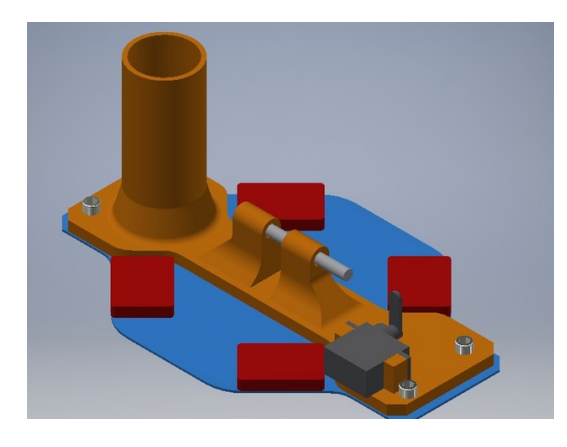

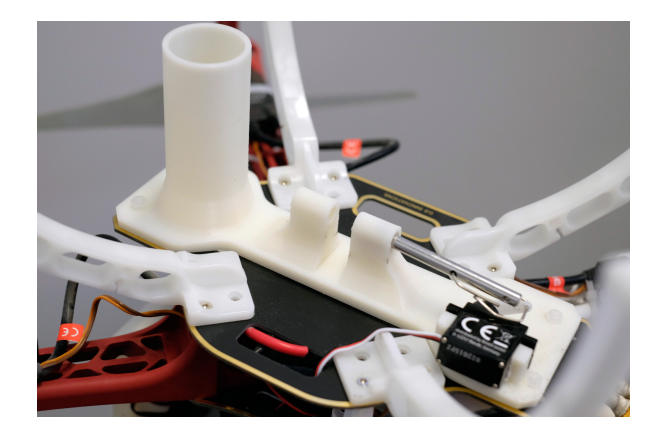

Abbildung 5.10.: Halterung Abbildung 5.11.: Halterung montiert

Es wurde ein einfacher Mechanismus mit einem handelsüblichen Modelbau-Servo konstruiert. Die Abbildung [5.11](#page-63-1) zeigt, den Mechanismus mit dem Stift, der vom Servo herausgezogen werden kann. Das Rohr auf der Vorrichtung dient zur Aufbewahrung des Fallschirms während des Flugs. Nach dem Lösen des Stifts zieht das Gewicht der Ladung den Fallschirm aus dem Rohr.

# **5.3.5. Tests**

Um die Leistungsfähigkeit und die Einschränkungen eines solchen Multicopters zu testen, wurden diverse Experimente durchgeführt.

#### **Akku Laufzeittest**

Um die maximale Akku Laufzeit zu testen, wurden folgende Tests durchgeführt:

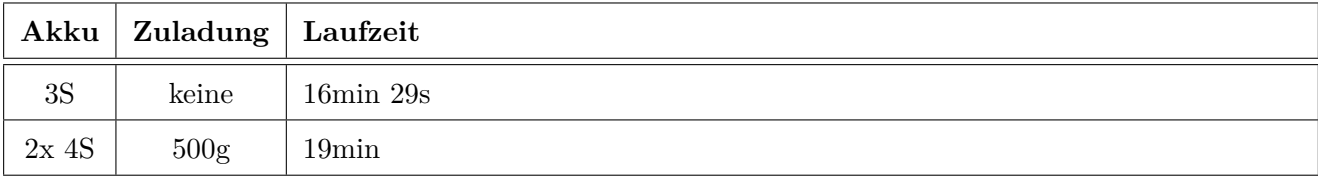

#### **Tragfähigkeitstests**

Um das maximale Gewicht zu prüfen, welches auf unsere Drohnen geladen werden kann, wurden Tests mit dem Zielgewicht von 500g durchgeführt. Dies entspricht dem Gewicht einer 1*/*2-Liter Flasche oder einem leichten Defibrillator. Ausserdem war das Mobiltelefon (ca. 150g) während des Tests auf der Drohne angebracht.

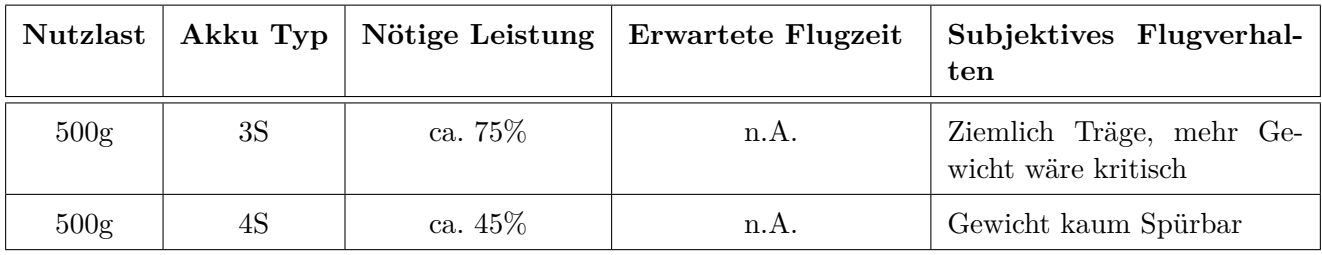

Auch mit 3S Akkus ist es also möglich eine PET-Flasche zu transportieren. Allerdings empfehlen wir für Gewichte über 300g 4S-Akkus zu verwenden.

Aus den Tragfähigkeitstests schliessen wir, dass auch ein Defibrillator (siehe Aufgabenstellung) mit einer von uns erstellten Drohne transportierbar ist. Folgende Textpassage [\[5,](#page-92-4) S3] bestätigt, dass in einem ähnlichen Gewichtsbereich bereits Produkte existieren.

I identified the two lightest weight defibrillators on the market in the U.S. at the time of the exploration (March 2013): the Schiller FRED EasyPort (600 grams) and the HeartSine samaritan PAD 300P (1100 grams). The former model is not designed for layperson use, but is far and away the lightest defibrillator available.

# **5.4. Alternative Drohnenarten**

Grundsätzlich können, über das von uns verwendete [MAVLink](#page-95-2) Protokoll, alle Arten von Drohnen angesteuert werden. Wie in Abbildung [5.12](#page-65-0) ersichtlich, bietet die Autopilot-Software 'ArduPilot' Varianten für Multicopter, Flugzeuge und Fahrzeuge an.

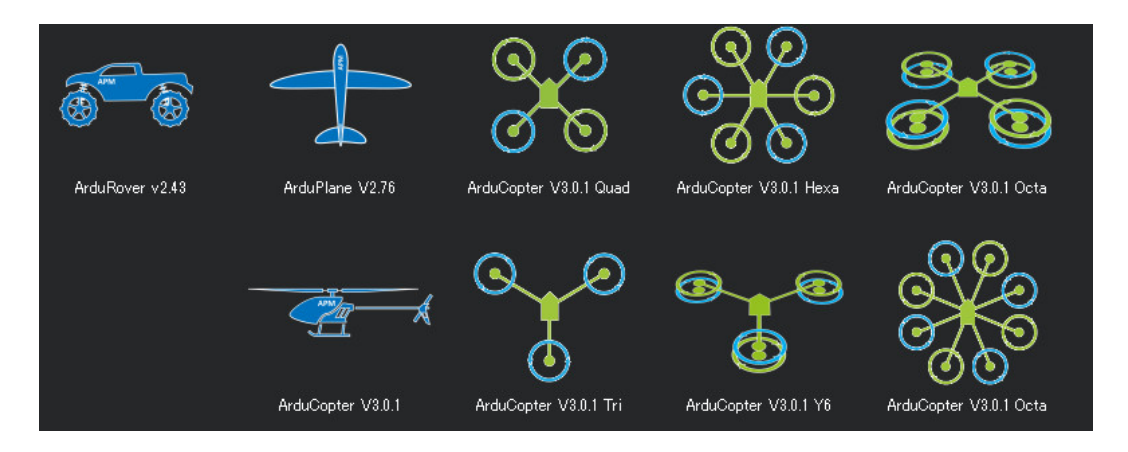

<span id="page-65-0"></span>Abbildung 5.12.: Screenshot der verschiedenen Firmwarevarianten.

Auch andere Projekte könnten von unserem System profitieren. Uplift Aero beispielsweise, ist ein Startup, das Hilfsgüter mit Hilfe von Drohnen von der Türkei aus nach Syrien transportieren wollte. Sie haben für ihre Flugzeuge dieselben Flugcontroller wie wir verwendet, mussten lediglich eine andere Firmware aufspielen. Dies beweist wie flexibel und vielseitig die von uns eingesetzte Hardware verwendet werden kann.

# **6. Zusammenfassung und Ausblick**

# **6.1. Impressionen**

Um den Einstieg für die Zielgruppe zu erleichtern, wurde eine Webseite erstellt, die die wichtigsten Funktionen erklärt und eine Übersicht über die Funktionsweise der Plattform bietet.

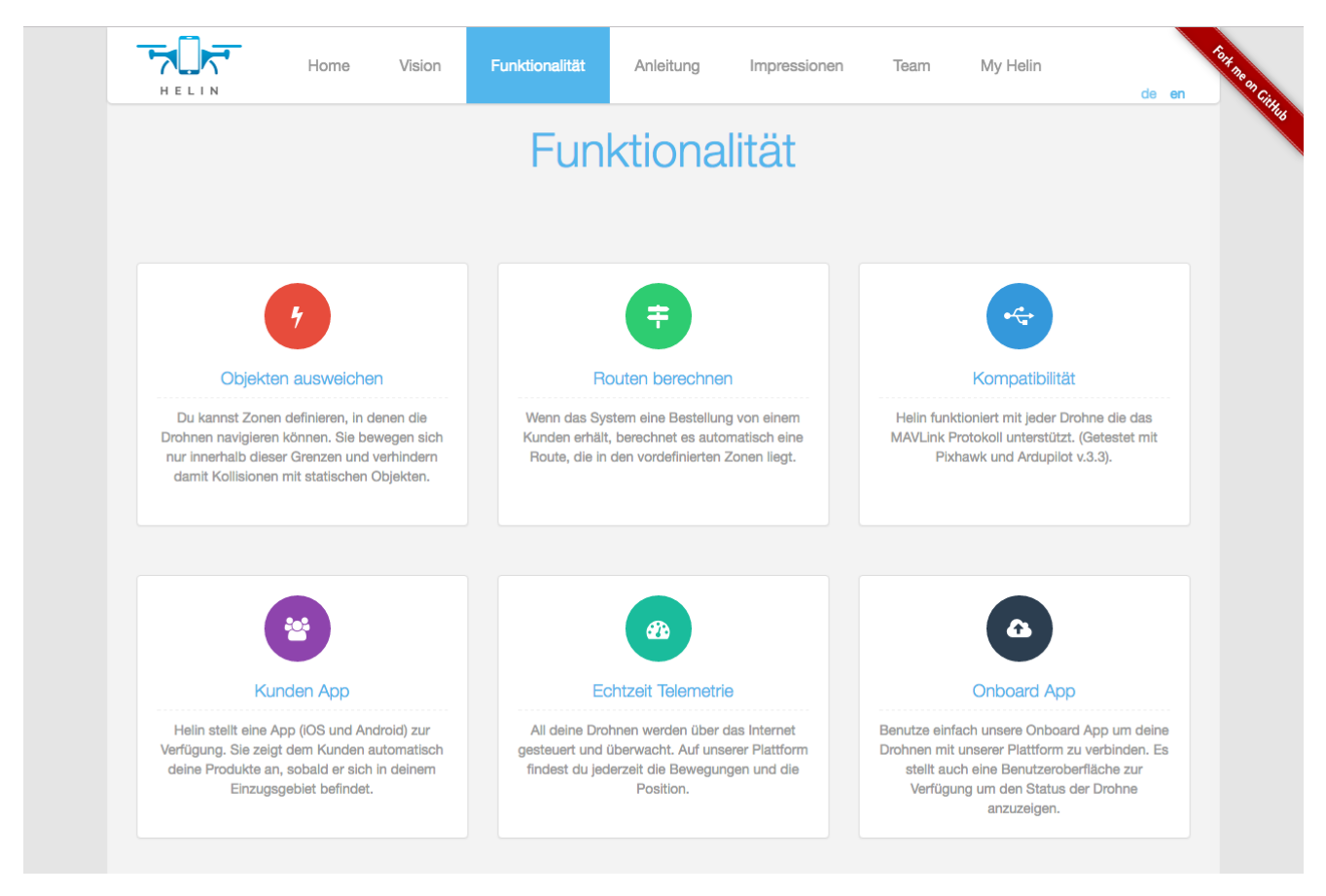

Abbildung 6.1.: Ausschnitt der Webseite <https://my.helin.ch/>

Ausserdem wurde die Plattform auf <https://my.helin.ch/> freigeschaltet und kann frei genutzt werden.

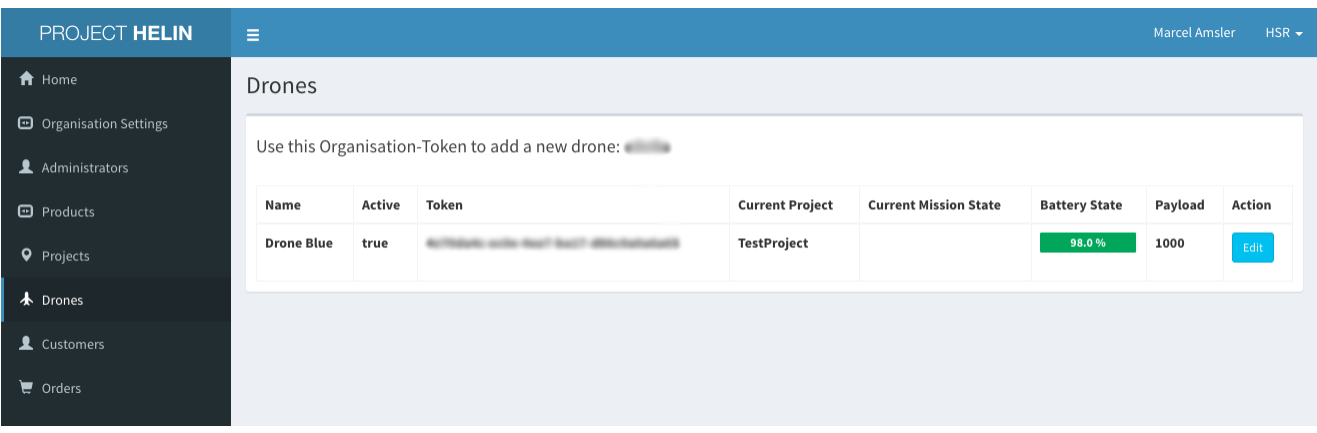

Abbildung 6.2.: Drohnenliste von MyHelin

Die [Single-Page-Applications](#page-96-2) für das Zeichnen von Zonen, das Testen eines Zonensetups und die Überwachung der Lieferungen stehen dann sofort zur Verfügung.

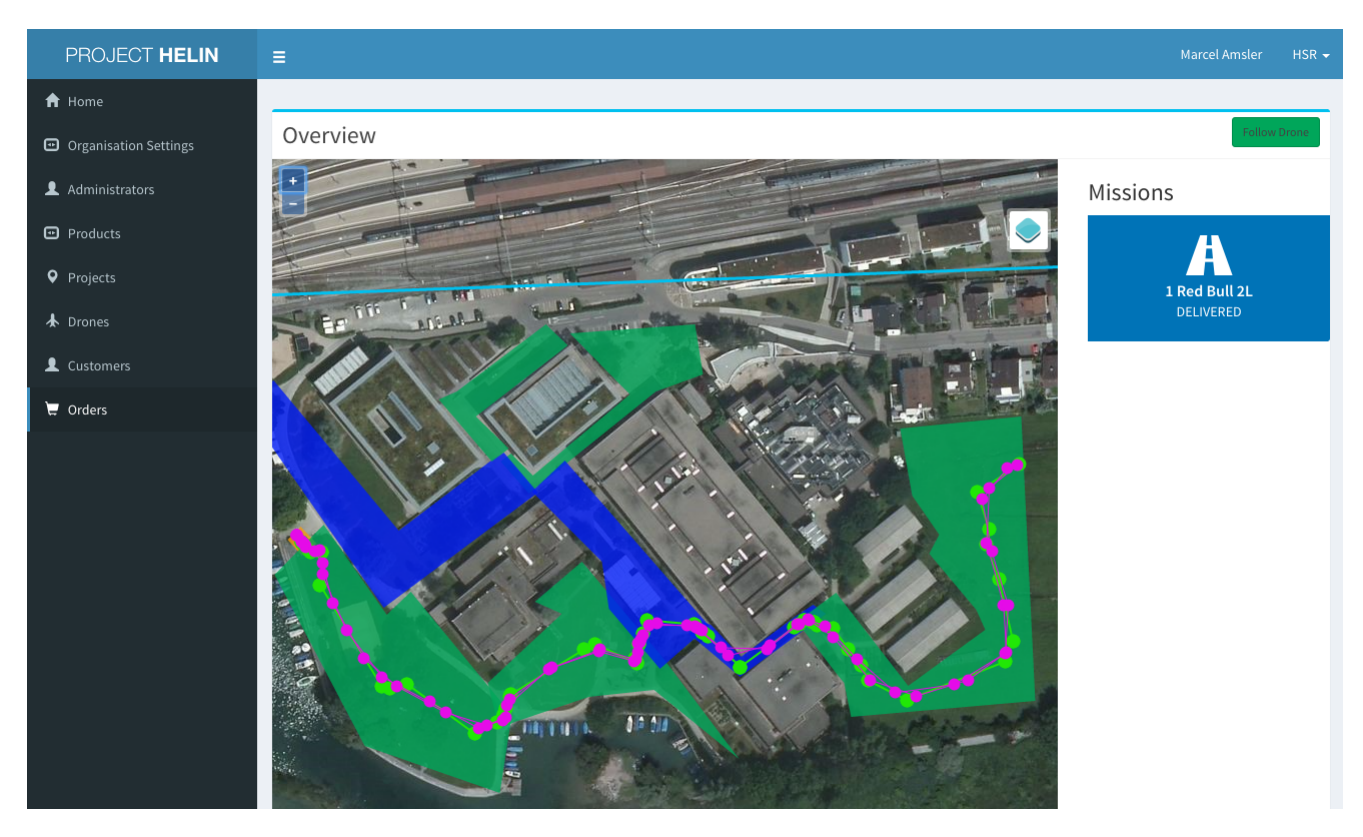

Abbildung 6.3.: Kartenansicht bei der Verfolgung einer Drohne während der Mission

Das Customer-App für Android (links), das Customer-App für iOS (mitte) und das Onboard-App (rechts) können verwendet werden.

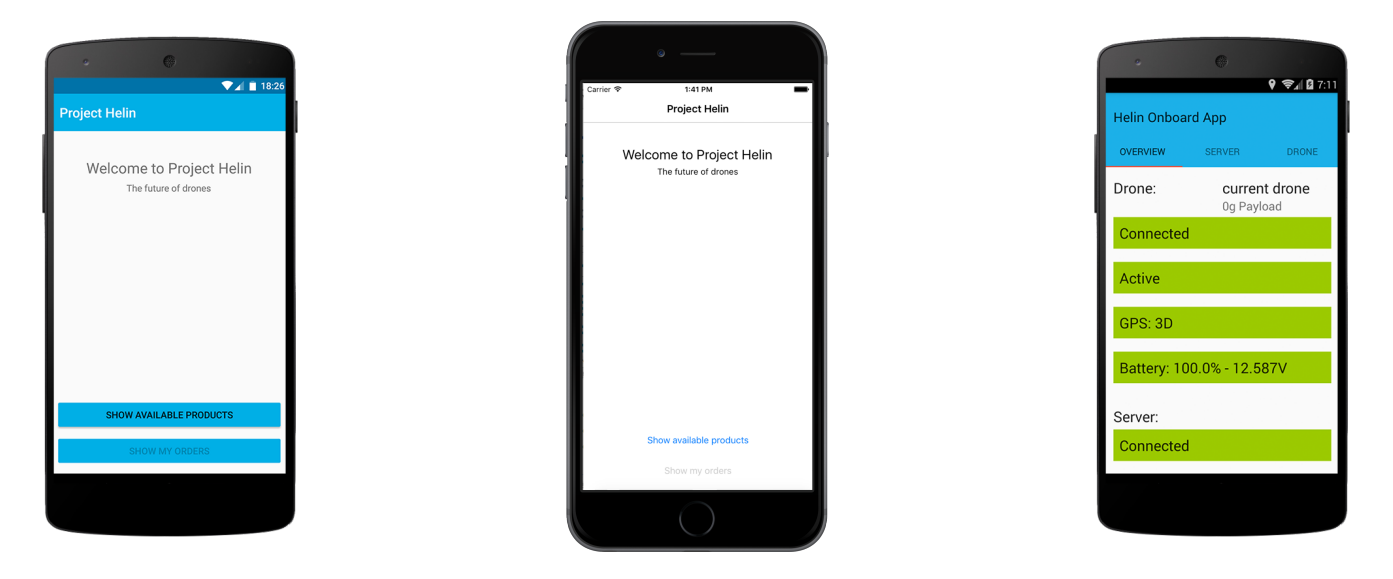

Die Drohne zusammen mit dem Onboard-App konnte auf einen Stand gebracht werden, mit dem sie mehrere Lieferungen hintereinander ohne Schwierigkeiten ausführen kann.

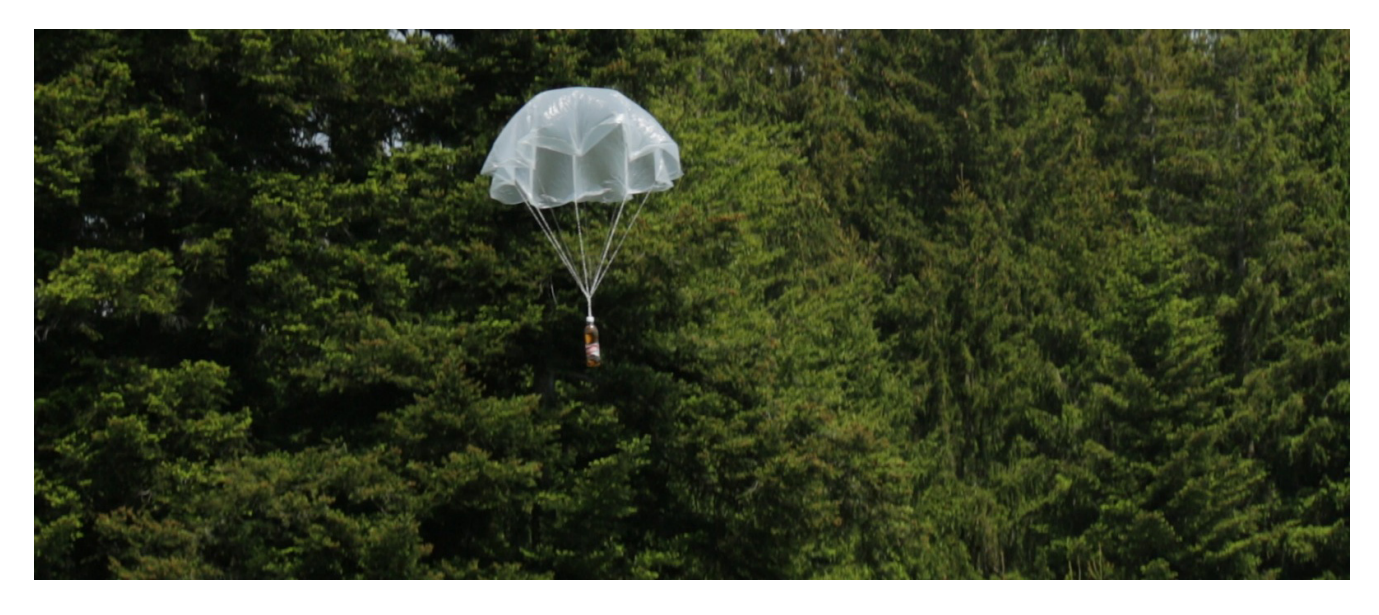

Abbildung 6.4.: Diverse erfolgreiche Tests mit dem autonomen Abwurf der Ladung

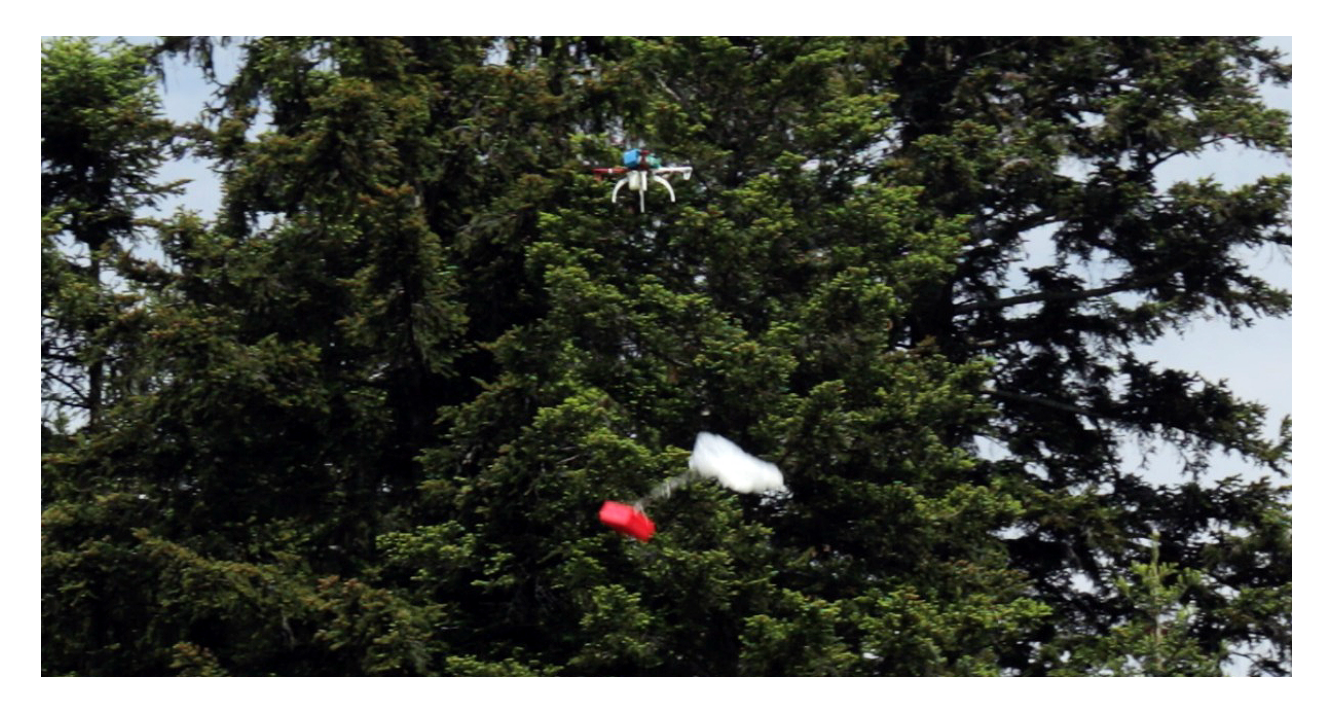

Abbildung 6.5.: Liefertest mit einem Verbandskasten

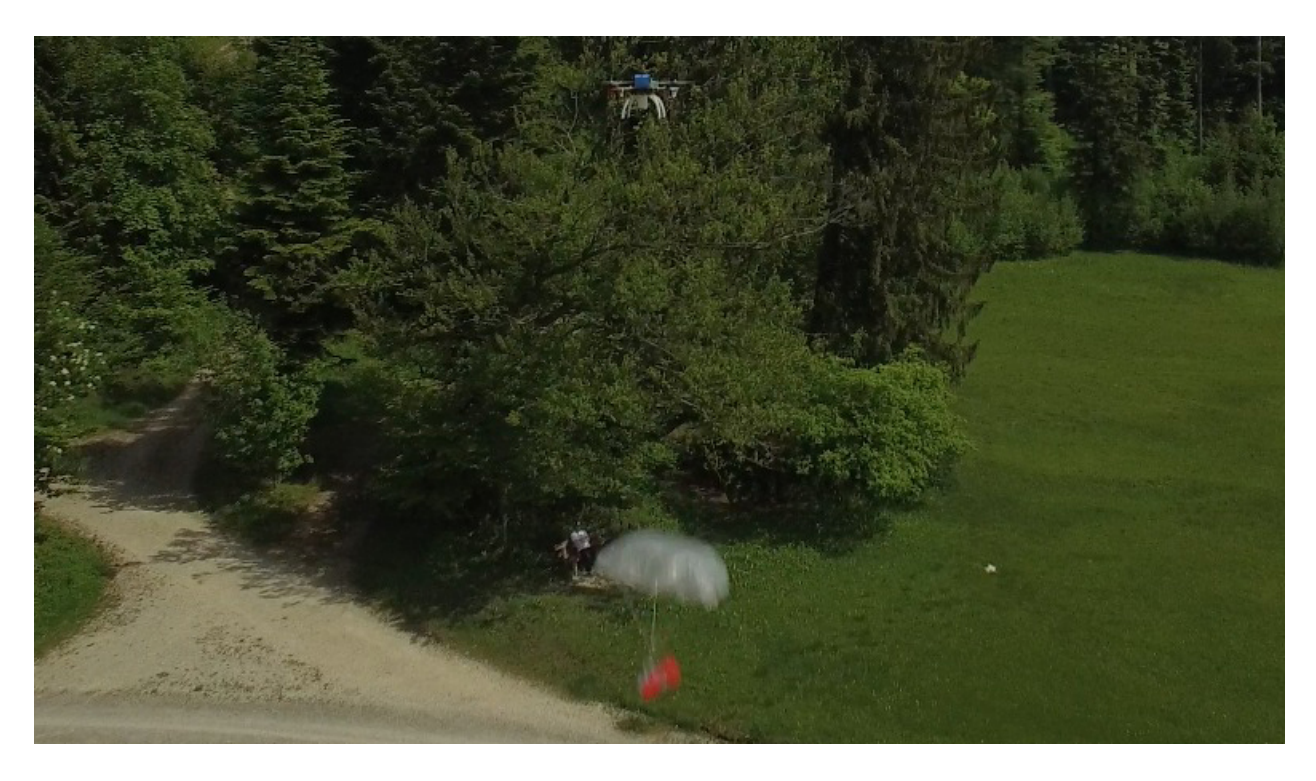

Abbildung 6.6.: Liefertest nach dem Öffnen des Fallschirms

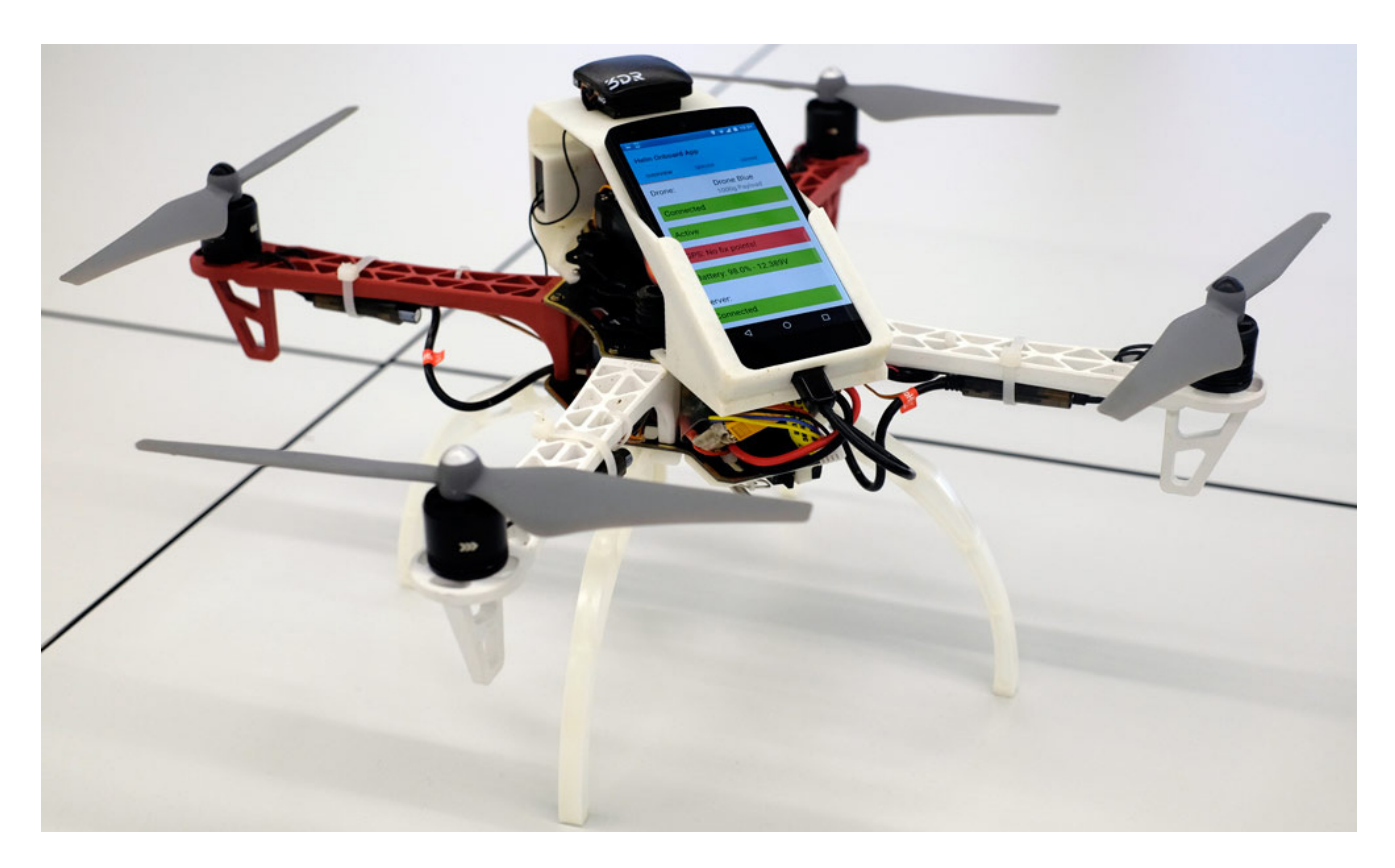

Abbildung 6.7.: Drohne mit Onboard-App in der finalen Ausbaustufe

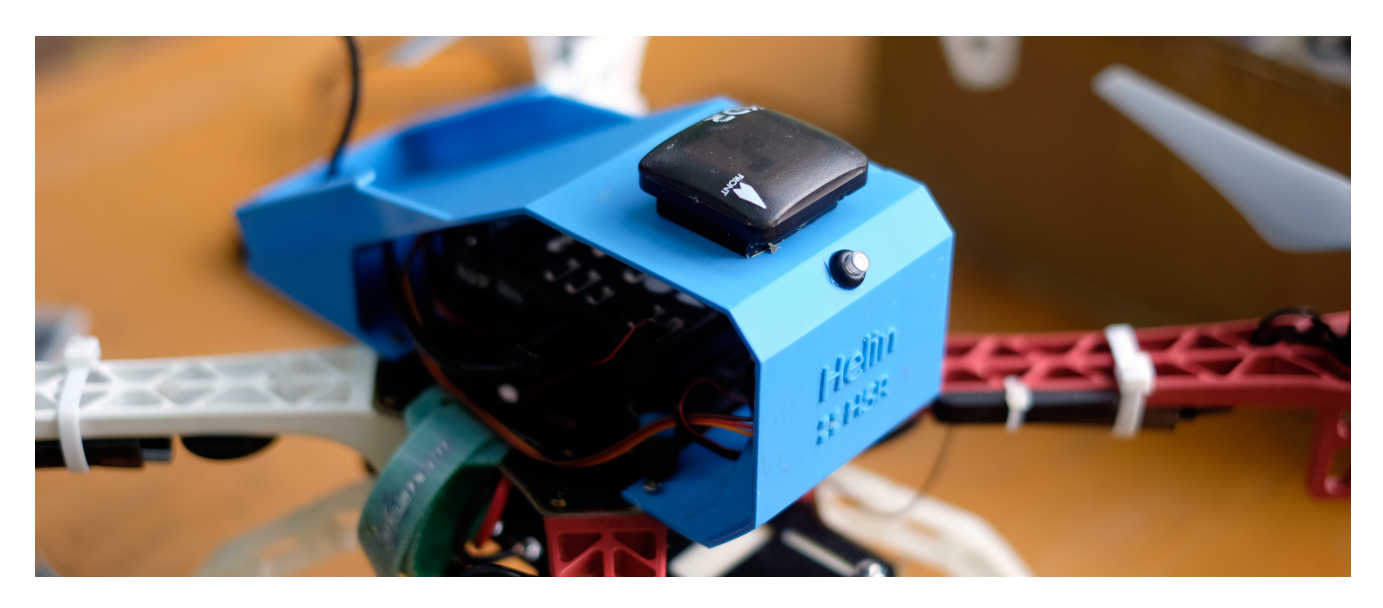

Abbildung 6.8.: Zweite Drohne in der finalen Ausbaustufe

# **6.2. Zusammenfassung der Ergebnisse**

Während dieser Arbeit hat das Team eine Plattform konzipiert und entwickelt, die es jedem Anbieter ermöglicht, einen autonomen Drohnen-Lieferservice für ein von ihm definiertes Gebiet aufzubauen. Die Plattform wurde auf einem Server als Software as a Service zur Verfügung gestellt. Ausserdem wurde der gesamte Code des Projekts auf GitHub veröffentlicht und steht unter einer [MIT-Lizenz](#page-95-6) als Open Source Software zur Verfügung. Die Tests mit den zwei eigens aufgebauten Drohnen zeigen, dass das System als Ganzes funktioniert.

Folgende Ergebnisse sind besonders hervorzuheben:

- Webseite für Administratoren zur Verwaltung von Organisationen, Drohnen, Produkten und Bestellungen
- Cross-Plattform Bestell-App (iOS, Android) für Kunden
- Android App zur Steuerung der Drohne über das Internet
- Verfolgung der Drohnen-Telemetrie während, vor und nach der Lieferung einer Bestellung
- Automatisierte dynamische Routenberechnung über vordefinierte Flugzonen, abhängig von der Position des Kunden
- Automatisierte Verteilung von Lieferaufträgen an die Drohnen
- Getestete Vorlage für den Aufbau einer Lieferdrohne
- Vorgefertigte 3D-Modelle für den 3D-Druck der Smartphone-Halterung und der Abwurfvorrichtung
# <span id="page-72-0"></span>**6.3. Ausblick**

Die entwickelte Plattform zeigt erst einen Bruchteil der Möglichkeiten, die in Zukunft von autonomen Drohnen übernommen werden können. Beispielsweise können Videoaufnahmen, Infrastruktur-Überwachung oder Katastrophenhilfe als Angebote integriert werden.

## **6.3.1. Empfohlene Weiterentwicklungen**

Während des Projekts sind weitere Ideen entstanden:

### **Plattform**

- Services hinzufügen (Drone-Selfie, Follow-Me Video, geographische Vermessung)
- Aktion am Zielort wählbar oder vom Produkt abhängig machen
- Test, ob es auch mit Radio-Telemetry am Onboard-App funktioniert
- [Flight-Controller](#page-95-0) ohne [MAVLink](#page-95-1) auch unterstützen (z.B. DJI-Onboard-SDK [\[4\]](#page-92-0))
- Globale Flugzonen die in allen Projekten sichtbar sind
- Kollisionsvermeidung von Drohnen auf denselben Routen
- Objekte mit Kollisionspotential (z.B. Gebäude, Bäume) automatisiert aus Flugzonen ausschliessen
- Zugang zum Broker besser absichern (Zertifikate)

#### **Drohnen Hardware**

- Testen in Kombination mit Obstacle Avoidance (z.B. Intel RealSense[\[12\]](#page-92-1)) Hardware
- Tests mit anderen Arten von Drohnen (siehe Abschnitt [5.4\)](#page-65-0)
- Smartphone ersetzen durch Embedded-System (siehe Alternativen im Abschnitt [3.8\)](#page-28-0)
- Automatisches Beladungssystem für Drohnen
- Automatisches Batterieaustauschsystem für Drohnen

## **6.3.2. Bekannte Probleme**

Alle bekannten kleineren Probleme und zusätzlichen Features, die vor einem produktiven Einsatz des Systems umgesetzt werden sollten, werden im Server-GitHub-Repository als Issues erfasst. Dies ermöglicht es auch anderen Entwicklern an dem Projekt weiterzuarbeiten und dessen Limitierungen zu kennen.

# **6.4. Schlussfolgerung**

Während dieser Arbeit haben wir aus unserer Vision ein Produkt entwickelt und fertiggestellt. Damit konnten wir beweisen, dass man mit verfügbaren Technologien Liefersysteme mit autonomen Drohnen schon heute realisieren kann. Die entstandene Plattform kann nun zu Testzwecken von allen Interessierten genutzt und weiterentwickelt werden.

Die erarbeiteten funktionalen- und nicht-funktionalen Anforderungen konnten alle erfüllt und teilweise übertroffen werden, trotz der vielfältigen und teilweise interdisziplinären Aufgaben, die dieser Arbeit innewohnten.

Unserer Meinung nach ist unsere Plattform ein Beispiel für die Drohnen-Projekte der Zukunft. Vor allem in Bezug auf die Verwendung einer zentralen Instanz, zur Steuerung und Überwachung einer Drohnenflotte. Dadurch gewinnen viele Projekte, wie das Überwachen von Haien [\[19\]](#page-93-0), die Lieferung von Defibrillatoren [\[2\]](#page-92-2) oder das Finden von Überlebenden in einem Katastrophengebiet [\[17\]](#page-93-1), deutlich an praktischer Relevanz und können flächendeckend eingesetzt werden. Wir hoffen, dass die entwickelte Plattform als Anstoss für die Stakeholder in dieser Branche dienen kann und sich die Technologien und Gesetzeslagen insoweit verbessern, dass Dienstleistungen von autonomen Drohnen bald für eine grössere Anzahl von Kunden zur Verfügung stehen werden.

**Teil II.**

**Anhang**

# Aufgabenstellung Bachelorarbeit Abteilung I, FS 2016 Marcel Amsler, Kirusanth Poopalasingam, Martin Stypinski

# *Helin: Multicopter Software-Platform*

# 1. Betreuer & Anwendungspartner

*Betreuer dieser Arbeit ist* Prof. Dr. Markus Stolze mstolze@hsr.ch

*Co-Referent für diese Arbeit ist*  Beat Stettler

**Externer Experte für diese Arbeit ist** Thomas Kälin

*Anwendungspartner dieser Arbeit ist* Abteilung Informatik

# 2. Ausgangslage

Multicopter haben in den letzten Jahren grosse technologische Fortschritte erlebt. Sie sind leichter, einfacher zu bedienen, leistungsfähiger und preiswerter geworden, so dass sie auch für kleine Geschäfte und Privatpersonen erschwinglich geworden sind.

Ein möglicher Anwendungsbereich von Multicoptern ist die schnelle Auslieferung von Produkten. So ist es im Prinzip schon heute möglich mit einem Multicopter einen Defibrillator punktgenau zu einer bedürftigen Person an einem Open-Air-Konzert zu bringen. Allerdings erlaubt die aktuelle Gesetzgebung keine automatisch gesteuerten Flüge von Multicoptern. Zudem ist auch manuell gesteuerte Flüge "auf Sicht" in der Nähe von grösseren Menschenansammlungen nicht erlaubt. Da die gesetzliche Lage aktuell im Fluss ist, kann es sein dass diese Limitationen schon bald nicht mehr gelten und es somit interessant wäre eine Software-Platform zu erstellen mit der automatisch gesteuerte Zustellung von Produkten mit Multicoptern abgewickelt werden können.

# 3. Ziele der Arbeit

In dieser Arbeit sollen Komponenten eine erweiterbare open-source Software-Plattform mit den folgenden vier Komponenten erstellt werden

(1) Ein Prototyp einer Android App mit der Produkt-Bestellungen beim System abgegeben werden können. Die Android App soll den Standort des Bestellers mittels GPS bestimmen und zusammen mit der Produktwahl an die zentrale Management Anwendung übertragen. Diese App soll bewusst einfach gehalten sein und soll Themen wie Bezahlung ausser Acht lassen.

(2) Eine prototypische Konfigurationsanwendung mit der sich Multicopter, Multicopter-Startplätze, Flugkorridore und Produktlisten erstellen und verwalten lassen.

(3) Eine gut getestete, wartbare und optimierte Management-Anwendung welche Aufträge der Bestell-App entgegennimmt, automatisch einen freien Multicopter für die Durchführung der Zulieferung bestimmt, den Auftrag an die Multicopter-App übermittelt und die Durchführung des Auftrags überwacht. Dabei soll auch das Abbrechen eines Auftrags mitten im Flug möglich sein.

(4) Eine gut getestete und wartbare Multicopter App die für ein Android-Phone welches auf dem Multicopter montiert ist optimiert ist. Die Android App ist über das Handy-Netz in steter Kommunikation mit der Management Anwendung. Die App meldet die Position des Multicopters in regelmässigen Abständen und ist in der Lage im Flugbefehle der Management-Anwendung an den Steuerungs-Controller auf dem Multicopter über eine für Multicopter standardisierte Schnittstelle zu übertragen. 

Die Aufgabe umfasst neben der Erstellung der oben genannten Software-Komponenten auch die Zusammenstellung der Bestellliste für den Aufbau eines Demonstrators mit zwei flugfähigen Drohnen, sowie die Demonstration eines realistischen Bestell- und Auslieferungsszenarios. Hierzu sind zum Beispiel Lösungsvorschläge für die für Besteller gefahrlose Ablieferung zu erarbeiten. Neben der Software und der Multicopter-Hardware ist ein wichtiges Produkt dieser Arbeit eine Video-Dokumentation die zeigt inwieweit sich mit den erstellten Software und Hardwarekompoenten ein realistischen Bestell- und Auslieferungsszenarios realisieren liess.

## 4. Dokumentation

HSR<br>HOCHSCHULE FÜR TECHNIK<br>RAPPERSWIL

Über diese Arbeit ist eine Dokumentation gemäss den Richtlinien der Abteilung Informatik zu verfassen. Die Dokumentation ist vollständig auf CD/DVD in einem Exemplar abzugeben (Exemplar für das Sekretariat Informatik), sowie ein Download-Link für Prof. Stolze und weitere Exemplare nach Absprache mit dem Co-Referenten (B. Stettler) und dem Experten (T. Kälin).

Zudem ist eine kurze Projektresultatdokumentation im öffentlichen Wiki von Prof. M. Stolze zu erstellen.

# 5. Weitere Regeln und Termine

Im Weiteren gelten die allgemeinen Regeln zu Bachelor und Studienarbeiten "Abläufe und Regelungen Studien- und Bachelorarbeiten im Studiengang Informatik" (HSR Intranet) https://www.hsr.ch/Ablaeufe-und-Regelungen-Studie.7479.0.html )

Der Terminplan ist hier ersichtlich (HSR Intranet) https://www.hsr.ch/Termine-Bachelor-und-Studiena.5142.0.html

# 6. Rechte

Die resultierende Software und Dokumentation soll als open-source Software (MIT Lizenz) publiziert werden. Die Multicopter Hardware wird von der HSR beschafft und bleibt Eigentum der HSR. Es wird durch alle Parteien sicher gestellt, im Source-Code und im Impressum der Anwendung die originale Urheberschaft durch die HSR Studenten weiterhin sichtbar bleibt.

Der Bericht der Bachelorarbeit (ohne geheime Anhänge) wird von der HSR im E-Prints Respository der HSR (eprints.hsr.ch) elektronisch veröffentlich. Titel und Abstract der Arbeit dürfen von der HSR und den Studierenden schon während der Arbeit kommuniziert werden.

# 7. Beurteilung

Eine erfolgreiche Bachelorarbeit zählt 12 ECTS-Punkte pro Studierenden. Für 1 ECTS Punkt ist eine Arbeitsleistung von ca. 25 bis 30 Stunden budgetiert. Entsprechend sollten ca. 350h Arbeit für die Bachelorarbeit aufgewendet werden. Dies entspricht ungefähr 25h pro Woche (auf 14 Wochen) und damit ca. 3 Tage Arbeit pro Woche pro Student.

Für die Beurteilung ist der HSR-Betreuer verantwortlich. Die Bewertung der Arbeit erfolgt entsprechend der verteilten Kriterienliste.

Die definitive Aufgabenstellung wurde am 8.4.2016 beschlossen.

Rapperswil, 8.4.2016

Prof. Dr. Markus Stolze, Institut für Software, Hochschule für Technik Rapperswil

3/3

# **B. Projektplan**

# **B.1. Änderungsgeschichte**

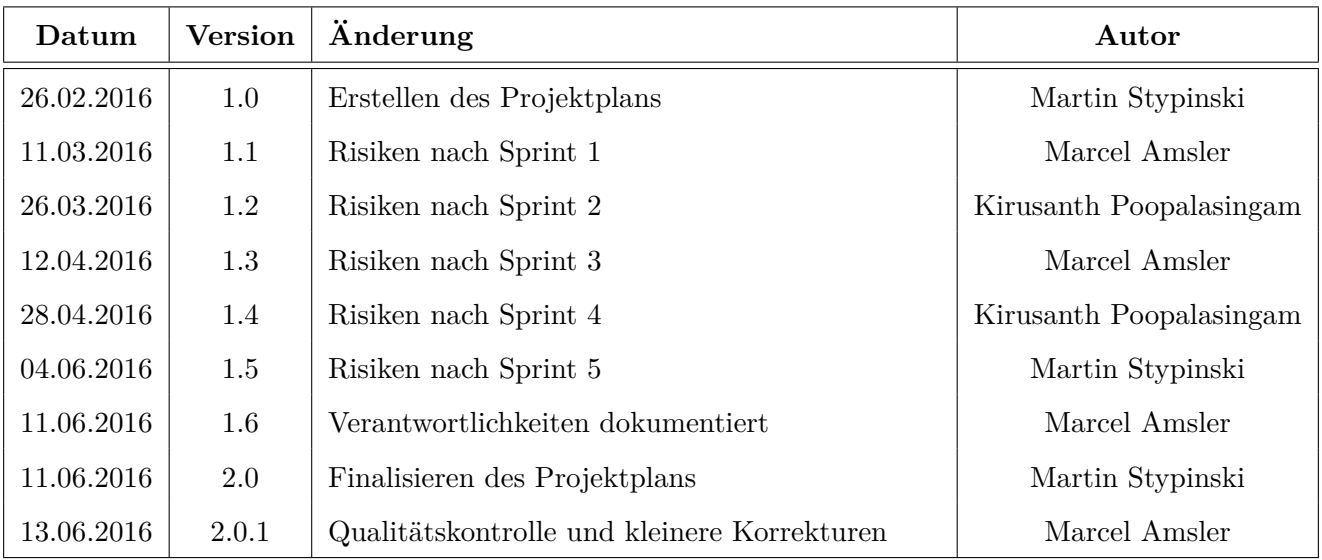

# **B.2. Einleitung**

## **B.2.1. Ziel und Zweck**

Ziel dieser Arbeit ist es, eine Web-Applikation zu entwickeln, die es ermöglicht Drohnenflotten zu verwalten und damit vollautomatisierte Lieferungen auszuführen. Nutzer dieser Applikation können dazu Flugzonen definieren, in denen ein sicherer Flug von Drohnen möglich ist. Kunden hingegen sollen durch eine App die Möglichkeit erhalten, Güter zu bestellen, welche an ihre Position ausgeliefert werden.

## **B.2.2. Lieferumfang**

Der Lieferumfang dieser Arbeit entspricht den Vorgaben der HSR:

- Zu Handen des Betreuers:
	- **–** Dokumentation, sämtliche Dokumente und Sourcen per E-Mail
- Poster Enthält Zusammenfassung der Arbeit
- Abstract für die Bachelorarbeitsbroschüre

Zusätzlich ist es uns ein Anliegen, dass der Sourcecode und die Erfahrungen über den Zeitraum der Bachelorarbeit hinaus bestehen bleiben. Daher wurde ein GitHub-Repository eingerichtet, dass nach Beendigung der Arbeit sämtlichen Code enthält: **<https://github.com/Project-Helin>**

### **B.2.3. Annahmen und Einschränkungen**

Es kann angenommen werden, dass der Zeitplan im Rahmen der regulären Bachelorarbeit Zeit gültig ist. Es wird dabei berücksichtigt, dass ein Zeithorizont von 17 Wochen zur Verfügung steht und die maximale Arbeitszeit von 360 Stunden pro Person nicht überschritten werden soll.

## **B.3. Projektorganisation**

### **B.3.1. Organisationsstruktur**

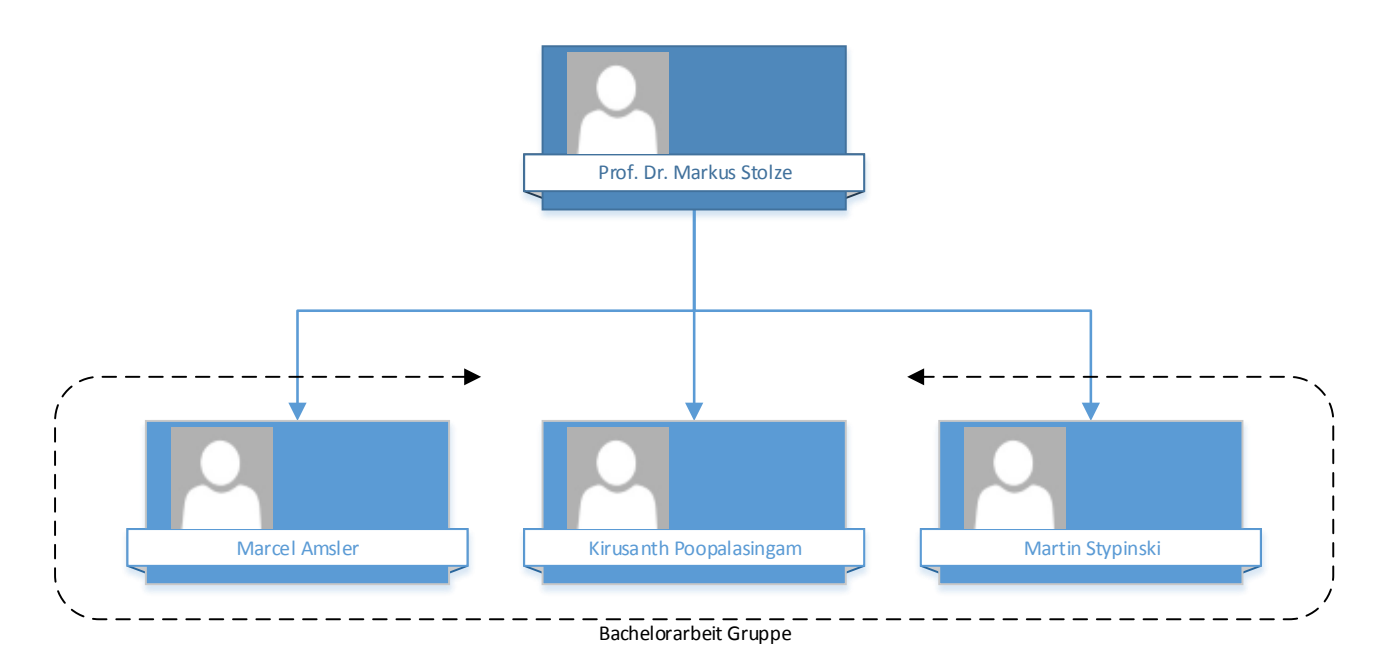

<span id="page-79-0"></span>Abbildung B.1.: Grobübersicht über den Projektplan

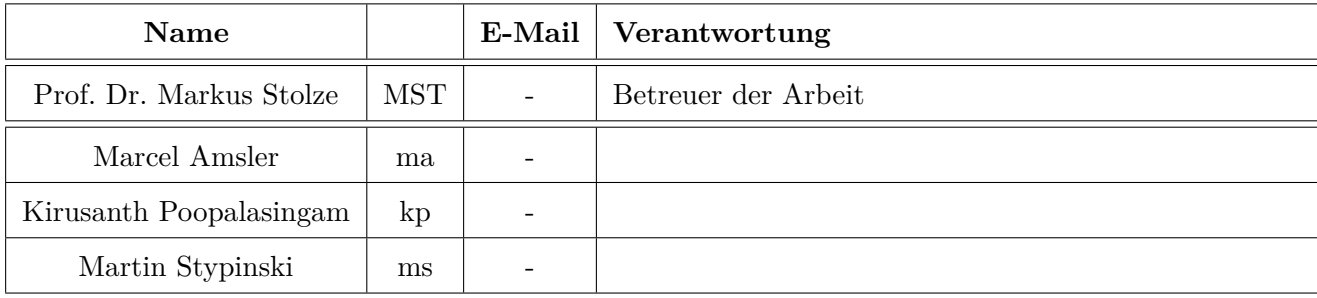

## **B.3.2. Verantwortlichkeiten**

Die Verantwortung und eine Unterstützungsfunktion für alle Hauptkomponenten haben wird zu Beginn der Arbeit folgendermassen festgelegt.

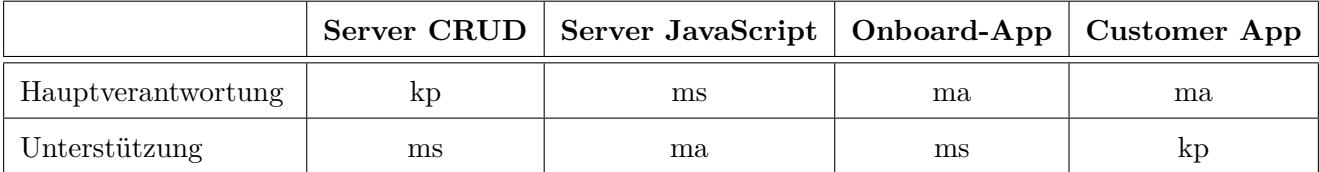

## **B.3.3. Meetings**

In der Regel wird ein Meeting jeweils am Donnerstag um 10.30 abgehalten. In Ausnahmefällen können die Termine von der Planung abweichen.

| <b>SW</b>        | Datum      | Zeit            | Art der Sitzung                                               |
|------------------|------------|-----------------|---------------------------------------------------------------|
| $\mathbf{1}$     | 25.02.2016 | $10:00 - 11:00$ | Kick-off Meeting                                              |
| $\boldsymbol{2}$ | 03.03.2016 | $15:00 - 16:00$ | Meeting mit Betreuer                                          |
| $\sqrt{3}$       | 10.03.2016 | $10:30 - 11:30$ | Meeting mit Betreuer                                          |
| $\,4\,$          | 17.03.2016 | $11:00 - 11:45$ | Meeting mit Betreuer                                          |
| $\bf 5$          | 24.03.2016 | $10:30 - 11:30$ | Meeting mit Betreuer                                          |
| $\,6\,$          | 08.04.2016 | $13:30 - 14:30$ | Meeting mit Betreuer                                          |
| $\overline{7}$   | 14.04.2016 | $10:30 - 11:30$ | Meeting mit Betreuer                                          |
| $8\,$            | 21.04.2016 | $10:30 - 11:30$ | Meeting mit Betreuer                                          |
| $\boldsymbol{9}$ | 28.04.2016 | $11:00 - 11:45$ | Meeting mit Betreuer                                          |
| $\boldsymbol{9}$ | 29.04.2016 | $15:00 - 16:00$ | Zwischenpräsentation bei Prof. Beat Stettler                  |
| 11               | 11.05.2016 | $18:15 - 19:00$ | Zwischenpräsentation bei Thomas Kälin und Prof. Dr. M. Stolze |
| 11               | 12.05.2016 | $10:30 - 11:30$ | Meeting mit Betreuer                                          |
| 12               | 19.05.2016 | $10:00 - 11:00$ | Meeting mit Betreuer                                          |
| 13               | 26.05.2016 | $10:30 - 11:30$ | Meeting mit Betreuer                                          |
| 14               | 02.06.2016 | $10:30 - 11:30$ | Meeting mit Betreuer                                          |
| 15               | 09.06.2016 | $10:30 - 11:30$ | Meeting mit Betreuer                                          |
| 16               | 13.06.2016 | $10:00 - 11:00$ | Meeting mit Betreuer                                          |

# **B.4. Meilensteinplanung**

Grundsätzlich wird während der gesamten Arbeit Agiles-Projektmanagement mit Scrum als Methode eingesetzt. Ein Scrum-Sprint dauert in der Regel 2 Wochen.

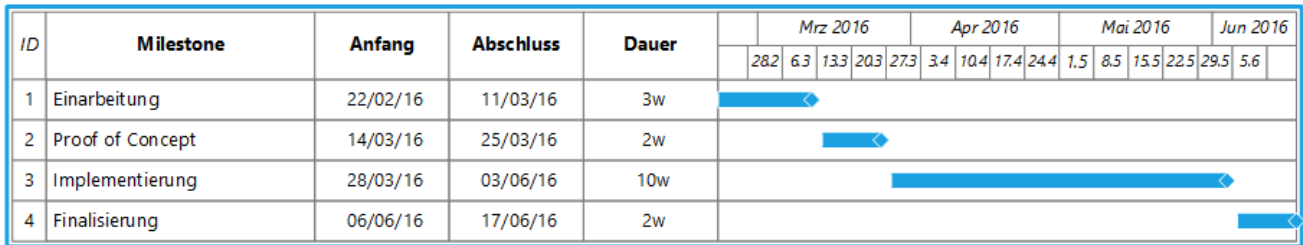

<span id="page-82-0"></span>Abbildung B.2.: Grobübersicht über den Projektplan

- **Ende Einarbeitung: (MS-1)**
	- **– Datum:** 11.03.2016
	- **– Ziel:** Entwicklungsumgebung und Prozesse stehen
	- **– Erfüllungskriterium:** Sämtliche prozessbegleitenden Massnahmen sind lauffähig. Projektmanagement-Tool, IDEs, CI
- **Ende Proof of Concept: (MS-2)**
	- **– Datum:** 25.03.2016
	- **– Ziel:** Die Machbarkeit ist bewiesen
	- **– Erfüllungskriterium:** Prototyp ist lauffähig, zeigt Machbarkeit und allfällige Einschränkungen.
- **Ende Implementierung: (MS-3)**
	- **– Datum:** 03.06.2016
	- **– Ziel:** Code Freeze
	- **– Erfüllungskriterium:** Alle zwingenden funktionalen und nicht-funktionalen Anforderungen sind erfüllt.
- **Abgabe: (MS-4)**
	- **– Datum:** 17.06.2016
	- **– Ziel:** Abgabe der Arbeit
	- **– Erfüllungskriterium:** Alle im Lieferumfang geforderten Dokumente sind fertiggestellt

## **B.5. Risikomanagement**

### **B.5.1. Risiken**

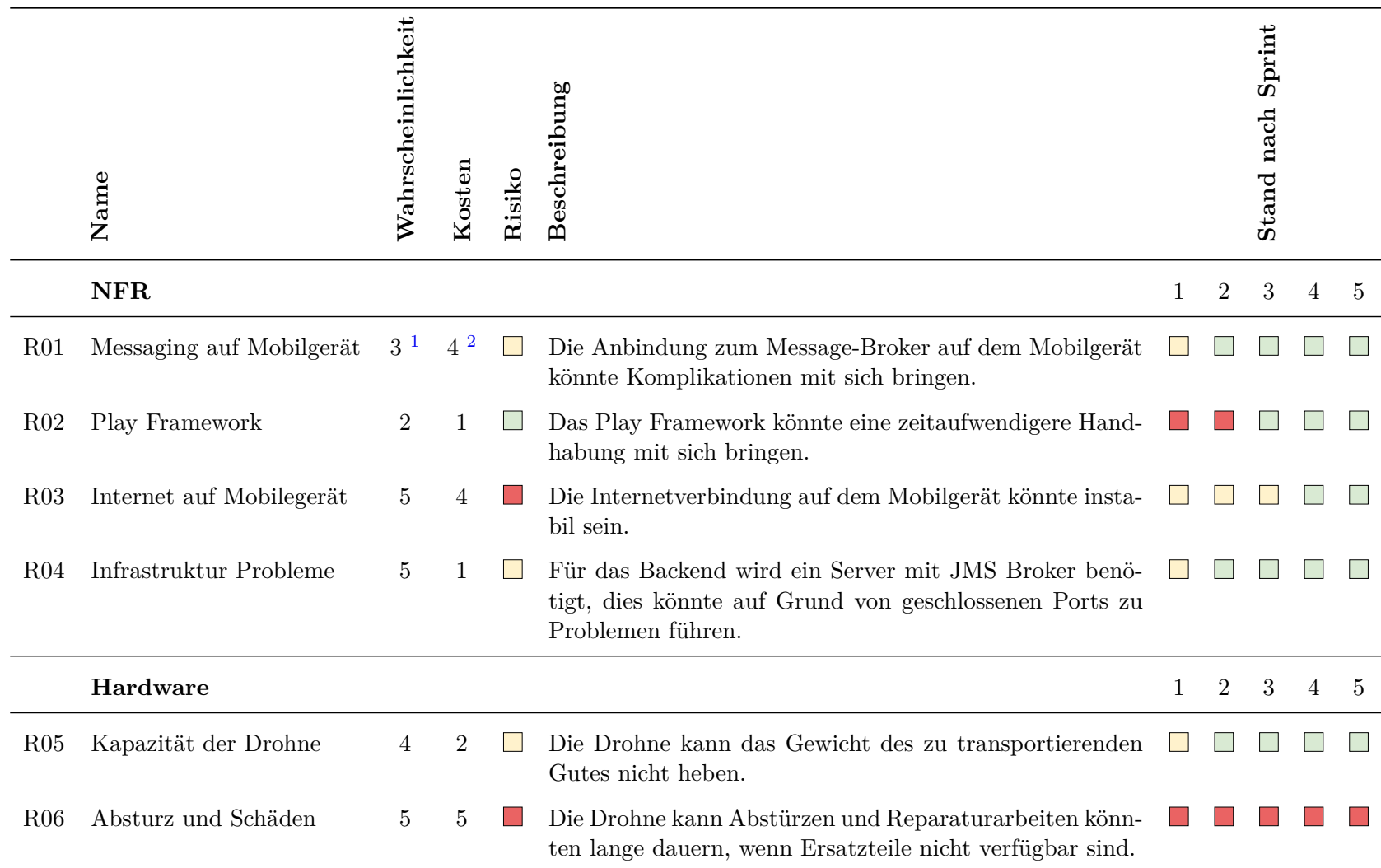

<span id="page-83-1"></span><span id="page-83-0"></span><sup>1</sup>Skala von 1-5, 1 sehr unwahrscheinlich bis 5 sicher<br><sup>2</sup>Skala von 1-5, 1 nahezu konsequenzfrei bis 5 katastrophale Folgen

76

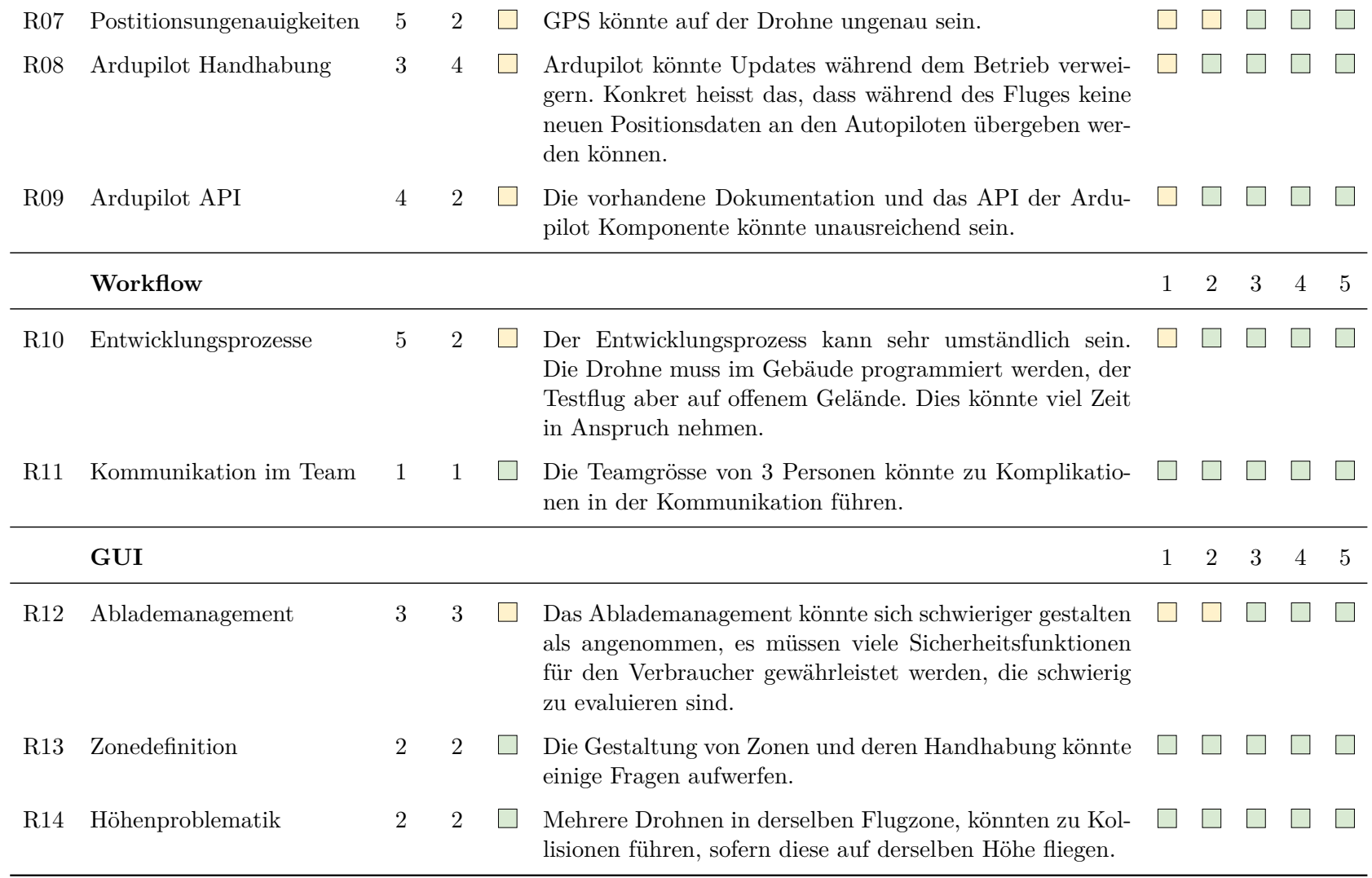

Tabelle B.1.: Risiken

77

### **B.5.2. Umgang mit Risiken**

Die Risiken wurden in einer Risiko Matrix aufgegliedert um besser zu verstehen, welche Risiken eine grosse Bedrohung darstellen.

|                             |   | Schadenausmass  |                               |            |                          |            |  |  |
|-----------------------------|---|-----------------|-------------------------------|------------|--------------------------|------------|--|--|
|                             |   | 1               | 2                             | 3          | 4                        | 5          |  |  |
|                             | 5 | <b>R04</b>      | <b>R07</b><br>R <sub>10</sub> |            | <b>R03</b>               | <b>R06</b> |  |  |
|                             | 4 |                 | <b>R05</b><br><b>R09</b>      |            |                          |            |  |  |
|                             | 3 |                 |                               | <b>R12</b> | <b>R01</b><br><b>R08</b> |            |  |  |
| Eintrittswahrscheinlichkeit | 2 | <b>R02</b>      | <b>R13</b><br><b>R14</b>      |            |                          |            |  |  |
|                             |   | R <sub>11</sub> |                               |            |                          |            |  |  |

<span id="page-85-0"></span>Abbildung B.3.: Risiko Matrix

Als Konsequenz der Matrix kann folgende Aufteilung getroffen werden:

- **Risiko hoch:** R03, R06
- **Risiko mittel:** R01, R04, R05, R07, R08, R09, R10, R12
- **Risiko klein:** R02, R11, R13, R14

#### **B.5.3. Massnahmen**

Für die Risiken der Kategorie mittel und hoch wurden folgende Massnahmen festgelegt:

• **R03 - Internet auf Mobilgerät:**

**Massnahmen:** Es muss sichergestellt werden, dass die Drohne nicht auf eine permanente Serververbindung angewiesen ist. Monitor und Datenlogging dürfen Unterbrechungen aufweisen. Die Mission darf aber zu keinem Zeitpunkt gefährdet werden, die Drohne muss selbstständig ihre Aufgabe erfüllen können und danach wieder zurückkehren.

• **R06 - Absturz und Schäden: Massnahmen:** Bei der Wahl der Drohne wurde auf die Verfügbarkeit der Ersatzteile geachtet, sofern dies möglich war.

### • **R01 - Messaging auf Mobilgerät:**

**Massnahmen:** Bei der Evaluierung der Komponenten wird ein Message-Broker gewählt, der auf einem Android Betriebssystem lauffähig ist. Dies wird in einem Proof of Concept überprüft.

#### • **R04 - Infrastruktur Probleme:**

**Massnahmen:** Aufgrund von Erfahrungen aus früheren Projekten, wird auf die Serverinfrastruktur der HSR verzichtet, dies garantiert eine volle Kontrolle über den Server. Es muss jedoch berücksichtig werden, dass der administrative Aufwand höher ist und somit mehr Zeit in Anspruch nehmen wird.

#### • **R05 - Kapazität der Drohne:**

**Massnahmen:** Es werden Güter verwendet, deren Gewicht von der Drohne transportiert werden kann.

#### • **R07 - Positionsungenauigkeit:**

**Massnahmen:** Bei Flugkorridoren und Landepunkten wird genügend Sicherheitsmarge eingerechnet um die Ungenauigkeit zu relativieren.

#### • **R08 - Ardupilot Handhabung:**

**Massnahmen:** Im Proof of Concept wird überprüft, wann und wie Updates gemacht werden können. Falls Updates während des Flugs nicht möglich sind, wird von Anfang an die gesamte Route an Ardupilot übertragen.

#### • **R09 - Ardupilot API:**

**Massnahmen:** Früh in einem Proof of Concept die Möglichkeiten und Grenzen des APIs nachvollziehen.

#### • **R10 - Entwicklungsprozesse:**

**Massnahmen:** Es wird während des Proof of Concepts versucht einen Simulator zu verwenden, um Zeit zu sparen. Gegebenenfalls Arbeitsplatz im Freien, um Zeit während des Deployments auf die Drohne zu sparen.

#### • **R12 - Ablademanagement:**

**Massnahmen:** Prüfung einer Abwurfmöglichkeit. Gegebenenfalls Benutzer mit GUI auf Mobile begleiten um einen sicheren und unfallfreien Abladevorgang zu garantieren.

# **B.6. Qualitätsmassnahmen**

## **B.6.1. Dokumentation**

Die Dokumentation wird vollständig in Latex geschrieben und befindet sich zu jedem Zeitpunkt auf dem Project-Helin GitHub-Repository: <https://github.com/Project-Helin>. Alle grösseren Änderungen werden immer von einem anderen Teammitglied gelesen und überprüft.

## **B.6.2. Projektmanagement**

Für das Projektmanagement wird Jira von Atlassian verwendet. Als Projektmanagement Methode wird Scrum verwendet.

## **B.6.3. Entwicklung**

Die Qualität der Entwicklung wird durch folgende Massnahmen sichergestellt:

- **Code Review:** Bei kritischen Komponenten werden Code Reviews durchgeführt.
- **Feature Review:** Bei allen Features bzw. umgesetzten User-Stories führt ein anderes Teammitglied eine Qualitätskontrolle durch. Diese kontrolliert hauptsächlich die Erfüllung der Acceptance-Criterias.
- **Testing:** Das gesamte Projekt wird in Java entwickelt. Als Unit-Test Framework wird JUnit 4 verwendet.
- **Versionierung:** Der gesamte Quellcode wird mit Hilfe von GitHub versioniert.
- **Deployment:** Die Serverkomponenten werden mithilfe eines Build Systems deployt. Die Komponenten auf den Mobiltelefonen werden manuell deployt. Jedoch wird auf dem Build-System für alle Komponenten die Ausführung von Unit-Tests garantiert.

# **C. Infrastruktur**

# **C.1. Server**

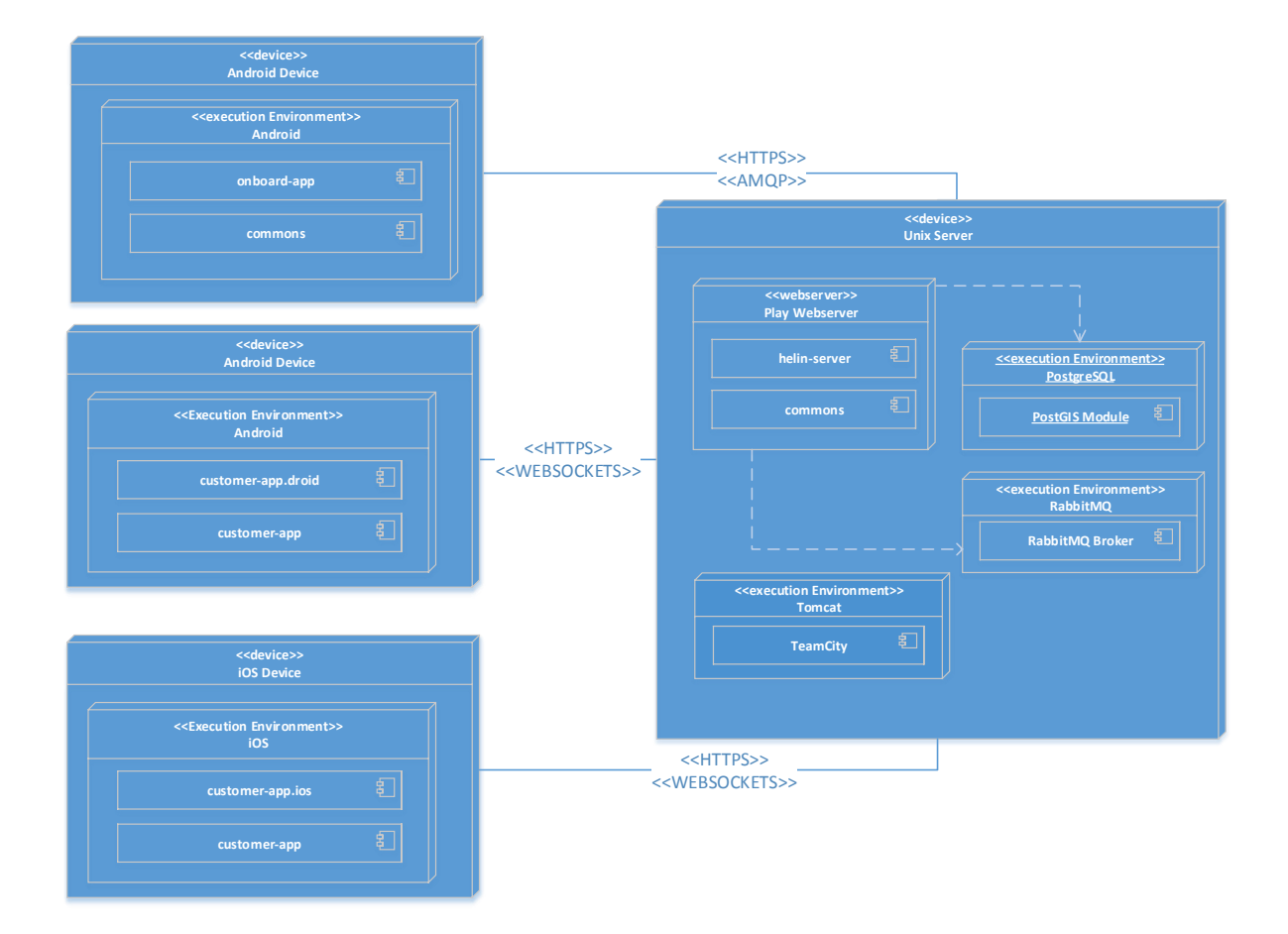

<span id="page-88-0"></span>Abbildung C.1.: Deployment Diagram

Für die Helin Applikation wird ein physischer Server verwendet. Wie in der Abbildung [3.3](#page-28-1) dargestellt, wird dieser als Build-, Test- und Applikations-Server verwendet. Auf dem Server läuft eine PostgreSQL Datenbank mit einer PostGIS Extension, welche für die geografischen Daten benötigt wird. Gleichzeitig sind ein RabbitMQ-Message-Broker und eine Instanz der Helin Server Applikation installiert. Aus Ressourcengründen wird alles auf einem Server ausgeführt, könnte aber bei Leistungsproblemen ohne weiteres auf mehrere Server verteilt werden. Als Build- und Test-Server für alle Applikationen wird TeamCity verwendet.

Neben dem Server werden auch Apps für Android und iOS Geräte veröffentlicht. Die Onboard-App kommuniziert primär über AMQP mit dem Server, während die Customer-App HTTPS und WebSockets nutzen.

# **D. Abbildungsverzeichnis**

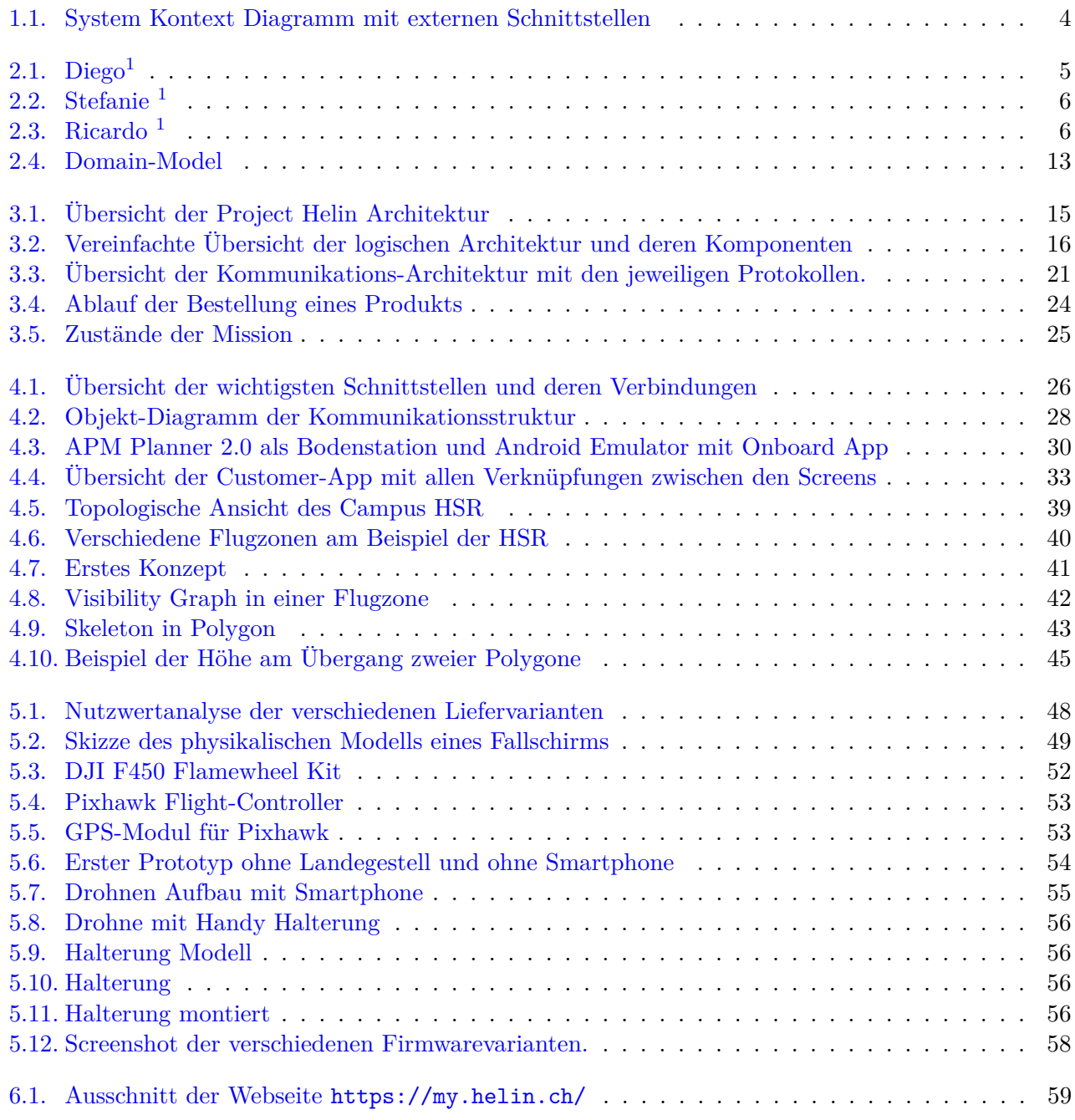

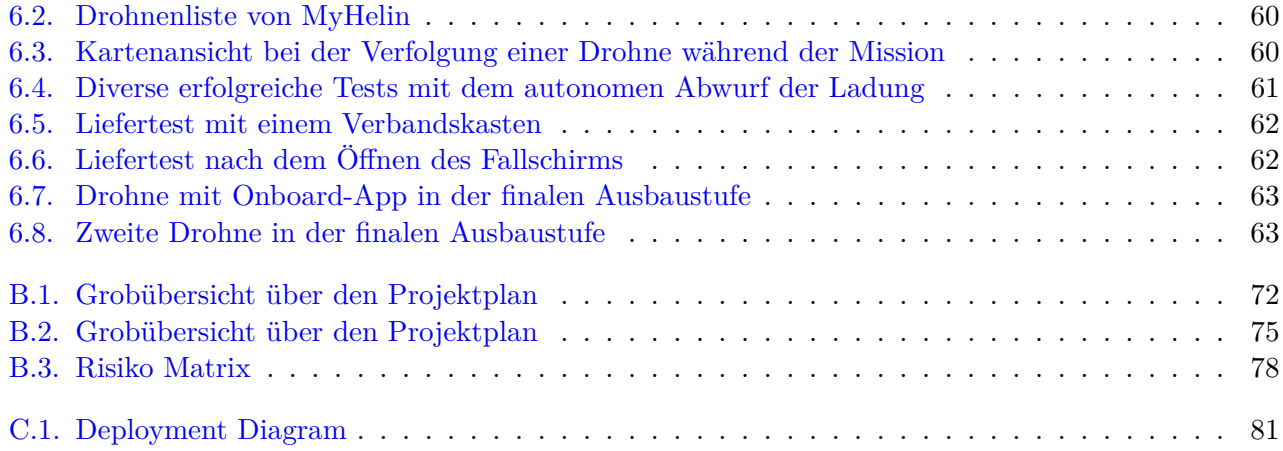

# **E. Literaturverzeichnis**

- [1] Fernando Cacciola. A CGAL implementation of the straight skeleton of a simple 2d polygon with holes. fcacciola.50webs.com/CGAL straight skeleton.pdf, 2004. [Online; 07.06.2016].
- <span id="page-92-2"></span>[2] Webredactie Communication. Tu delfts ambulance drone drastically increases chances of survival of cardiac arrest patients. [http://www.tudelft.nl/en/current/latest-news/article/detail/](http://www.tudelft.nl/en/current/latest-news/article/detail/ambulance-drone-tu-delft-vergroot-overlevingskans-bij-hartstilstand-drastisch/ ) [ambulance-drone-tu-delft-vergroot-overlevingskans-bij-hartstilstand-drastisch/](http://www.tudelft.nl/en/current/latest-news/article/detail/ambulance-drone-tu-delft-vergroot-overlevingskans-bij-hartstilstand-drastisch/ ), 2014. [Online; 13.06.2016].
- [3] Alan Mackworth David Poole. Artificial Inteligence Foundation of computational agents. [http:](http://artint.info/html/ArtInt_52.html) [//artint.info/html/ArtInt\\_52.html](http://artint.info/html/ArtInt_52.html), 2010. [Online; 2016-06-08].
- <span id="page-92-0"></span>[4] DJI. Turn your Aerial Platform into an Autonomous Flying Robot. [https://developer.dji.com/](https://developer.dji.com/onboard-sdk/) [onboard-sdk/](https://developer.dji.com/onboard-sdk/). [Online; 13.06.2016].
- [5] Mathias Fleck. Usability of Lightweight Defibrillators for UAV Delivery. In *Proceedings of the 2016 CHI Conference Extended Abstracts on Human Factors in Computing Systems*, CHI EA '16, pages 3056–3061, New York, NY, USA, 2016. ACM.
- [6] Martin Fowler. Inversion of control containers and the dependency injection pattern. [http://](http://martinfowler.com/articles/injection.html) [martinfowler.com/articles/injection.html](http://martinfowler.com/articles/injection.html), 2004. [Online; 12.6.2016].
- [7] Martin Fowler. GUI Architectures Model View Controller. [http://martinfowler.com/eaaDev/](http://martinfowler.com/eaaDev/uiArchs.html#ModelViewController) [uiArchs.html#ModelViewController](http://martinfowler.com/eaaDev/uiArchs.html#ModelViewController), 2006. [Online; 16.5.2016].
- [8] Bundesamt für Zivilluftfahrt (BAZL). Drohnen und Flugmodelle. [https://www.bazl.admin.ch/](https://www.bazl.admin.ch/bazl/de/home/gutzuwissen/drohnen-und-flugmodelle.html) [bazl/de/home/gutzuwissen/drohnen-und-flugmodelle.html](https://www.bazl.admin.ch/bazl/de/home/gutzuwissen/drohnen-und-flugmodelle.html). [Online; 10.06.2016].
- [9] Gregor Hohpe and Bobby Woolf. *Enterprise Integration Patterns*. Addison-Wesley, Boston, 2004.
- [10] H. Kaluđer, M. Brezak, and I. Petrović. A visibility graph based method for path planning in dynamic environments. In *MIPRO, 2011 Proceedings of the 34th International Convention*, pages 717–721, May 2011.
- [11] Xin Liu, Chengping Zhou, Mingyue Ding, and Chao Cai. Skeleton-based fast path planning for UAV, 2009.
- <span id="page-92-1"></span>[12] Mariella Moon. Yuneec Typhoon H drone uses Intel tech to avoid collisions. [https://](https://www.engadget.com/2016/01/05/yuneec-typhoon-h-drone-intel-realsense/) [www.engadget.com/2016/01/05/yuneec-typhoon-h-drone-intel-realsense/](https://www.engadget.com/2016/01/05/yuneec-typhoon-h-drone-intel-realsense/), 2016. [Online; 13.06.2016].
- [13] Jürg Müller. Apple bleibt Platzhirsch. [http://www.nzz.ch/wirtschaft/unternehmen/apple](http://www.nzz.ch/wirtschaft/unternehmen/apple-bleibt-platzhirsch-1.18563593)[bleibt-platzhirsch-1.18563593](http://www.nzz.ch/wirtschaft/unternehmen/apple-bleibt-platzhirsch-1.18563593), 16.6.2015. [Online; 07.06.2016].
- [14] Narobo. DroneCell V3. <http://dronecell.narobo.com/individuals/individuals.html>, 2011. [Online; 07.06.2016].
- [15] Inc Pivotal Software. Clients & Developer Tools. <https://www.rabbitmq.com/devtools.html>. [Online; 13.06.2016].
- [16] PricewaterhouseCoopers. Clarity from above pwc global report on the commercial applications of drone technology, 2016.
- <span id="page-93-1"></span>[17] UAE Prime Ministers Office. Drones for good award - Project Kwago. [http://www.dronesforgood.](http://www.dronesforgood.ae/?q=finals/project-kwago) [ae/?q=finals/project-kwago](http://www.dronesforgood.ae/?q=finals/project-kwago). [Online; 13.06.2016].
- [18] Markus Schäfer. Wegsuchealgorithmen in Routenplanungssystemen. [http://www.iai.uni](http://www.iai.uni-bonn.de/III/lehre/AG/IntelligenteDatenbanken/Projektgruppe/SS03/Seminar/Schaefer-Wegsuchealg_in_Routenplanern.pdf)[bonn.de/III/lehre/AG/IntelligenteDatenbanken/Projektgruppe/SS03/Seminar/Schaefer-](http://www.iai.uni-bonn.de/III/lehre/AG/IntelligenteDatenbanken/Projektgruppe/SS03/Seminar/Schaefer-Wegsuchealg_in_Routenplanern.pdf)[Wegsuchealg\\_in\\_Routenplanern.pdf](http://www.iai.uni-bonn.de/III/lehre/AG/IntelligenteDatenbanken/Projektgruppe/SS03/Seminar/Schaefer-Wegsuchealg_in_Routenplanern.pdf), 2003. [Online; 13.06.2016].
- <span id="page-93-0"></span>[19] The Verge. Australia uses drones to spot sharks and rescue their victims. [http://www.theverge.](http://www.theverge.com/2016/2/29/11132098/australia-drone-shark-attack-little-ripper) [com/2016/2/29/11132098/australia-drone-shark-attack-little-ripper](http://www.theverge.com/2016/2/29/11132098/australia-drone-shark-attack-little-ripper), 2016. [Online; 13.06.2016].
- [20] Arthur H. Watson and Thomas J. McCabe. *Structured Testing: A Testing Methodology Using the Cyclomatic Complexity Metric*. Computer Systems Laboratory National Institute of Standards and Technolog, Gaithersburg.

# **F. Glossar**

#### **AMQP**

Advanced Message Queuing Protocol, wird verwendet für die Übertragung der Messages an den Message Broker. [26](#page-33-1)

#### **APK**

Android Package, ist das Datenformat indem Android Apps gespeichert werden. [9](#page-16-0)

#### **BEC**

Battery Eliminator Circuit ist eine im RC-Modellbau verwendete Terminologie für eine Spannungsstabilisierungsschaltung, um konstante Spannung zu gewährleisten. [46](#page-53-0)

#### **CGAL**

The Computational Geometry Algorithms Library ist eine C++ Bibliothek die einfachen und effizienten Zugang zu Algorithmen auf geometrischen Objekten ermöglicht. Sie bietet unter anderem folgende Algorithmen: ConvexHull, AlphaShape, MeshGeneration, ShapeAnalysis, uvm. [34,](#page-41-0) [44](#page-51-0)

#### **CRUD**

Abkürzung für  $C =$  Create,  $R =$  Read,  $U =$  Update,  $D =$  Delete. Es wird zur Bezeichnung von Operationen auf einem Model/Resource verwendet. Beispielsweise sollen Benutzer erstellt (Create), angesehen (Read), geändert (Update) und gelöscht (Delete) werden können. [8,](#page-15-0) [10,](#page-17-0) [17,](#page-24-0) [27](#page-34-0)

### **Data Transfer Objects (DTOs)**

Objekte die übertragen werden können und keine Abhängigkeiten zum System haben. [36](#page-43-0)

#### **DBMS**

Ein Database Management System dient zur Verwaltung und zur Abfrage einer Datenbank. Bekannte Systeme sind Oracle, MSSQL und PostgreSQL. [34](#page-41-0)

#### **E2E-Test**

Diese Art von automatisierten Test simuliert einen Benutzer. Typischerweise wird die zu testende Applikation in einem Browser geöffnet und automatisiert die gewünschten Aktionen mit Klicks ausgeführt. [37](#page-44-0)

#### <span id="page-95-0"></span>**Flight-Controller**

Der Flight-Controller ist der Kern der Drohne, übernimmt die Stabilisierung und Steuerung der Rotoren. Wird über das MAVLink Protokoll mit Befehlen gesteuert. [ii,](#page-2-0) [2,](#page-9-0) [4,](#page-11-1) [9,](#page-16-0) [14,](#page-21-0) [19,](#page-26-0) [29,](#page-36-0) [31,](#page-38-0) [46,](#page-53-0) [51,](#page-58-0) [52,](#page-59-1) [65](#page-72-0)

#### **Integration-Test**

Integration-Tests testen normalerweise ein ganzes System ohne Benutzeroberfläche aber mit Datenbank und anderen Abhängigkeiten. [37](#page-44-0)

#### **JMS**

Java Messaging Service. API um aus Java einen Message Broker anzusprechen. [26](#page-33-1)

### **JTS**

Java Topology Suite ist ein API für 2D Objekte und deren Operationen. Sie erfüllt den Open Geospatial Consortium Standard und implementiert somit die gleichen Objekte wie PostGIS. [29](#page-36-0)

#### <span id="page-95-1"></span>**MAVLink**

MAVLink ist ein reines Header-Protokoll, dass es ermöglicht unbemannte Fahr- und Flugzeuge zu kontrollieren. Es kann über verschiedene Protokolle laufen (USB, UDP, TCP). [ii,](#page-2-0) [9,](#page-16-0) [29–](#page-36-0)[31,](#page-38-0) [51,](#page-58-0) [52,](#page-59-1) [58,](#page-65-2) [65](#page-72-0)

#### **Message Producer**

Bei einem Messaging-System oder einer MOM (Message Oriented Middleware) gibt es immer Message Producer und Message Consumer. Ein Message Producer erstellt Nachrichten, ein Message Consumer hingegen empfängt und verarbeitet diese. [12](#page-19-0)

#### **MIT-Lizenz**

Eine Software-Lizenz, die es jedem erlaubt den Code in jeder Art weiterzuverwenden. [64](#page-71-0)

#### **MOM**

Message Oriented Middleware, ist Abstraktionsschicht zur Kommunikation zwischen Systemen. [ii,](#page-2-0) [31](#page-38-0)

#### **OTG**

USB On-the-go, ist der Standard um eine direkte Kommunikation zwischen USB-Geräten ohne Host-Controller zu ermöglichen. In unserem Fall um ein USB Gerät an ein Smartphone anzuschliessen. [9](#page-16-0)

#### **SFCGAL**

Simple Feature CGAL ist eine Bibliothek die mit Geometrie Typen aus dem OGC Standard arbeitet. Es kann somit mit den bekannten Datentypen die im Open Source GIS Umfeld weit verbreitet sind, gearbeitet werden. [34](#page-41-0)

## **Single-Page-Applications**

Eine Webseite, die dynamisch verändert wird, ohne dass der Server ihr neuen HTML-Code schicken muss. [60](#page-67-2)

### **UAV**

Unpiloted Aerial Vehicle sind Flugzeuge welche Autonom fliegen können, beispielsweise eine Drohne. [43](#page-50-1)

#### **Unit-Tests**

Automatisierte Tests, die nur eine Methode testen, ohne irgendwelche Abhängigkeiten. [37](#page-44-0)